# **Grado de Ingeniería Informática**

**Área del Proyecto: Administración de redes y sistemas operativos**

# Trabajo Fin de Grado

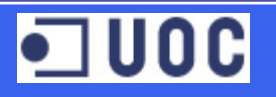

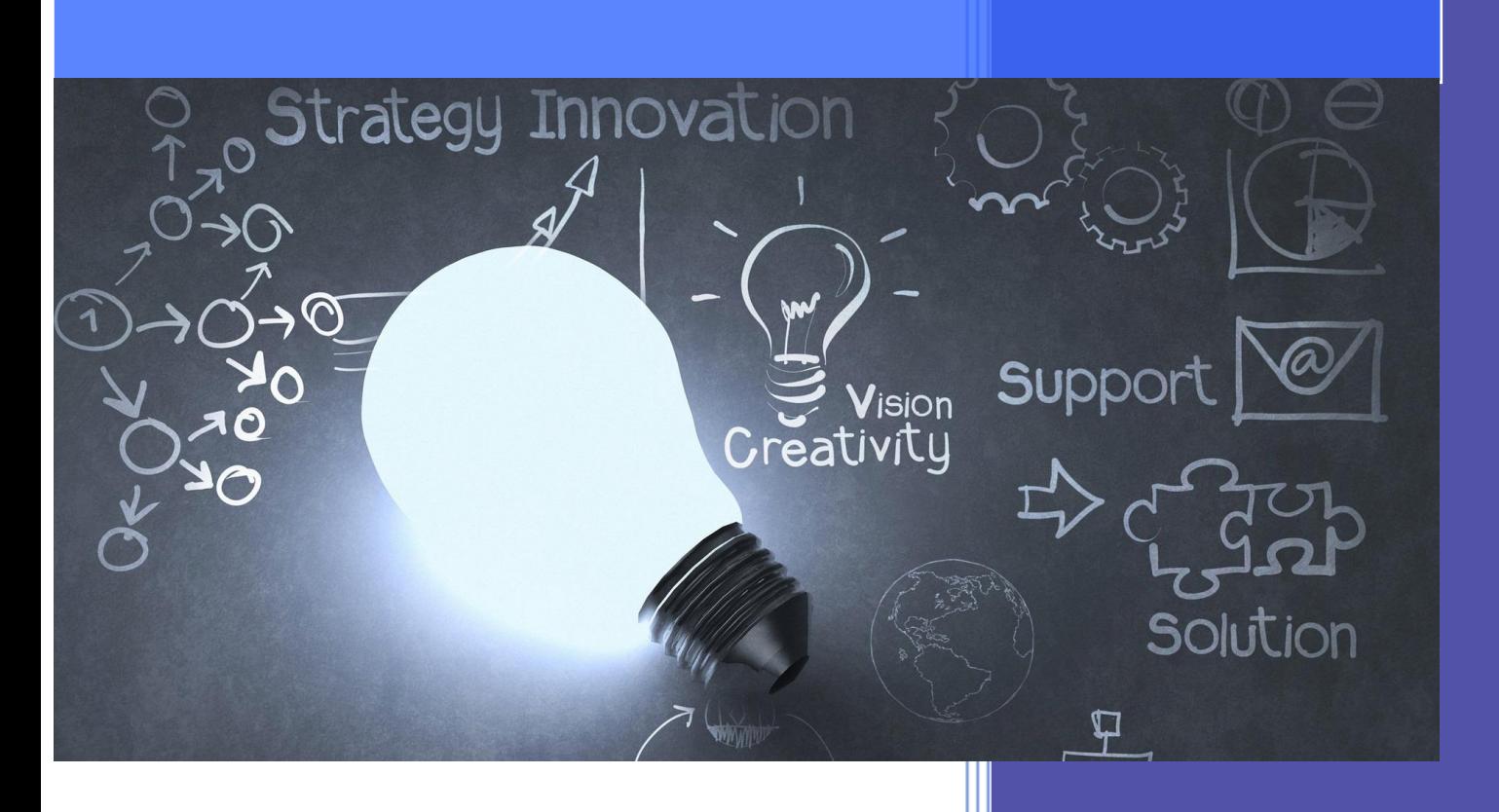

Introducción a DevSecOps para la mejora de los procesos de desarrollo de software con herramientas Open Source

### **Profesor:**

**Joaquín López Sánchez-Montañés Fecha: 18-Junio-2023**

**Autor:**

**Alberto Élez Villamarín**

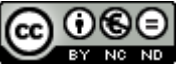

CO O C e presente a una licencia de Reconocimiento-<br>Esta obra está sujeta a una licencia de Reconocimiento-NoComercial-SinObraDerivada [3.0 España de Creative](http://creativecommons.org/licenses/by-nc-nd/3.0/es/)  **[Commons](http://creativecommons.org/licenses/by-nc-nd/3.0/es/)** 

### **FICHA DEL TRABAJO FINAL**

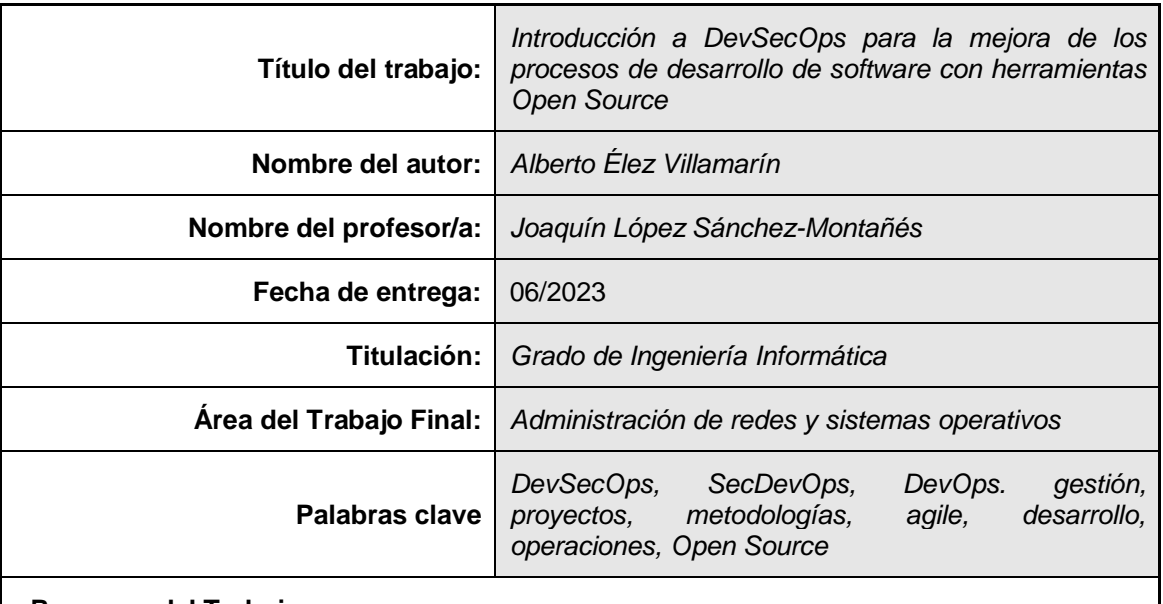

### **Resumen del Trabajo:**

Este documento describe los trabajos realizados en el ámbito del Trabajo Fin de Grado (TFG). Se detallarán las tareas a ejecutar y la documentación generada a lo largo del proyecto.

El propósito principal de este TFG es describir de una manera clara en qué consiste y cómo implementar DevSecOps en una organización. Se tratará de explicar de manera detallada el concepto de DevSecOps, de identificar los beneficios de su implementación en las empresas, los desafíos a los que se enfrentan las organizaciones durante su proceso de adopción, así como analizar su ciclo de vida.

También se analizará el estado del arte actual respecto a las herramientas que se utilizan para trabajar con DevSecOps y se desarrollará un ejemplo práctico de implementación de DevSecOps con herramientas software Open Source.

### **Abstract:**

This document describes the work carried out in the scope of the Degree's Thesis (TFG). The tasks performed will be detailed and the documentation generated throughout the process.

The main purpose of this TFG is to describe in a clear way what is DevSecOps and how it works in an organization. It will try to explain in detail the concept of DevSecOps, to identify the benefits of implementing it in companies, the challenges that organizations face during their adoption process, as well as analyzing their life cycle.

The current state of the art will also be analyzed with respect to the tools used to work with DevSecOps and a practical example of DevSecOps implementation with Open Source software tools will be developed.

## **Dedicatoria y agradecimientos**

Dedico este trabajo final de carrera a mis padres, las mejores personas que conozco. Son el espejo en el que me gustaría reflejarme.

También a mis suegros, que con su infatigable ayuda y cuidado de sus nietos hacen posible que yo pueda seguir estudiando.

Se lo dedico también a mi mujer Silvia, mi punto de apoyo en esta vida, sin ella a mi lado no podría vivir, y a mis hijos Alberto y Marcos, que son los dos soles que iluminan mi vida.

A todos ellos les pido perdón por las ausencias, por todo el tiempo que le he tenido que dedicar a este proyecto y no a ellos.

Quisiera darle las gracias a mi consultor, Joaquín López Sánchez-Montañés, por todo lo que me ha ayudado y todo lo que me ha apoyado durante la realización de este TFG.

# Índice

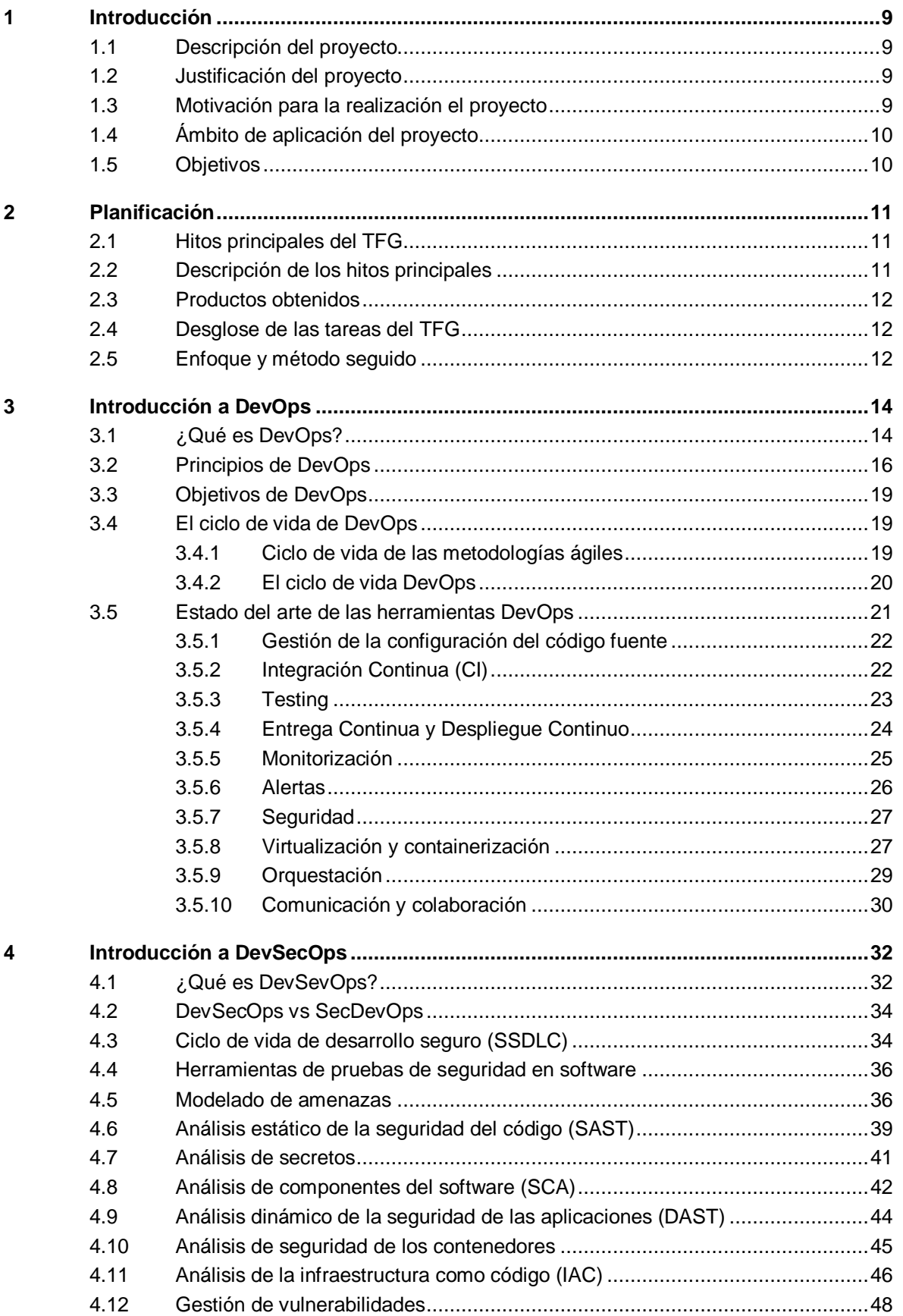

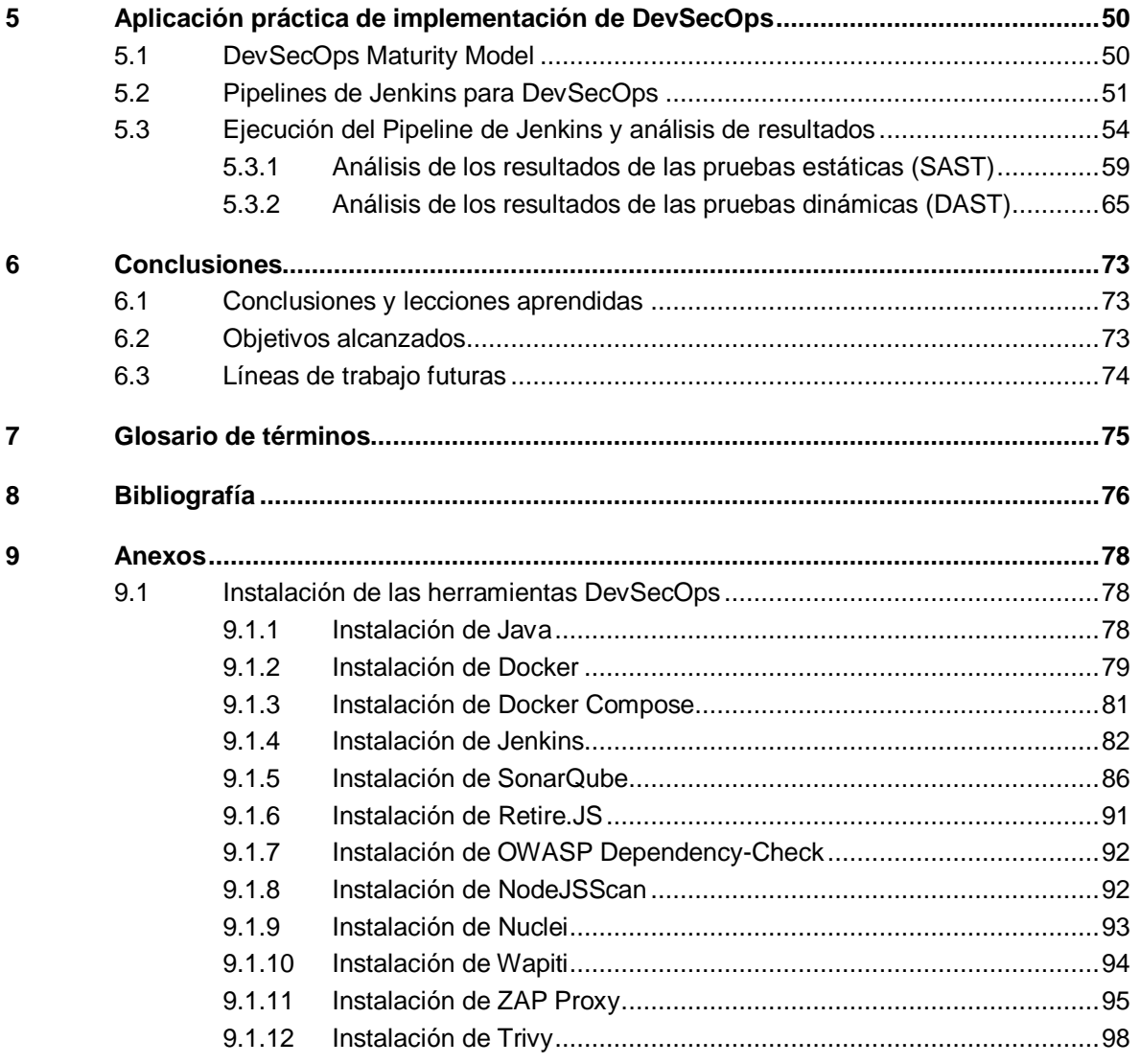

# ÍNDICE DE TABLAS

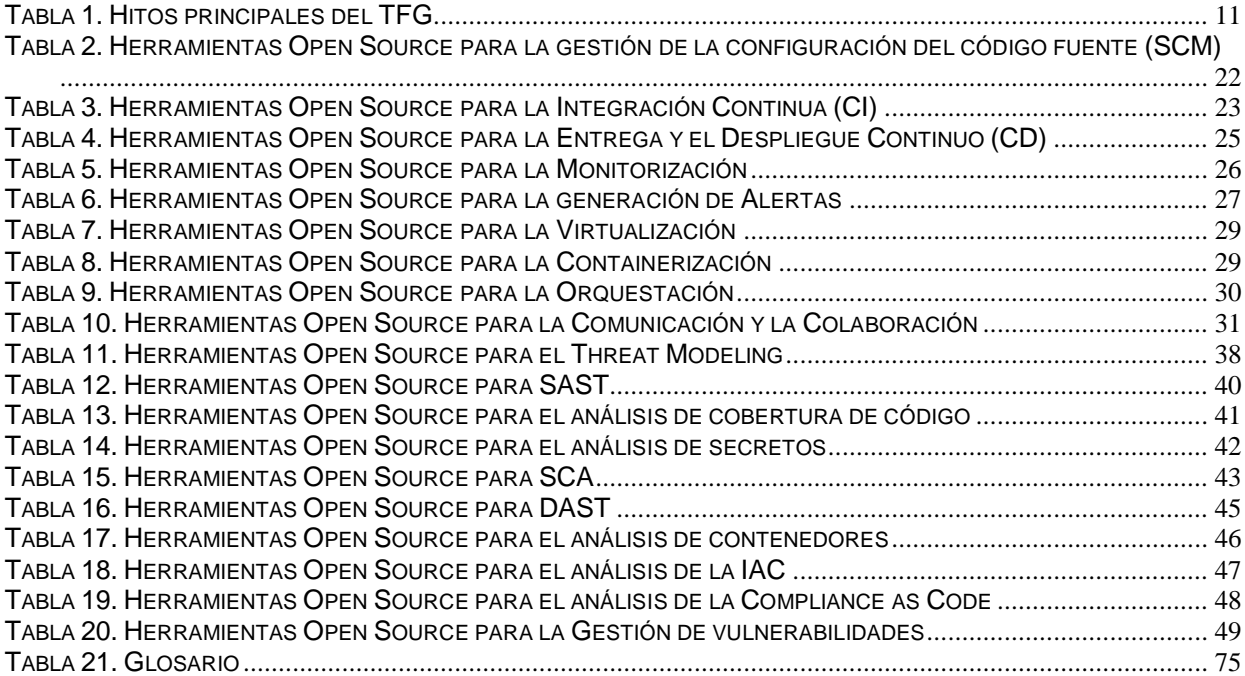

# **ÍNDICE DE FIGURAS**

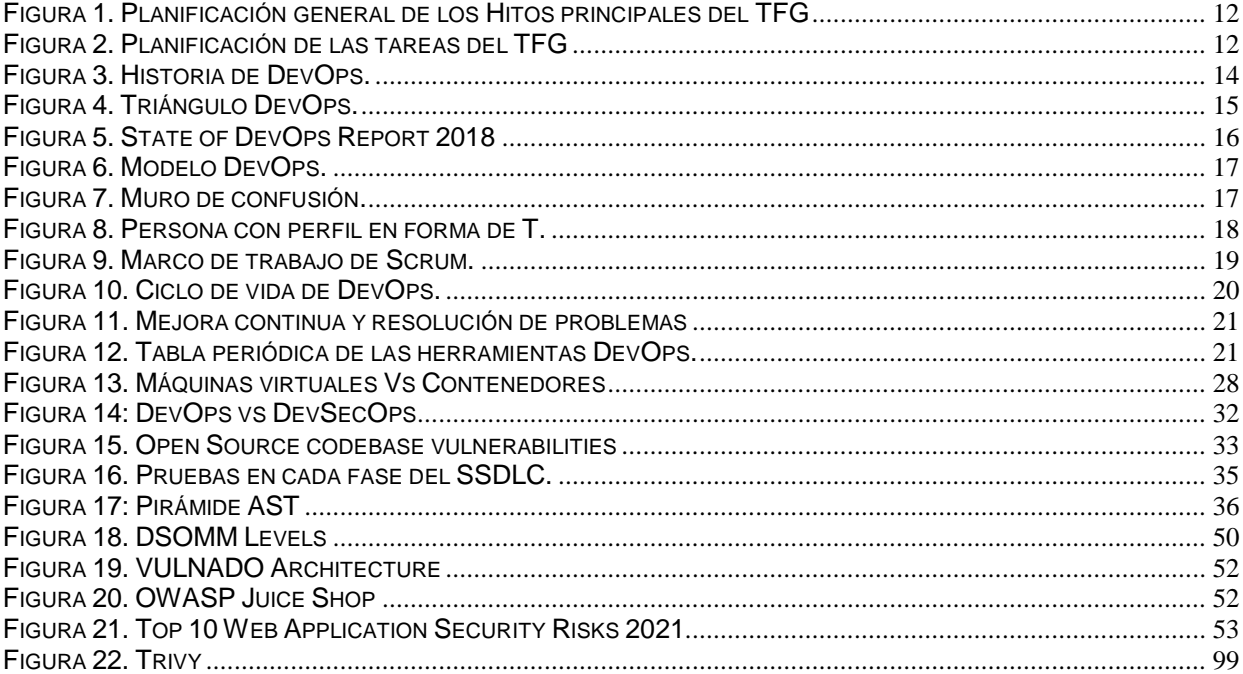

# **1 Introducción**

## **1.1 Descripción del proyecto**

Actualmente, muchas empresas de desarrollo de software están implementando algún tipo de metodología ágil con el fin de generar software más frecuentemente a través de pequeños incrementos. Sin embargo, eso no implica que el producto esté listo para entrar en producción y para entregar al cliente, ya que muchas veces se descuida la calidad y la seguridad del software generado. También suelen aparecer problemas de ejecución en el entorno de producción, generando a veces conflictos entre el equipo de Desarrollo y el de Operaciones.

Para solucionar estos problemas surgió el movimiento o la cultura "DevOps", que se basa en una relación de trabajo colaborativo entre el equipo de Desarrollo y el equipo de Operaciones de TI, lo que posibilita un rápido flujo de trabajo (esto es, altas tasas de despliegue), al tiempo que aumenta la confiabilidad, la estabilidad, la resistencia y la seguridad del entorno de producción.

Sin embargo, muchas empresas piensan que la gestión de la seguridad es un paso al final de ciclo del desarrollo de software (SDLC, Software Development Life Cycle) y que está reservada a los expertos de seguridad. Esto implica que, si se detectan errores en la fase de despliegue, se deben corregir y después volver a generar el software desde el principio, incrementando por tanto los costes del proyecto y probablemente incurriendo en retrasos en la entrega del mismo.

Para mitigar estos problemas surgió "DevSecOps", que incorpora pruebas de seguridad automáticas e integradas en todas las fases del ciclo de vida del software, denominándose Secure Software Development Life Cycle (SSDLC), que nos permite generar software que sea seguro en cada una de las fases del proyecto, así como conocer sus riesgos y poder gestionarlos desde el principio. De esta manera los equipos de Desarrollo y Operaciones deben trabajar de manera conjunta con el equipo de Seguridad durante todas las fases del proyecto.

### **1.2 Justificación del proyecto**

Aunque la cultura DevOps está actualmente ampliamente adoptada en las empresas que desarrollan software, todavía no existe una cultura de aplicar la seguridad desde el inicio de un proyecto y, por tanto, no se ha estandarizado la implementación de DevSecOps. Esa falta de adopción de DevSecOps, no se debe a que los arquitectos y los desarrolladores se opongan o no entiendan cómo funciona, sino que en muchos casos, la razón se debe a que los stakeholders de los proyectos, en su mayoría consideran los presupuestos y las ganancias a corto plazo en lugar de a largo plazo, ya que, implementar un pipeline completo de DevSecOps lleva tiempo y muchos stakeholders prefieren centrarse en las funcionalidades de la aplicación en vez de asegurarse de su seguridad.

La idea de este proyecto es ofrecer una visión global de DevSecOps, mostrando cuales son los beneficios que aporta a la empresa su adopción, así como analizar el software actual disponible para implementar el ciclo completo del SSDLC aplicando los principios de DevSecOps.

También se va a generar un ejemplo sencillo de implementación, que pueda servir de guía o de punto de apoyo a todo aquél que lo lea para iniciar la implantación de DevSecOps en sus propios proyectos.

### **1.3 Motivación para la realización el proyecto**

Los motivos para llevar a cabo este TFG son estudiar y conocer a fondo DevSecOps, así como analizar las herramientas empleadas actualmente para cubrir todo el ciclo de vida SSDLC, haciendo hincapié en las herramientas Open Source.

Otro de los motivos principales es aprender y desarrollar un ejemplo de pipeline de Jenkins, utilizando herramientas Open Source, de manera que se cubra el ciclo de vida completo SSDLC y que pueda ser utilizado por cualquiera que lea este TFG en sus proyectos de manera casi inmediata, customizándolo a partir de estos ejemplos según sus necesidades.

# **1.4 Ámbito de aplicación del proyecto**

La implantación de DevSecOps se puede (y se debe) llevar a cabo en la mayoría de las empresas de desarrollo de software, sobre todo en aquellas donde ya estén utilizando DevOps.

El cada vez mayor número de ciber ataques que se están produciendo actualmente implica que la gestión de la seguridad es una parte imprescindible de todo el software que se genera y que los costes de la no-seguridad son mucho más elevados que los costes de una implementación adecuada de la seguridad.

### **1.5 Objetivos**

El primer objetivo que se pretende alcanzar con la realización de este TFG es dar una visión completa de la cultura o el movimiento DevOps: porqué surgió la necesidad de implantarlo en las empresas, sus principios, sus roles, su ciclo de vida, sus ventajas e inconvenientes, su relación con las metodologías ágiles, etc.

Otro objetivo es analizar el modelo DevSecOps, porqué es necesario implementarlo desde las fases iniciales del proyecto, incluyendo procedimientos de automatización y análisis de código (estático y dinámico) y estableciendo un ciclo de vida de desarrollo de software seguro (SSDLC).

Otro de los objetivos principales es analizar el estado el arte actual de las herramientas de software empleadas en DevOps y en DevSecOps, dando una visión de las más importantes para cada una de las áreas involucradas en todas las fases de los proyectos de desarrollo de software.

El último de los objetivos principales y el más importante, es desarrollar un ejemplo de implantación de un proyecto de desarrollo de software cubriendo todo el ciclo de vida DevSecOps (SSDLC), empleando herramientas Open Source, de manera que cualquier empresa pueda utilizarlo, adaptándolo a sus necesidades, y alcance de esa manera un DevSecOps Maturity Model Level 1.

# **2 Planificación**

## **2.1 Hitos principales del TFG**

Los hitos de entrega del proyecto están fijados por el plan docente de la asignatura desde el inicio del curso y se descomponen en cuatro entregas. Además, hay otros dos hitos importantes que son la defensa del TFG ante el Tribunal y la publicación de las notas finales.

Las fechas de entrega de los hitos son las siguientes:

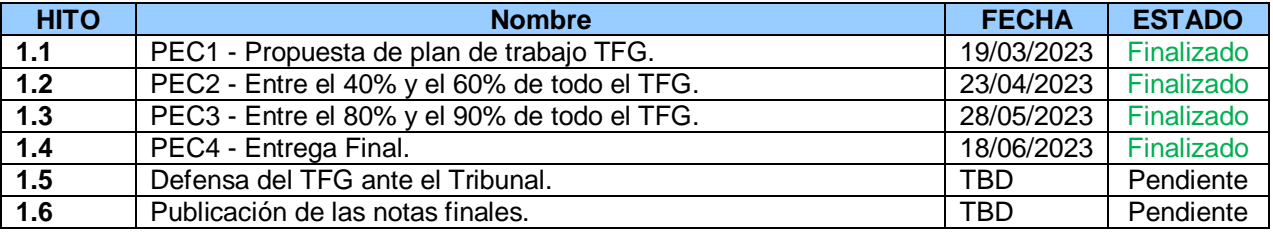

**Tabla 1. Hitos principales del TFG**

## <span id="page-10-0"></span>**2.2 Descripción de los hitos principales**

Los hitos principales del TFG son los siguientes:

- **Hito 1.1:** Este hito establece el comienzo del desarrollo del TFG. En él se desarrollará el documento actual y se corresponde con la entrega de la PEC1. En este documento se propondrá una planificación inicial que será la guía a seguir para el desarrollo del TFG.
- **Hito 1.2:** En este hito se comienza a desarrollar la primera parte de la memoria del TFG, donde se deberá completar entre el 40% y el 60% del trabajo del TFG. Se corresponde con la entrega de la PEC2.
- **Hito 1.3:** En este hito se comienza a desarrollar la segunda parte de la memoria del TFG, donde se deberá completar entre el 80% y el 90% del trabajo del TFG. Se corresponde con la entrega de la PEC3.
- **Hito 1.4:** En este hito se entrega la memoria final del TFG, junto con una presentación resumen y un video para la defensa del TFG. Este hito se corresponde con la PEC4.
- **Hito 1.5:** En este hito se inicia el debate con el tribunal, que revisará todo el trabajo realizado y preguntará lo que estime conveniente.
- **Hito 1.6:** En este hito, el tribunal asignará una nota final al proyecto y concluirá el TFG.

Para tener una visión más esquemática de los hitos propuestos y del contenido general entregable en cada uno de ellos, se muestra a continuación un diagrama de Gantt en el que se pueden ver los hitos establecidos, sus nombres, el período de duración en días laborables y las fechas de inicio y finalización de cada uno de ellos.

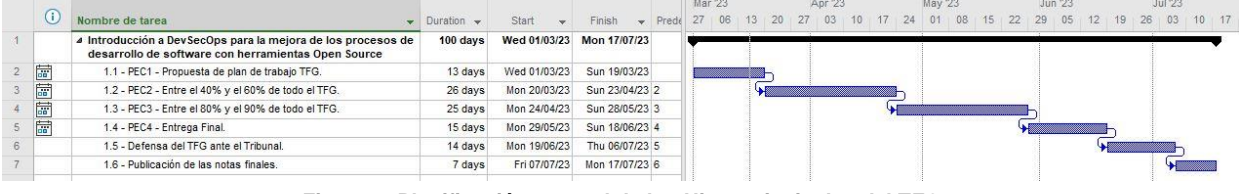

**Figura 1. Planificación general de los Hitos principales del TFG**

# <span id="page-11-0"></span>**2.3 Productos obtenidos**

Al finalizar el curso, tras realizar las tareas descritas en la planificación, se deberán entregar los siguientes productos:

- **Memoria**: documento con el informe final que recoge todo el trabajo realizado en el TFG.
- **Presentación ejecutiva**: presentación multimedia con un resumen del trabajo realizado en el TFG junto con un vídeo con los comentarios correspondientes a cada diapositiva, con una duración máxima de 20 minutos.
- **Código de ejemplo**: se entregará el código fuente de los scripts de configuración del pipeline de Jenkins empleados en la realización del TFG para que puedan servir de punto de inicio para las personas que lean este TFG y deseen generar su propio pipeline DevSecOps.

## <span id="page-11-2"></span>**2.4 Desglose de las tareas del TFG**

En cada periodo de tiempo asociado a un hito de entrega descrito en el punto 2.1, se han establecido unas tareas a realizar. En este apartado se muestran las subtareas a realizar asociadas a cada uno de esos periodos, de manera que se pueda tener una visión más detallada y estructurada del conjunto total del trabajo que hay que desarrollar en cada periodo y para cada hito de entrega.

En el siguiente diagrama de Gantt se puede ver con detalle la planificación de las tareas de este TFG:

|                  |                 |                                                                                                    |                              |              |                 |           |    | Mar '23 |    |    |    | Apr '23 |  |  | <b>May 23</b> |    |    |    | Jun '23 |    | <b>Jul 23</b> |    |  |  |  |  |
|------------------|-----------------|----------------------------------------------------------------------------------------------------|------------------------------|--------------|-----------------|-----------|----|---------|----|----|----|---------|--|--|---------------|----|----|----|---------|----|---------------|----|--|--|--|--|
|                  | G)              | Nombre de farea                                                                                                    | $\bullet$ Duration $\bullet$ | Start<br>v.  | Finish          | $-$ Prede | 20 | 27      | 06 | 20 | 27 | 03      |  |  | 01            | 08 | 15 | 22 | 29      | 05 |               | 26 |  |  |  |  |
|                  |                 | 4 Introducción a DevSecOps para la mejora de los procesos de<br>desarrollo de software con herramientas Open Source | 101 days                     | Wed 01/03/23 | Tue 18/07/23    |           |    |         |    |    |    |         |  |  |               |    |    |    |         |    |               |    |  |  |  |  |
|                  |                 | 4 1.1 - PEC1 - Propuesta de plan de trabajo TFG.                                                                    | 13 days                      | Wed 01/03/23 | Sun 19/03/23    |           |    |         |    |    |    |         |  |  |               |    |    |    |         |    |               |    |  |  |  |  |
|                  |                 | Preparación de la propuesta del TFG                                                                                 | 8 days                       | Wed 01/03/23 | Sun 12/03/23    |           |    |         |    |    |    |         |  |  |               |    |    |    |         |    |               |    |  |  |  |  |
|                  |                 | Realización de la planificación del TFG                                                                             | 5 days                       | Mon 13/03/23 | Sun 19/03/23 3  |           |    |         |    |    |    |         |  |  |               |    |    |    |         |    |               |    |  |  |  |  |
|                  |                 | 4 1.2 - PEC2 - Entre el 40% y el 60% de todo el TFG.                                                                | 26 days                      | Mon 20/03/23 | Sun 23/04/23 4  |           |    |         |    |    |    |         |  |  |               |    |    |    |         |    |               |    |  |  |  |  |
| 6                |                 | Introducción a DevOps                                                                                               | 5 days                       | Mon 20/03/23 | Sun 26/03/23    |           |    |         |    |    |    |         |  |  |               |    |    |    |         |    |               |    |  |  |  |  |
|                  |                 | Introducción a DevSecOps                                                                                            | 5 days                       | Mon 27/03/23 | Sun 02/04/23 6  |           |    |         |    |    |    |         |  |  |               |    |    |    |         |    |               |    |  |  |  |  |
| 8                |                 | Análisis del estado del arte de las herramientas empleadas en<br>SecDevOps                                          | 16 days                      | Mon 03/04/23 | Sun 23/04/23 7  |           |    |         |    |    |    |         |  |  |               |    |    |    |         |    |               |    |  |  |  |  |
| 9                |                 | 4 1.3 - PEC3 - Entre el 80% y el 90% de todo el TFG.                                                                | 25 days                      | Mon 24/04/23 | Sun 28/05/23 8  |           |    |         |    |    |    |         |  |  |               |    |    |    |         |    |               |    |  |  |  |  |
| 10 <sup>10</sup> | ✓               | Desarrollo del ejemplo práctico de implementación de<br>DevSecOps                                                   | 25 days                      | Mon 24/04/23 | Sun 28/05/23    |           |    |         |    |    |    |         |  |  |               |    |    |    |         |    |               |    |  |  |  |  |
| 11               |                 | 4 1.4 - PEC4 - Entrega Final.                                                                                       | 15 days                      | Mon 29/05/23 | Sun 18/06/23 10 |           |    |         |    |    |    |         |  |  |               |    |    |    |         |    |               |    |  |  |  |  |
| 12               |                 | Preparación de la memoria final                                                                                     | 10 days                      | Mon 29/05/23 | Sun 11/06/23    |           |    |         |    |    |    |         |  |  |               |    |    |    |         |    |               |    |  |  |  |  |
| 13 <sub>1</sub>  |                 | Preparación de la presentación                                                                                      | 4 days                       | Mon 12/06/23 | Thu 15/06/23 12 |           |    |         |    |    |    |         |  |  |               |    |    |    |         |    |               |    |  |  |  |  |
| 14               |                 | Preparación del video                                                                                               | 1 day                        | Fri 16/06/23 | Sun 18/06/23 13 |           |    |         |    |    |    |         |  |  |               |    |    |    |         |    |               |    |  |  |  |  |
| 15               |                 | 4 1.5 - Defensa del TFG ante el Tribunal.                                                                           | 14 days                      | Mon 19/06/23 | Thu 06/07/23 14 |           |    |         |    |    |    |         |  |  |               |    |    |    |         |    |               |    |  |  |  |  |
| 16               | $\frac{1}{100}$ | Respuesta a las preguntas formuladas por el Tribunal                                                                | 14 days                      | Mon 19/06/23 | Thu 06/07/23    |           |    |         |    |    |    |         |  |  |               |    |    |    |         |    |               |    |  |  |  |  |
| 17               |                 | 1.6 - Publicación de las notas finales.                                                                             | 7 days                       | Fri 07/07/23 | Mon 17/07/23 16 |           |    |         |    |    |    |         |  |  |               |    |    |    |         |    |               |    |  |  |  |  |
| 18               |                 | Fin del TFG                                                                                                    | 1 day                        | Tue 18/07/23 | Tue 18/07/23 17 |           |    |         |    |    |    |         |  |  |               |    |    |    |         |    |               |    |  |  |  |  |

**Figura 2. Planificación de las tareas del TFG**

# <span id="page-11-1"></span>**2.5 Enfoque y método seguido**

El enfoque seguido para la realización del TFG es el de ir cumpliendo todos los objetivos del proyecto y en el orden establecido en el capítulo [2.4](#page-11-2) de este documento, donde se detalla su planificación.

Para llevar a cabo la planificación, que se deberá cumplir estrictamente para poder terminar el proyecto en la fecha planificada, se dividirá el trabajo total del proyecto en tareas y éstas, a su vez, en subtareas.

- Se empezará describiendo que es DevOps, su historia, sus principios, sus objetivos principales, su ciclo de vida y su relación con las metodologías ágiles.
- A continuación, se analizará el estado el arte actual de las herramientas de software empleadas en DevOps, dando una visión de las herramientas Open Source más importantes para cada una de las áreas involucradas en todas las fases de los proyectos de desarrollo de software.
- A continuación, se describirá que es DevSecOps, porqué es necesario adoptarlo desde el principio del desarrollo de un software y se explicará el ciclo de vida de desarrollo seguro (SSDLC).
- Después se analizará el estado el arte actual de las herramientas de software empleadas en DevSecOps, dando una visión de las herramientas Open Source más importantes para algunas de las áreas más relevantes del desarrollo de software seguro.
- Para terminar, se desarrollará un ejemplo de implantación de un pipeline en Jenkins, de un proyecto de desarrollo de software cubriendo todo el ciclo de vida DevSecOps, empleando herramientas Open Source.

# **3 Introducción a DevOps**

# **3.1 ¿Qué es DevOps?**

El término DevOps surge de la combinación de las palabras "desarrollo" (Development) y "operaciones" (Operations), ya que se trata de un movimiento profesional y cultural que promueve el trabajo colaborativo, la comunicación y la integración, de las personas que trabajan en el departamento de Desarrollo y las que trabajan en el departamento de Operaciones, para potenciar la entrega rápida, más eficiente, de aplicaciones y servicios, con una alta calidad y que además sean seguros y fáciles de mantener.

DevOps es un movimiento originado en 2007 por Patrick Debois, que en octubre de 2009 creó el evento "DevOpsDays" en Bélgica. En la siguiente imagen se puede ver un resumen de los hechos más relevantes de su evolución.

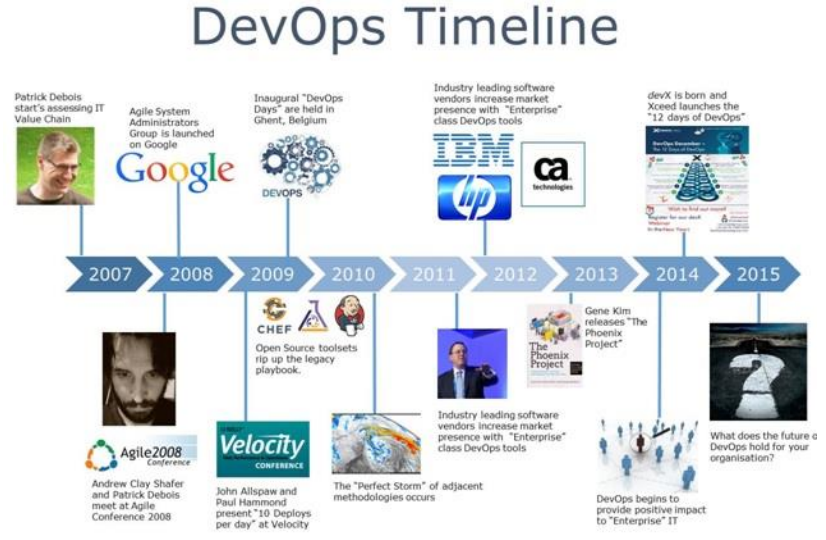

**Figura 3. Historia de DevOps.** 

**Fuente: https://danielvillahermosa.wordpress.com/2019/11/27/la-evolucion-de-devops/**

<span id="page-13-0"></span>Se puede definir DevOps como un conjunto de principios y prácticas que optimizan el tiempo de entrega de un producto software, gestionan la infraestructura como código y mejoran la experiencia del usuario en base a la retroalimentación de todo el proceso. DevOps engloba nuevos procesos, nuevas herramientas y nuevas formas de pensar.

La adopción de DevOps implica una nueva forma de trabajar, que trata de que la colaboración impere en el desarrollo, el funcionamiento y las áreas de negocio. Persigue conseguir la eliminación de los silos entre los distintos departamentos (sobre todo entre los de Desarrollo y Operaciones), la participación de las partes interesadas pertinentes y la distribución ágil de resultados de negocio automatizados. Se trata de hacer las cosas mejor con lo que hay disponible, añadir la tecnología apropiada donde el proceso necesita apoyo y conseguir una visibilidad total entre todas las partes implicadas.

En las organizaciones tradicionales, donde las barreras entre los distintos departamentos, con sus correspondientes directores, están muy bien definidas y cada departamento se preocupa únicamente de resolver los problemas que le afectan directamente y se echa la culpa de los posibles errores al resto de departamentos, esta nueva forma de trabajar implica cambios muy importantes, ya que las barreras entre los departamentos se difuminan (por ejemplo se busca formar grupos que asuman funciones de desarrollo y operativas a la vez) y todos se ven involucrados en la generación, de manera continua y en tiempos cortos, del producto y en dar visibilidad total de los procesos a toda la organización.

Cada grupo de trabajo debe romper las barreras existentes entre los departamentos de la organización permitiendo que un producto pase rápidamente desde el departamento de investigación al de diseño, luego al de desarrollo + producción, luego al de test + calidad y por último, a ventas, y con las necesidades de herramientas que permitan desplegar todas estas actividades en cada una de las fases y llevar el control de todos por los responsables de cada uno de los ámbitos, incluidos los funcionales y los de la organización (jefatura y directivos).

En la siguiente imagen se puede apreciar como DevOps se encuentra en la intersección de los equipos de Desarrollo, Operaciones TI y Calidad (QA):

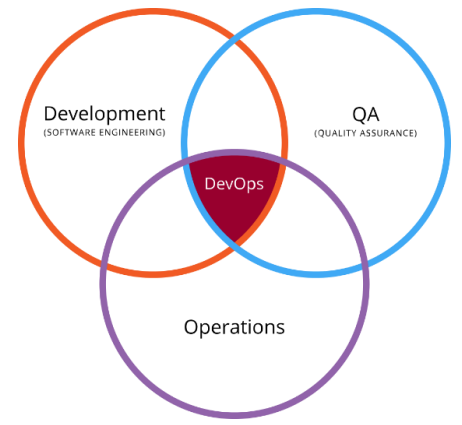

**Figura 4. Triángulo DevOps. Fuente: Fuente: https://es.wikipedia.org/wiki/DevOps**

<span id="page-14-0"></span>DevOps pretende facilitar el desarrollo continuo, la integración continua, la entrega continua y los procesos de monitoreo continuo con el fin de liberar el código más rápido (también reducir los tiempos de paso a producción y de entrega al cliente) y más a menudo para ayudar a la organización a responder de manera más ágil y eficiente a los cambios en los requisitos del negocio.

Los principales motivos estratégicos por los que una organización debe considerar implementar un modelo DevOps son los siguientes:

- **Reducción de costes**: al implementar DevOps se mejoran los procesos del negocio y se reducen por tanto sus costes.
- **Mejora de la calidad**: al estar continuamente generando versiones y probándolas se consigue que el producto final tenga una mejor calidad y se dé un mayor valor al cliente.
- **Mejora de la productividad**: al implementar ciclos más cortos de desarrollo con sus correspondientes pruebas en el entorno de producción se consigue aumentar la productividad y reducir los tiempos de entrega finales.
- **Diferenciación**: al implementar DevOps se reducen las ventajas competitivas de los competidores.
- **Innovación**: al implementar DevOps se consigue innovar introduciendo cambios radicales sobre los procesos del negocio, reduciendo los costes y mejorando la calidad, la eficiencia y el servicio al consumidor (menor time to market).

El objetivo principal de DevOps es acelerar la entrega de valor al cliente.

Los laboratorios Puppet (del 2013 al 2018) y desde entonces DORA de Google, generan un informe cada año llamado "*State of DevOps Report*". En este informe, se puede ver cómo las organizaciones de TI de alto rendimiento que usan los principios de DevOps lo están haciendo mucho mejor que sus competidores. El informe del año 2014 indicó que esas organizaciones de TI de alto rendimiento, implementaban 30 veces más frecuentemente, tenían plazos de entrega 200 veces más cortos, tenían 60 veces menos errores y también se recuperaban 16 veces más rápido. La siguiente imagen muestra los datos del 2018 y se puede apreciar una mejoría considerable, debido a que actualmente la mayoría de las empresas de desarrollo de software ya han adoptado los principios de DevOps:

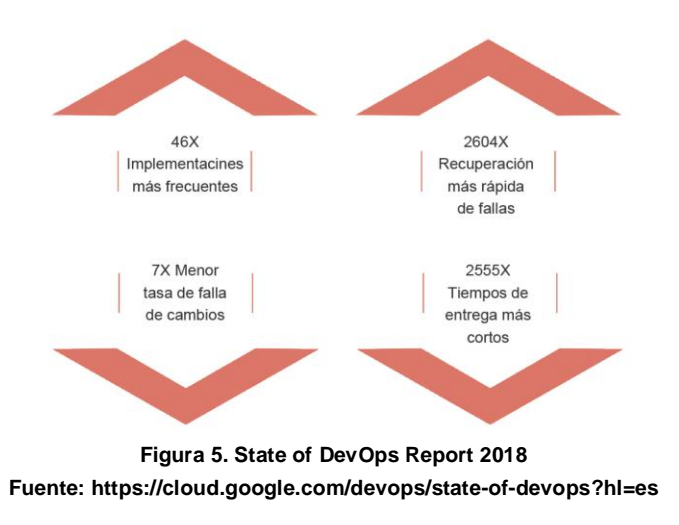

# <span id="page-15-0"></span>**3.2 Principios de DevOps**

DevOps no tiene un manifiesto similar al "manifiesto ágil" adoptado en las distintas metodologías ágiles, aunque en cierta manera también se encuentra incluido implícitamente en él.

Gene Kim en sus libros "*DevOps Handbook*" y "*The Phoenix Project*" describe los pilares fundamentales de DevOps como las tres vías ("*Three Ways*"):

• **La primera vía, el Pensamiento sistémico**: se centra en todos los flujos que aportan valor para la entrega al cliente, del sistema completo, no de un solo departamento. Se basa en incrementar valor hasta el final sin dejar que los errores avancen hacia la derecha.

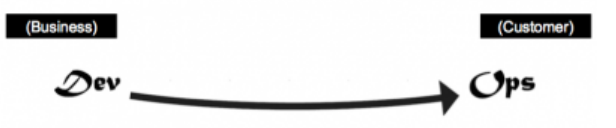

• **La segunda vía, Amplificar los bucles de retroalimentación**: consiste en crear bucles de retroalimentación de derecha a izquierda. Esto es, comprender y responder a las necesidades de los clientes.

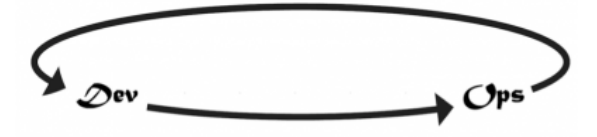

• **La tercera vía, Cultura de experimentación y aprendizaje continuos**: consiste en experimentar y asumir riesgos de manera continuada, aprendiendo tanto de los éxitos como de los fracasos. Es necesario para mejorar en el trabajo diario.

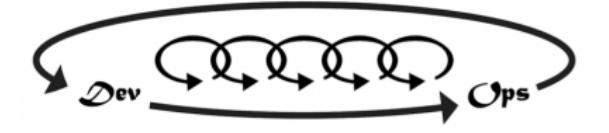

DevOps se apoya sobre las siguientes metodologías y modelos:

• **Metodologías ágiles**: permiten incrementar la velocidad de desarrollo de los sistemas y mejorar el Time To Market.

- **Integración continua (Continuous Integration, CI)**: consiste en integrar los cambios en el código fuente frecuentemente, con compilaciones automáticas, análisis estático y de cobertura del código y pruebas automáticas, para detectar errores de integración tan pronto como sea posible. Si alguno de estos pasos falla se da por erróneo el cambio y se notifica.
- **Entrega continua (Continuous Delivery, CD)**: consiste en automatizar el paso del software a los entornos productivos. Todos los cambios se prueban y envían a un entorno de pruebas y/o producción. La configuración de la infraestructura como código nos permite crear plantillas de servicios complejos de forma fácil y poderlas almacenar bajo control de versiones como el resto del código fuente.
- **Despliegue continuo (Continuous Deployment):** se diferencia de la entrega continua en que no es necesario una aprobación explícita ni ninguna intervención manual para poder entregar una reléase a producción (se realiza automáticamente).

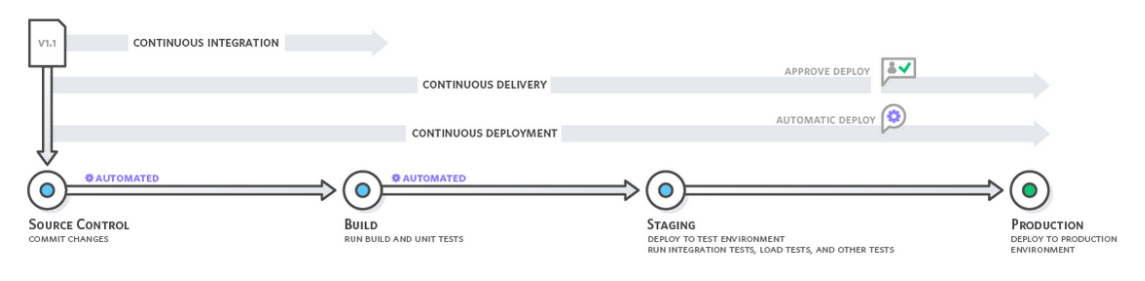

**Figura 6. Modelo DevOps. Fuente: https://aws.amazon.com/es/devops/continuous-integration/**

<span id="page-16-0"></span>Uno de los problemas que soluciona el movimiento DevOps es el llamado "**muro de confusión**". Es el conflicto que surge cuando el equipo de Desarrollo hace el traspaso de código al equipo de Operaciones, y éste trabaja en el testing y en los scripts para el pase a producción. Es entonces cuando suelen surgir errores que no se sabe bien a quién atribuir, si a Desarrollo por entregar código con fallos o a Operaciones por realizar una mala configuración.

Cada departamento tiene sus propias prioridades, su forma de trabajar y vela por sus intereses: Desarrollo busca la manera de añadir nuevas funcionalidades y Operaciones busca la estabilidad por encima de todo. Al aparecer los errores surgen las fricciones y la falta de confianza entre los equipos. DevOps pretende aunar los intereses de ambos departamentos y crear un ambiente de confianza y cooperación mediante prácticas que fomentan una actitud positiva respecto al fallo y una cultura sin culpas (blameless culture), colaborativa, en la que la información fluya y el equipo se sienta comprometido con su trabajo.

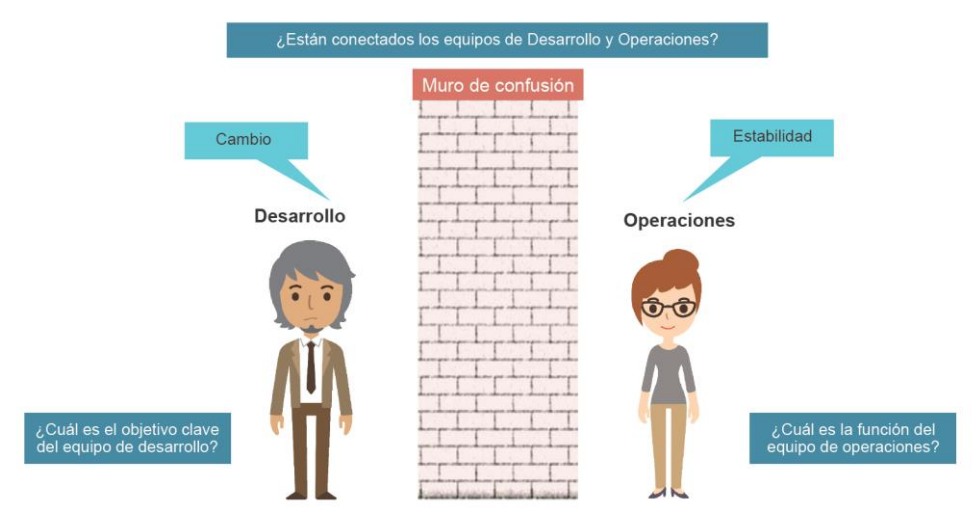

<span id="page-16-1"></span>**Figura 7. Muro de confusión. Fuente: https://www.devopsagileskills.org/**

El modelo **CALMS**, acrónimo de Culture, Lean, Automation, Metrics y Sharing, persigue conseguir el cambio de mentalidad necesario en los equipos de Desarrollo y Operaciones para adoptar la cultura DevOps:

- **Cultura**: cambiar la manera de pensar y de comportamiento dentro de la organización. Desaparecen los equipos y se fomenta la cooperación.
- **Automatizar**: automatizar todo lo posible durante todo el ciclo, desde desarrollo hasta producción (CI/CD).
- **Lean**: enfocado en entregar valor al cliente y reduciendo lo que no aporta (los desperdicios).
- **Medir**: monitorizar y medir continuamente. Mostrar las mejoras.
- **Compartir**: compartir conocimiento y colaborar con el resto de trabajadores.

DevOps se fundamenta en los siguientes conceptos principales:

- **Mejora Continua**: DevOps defiende la mejora continua para minimizar el desperdicio.
- **Automatizar todo lo posible**: la automatización es un principio central del proceso DevOps. No solo durante la fase de desarrollo del software, sino también para la gestión de la infraestructura. Se deben automatizar todos los procesos manuales repetitivos y que no aporten valor
- **Trabajar como un solo equipo**: DevOps trata de acabar con los silos y las barreras entre los distintos departamentos. Cada trabajador es responsable de su parte del proyecto.
- **Monitorización y pruebas continuas**: para detectar los errores lo antes posible y mejorar la calidad de los productos generados.

Los beneficios de la utilización de DevOps van orientados a mejorar la calidad del software, reducir el tiempo de entrega y ahorrar esfuerzos/costes en el proceso completo, alineando las estrategias de los equipos de desarrollo y producción/operaciones.

DevOps no se refiere solo a automatización y herramientas, sino que tiene tres componentes fundamentales: **procesos, organización y tecnología**. Si alguno de ellos no está suficientemente alineado con los principios de DevOps, no funcionará y no se obtendrán todos sus beneficios.

Los equipos de trabajo deben ser autónomos, responsables de su trabajo y estar compuestos por miembros de las distintas áreas. También se fomenta la incorporación de los perfiles "T", que son las personas que son buenas en muchas áreas y expertas en al menos una.

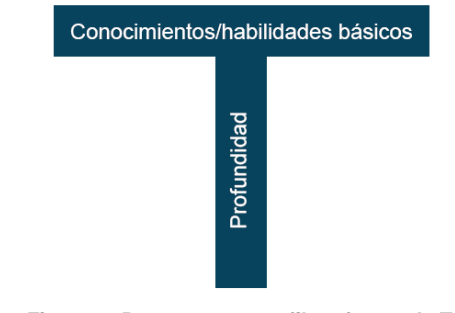

**Figura 8. Persona con perfil en forma de T. Fuente: https://collegeinfogeek.com/become-t-shaped-person/**

<span id="page-17-0"></span>La medición es una de las características clave de una organización DevOps. La organización tiene como objetivo medir tanto como sea posible con el fin de garantizar que los equipos y la organización en su conjunto reciban retroalimentación constante sobre su desempeño.

# **3.3 Objetivos de DevOps**

Los objetivos de DevOps comprenden todo el proceso de entrega. Los principales son los siguientes:

- **Mejora de la frecuencia de despliegue**: en el mundo del desarrollo de software tradicional se suelen compilar muchas versiones, pero se despliegan muy pocas. Uno de los objetivos que se cumplen utilizando metodología DevOps es mejorar la frecuencia y la calidad de los despliegues. Para ello se utilizan herramientas como el Continuous Delivery (entrega continua) y el Continuous Deployment (despliegue continuo), de manera que se compila y testea el código continuamente cada vez que se realiza un cambio y así, por un lado, se detectan los errores tempranamente y por otro, siempre se tiene lista una versión entregable del software.
- **Mejora del Time to Market**: al utilizar las herramientas anteriores para mejorar la frecuencia de despliegue permite salir al mercado de manera más ágil, detectar los errores antes y empezar a trabajar con productos terminados más rápidamente.
- **Reducción de la tasa de error**: la aplicación de ciclos de monitorización, testeo continuo y corrección de errores detectados, permiten detectar los errores que pasan al entorno de producción y corregirlos produciendo el menor impacto posible y reduciendo así la tasa y los tiempos de error de los productos.
- **Reducción de los tiempos de corrección**: al integrar de manera continua, se trabaja con menos cantidad de cambios en cada delivery y al emplear automatización y monitorización continuas, las correcciones se realizarán en un tiempo más corto al encontrar con mayor facilidad el origen de los fallos.

# **3.4 El ciclo de vida de DevOps**

### **3.4.1 Ciclo de vida de las metodologías ágiles**

Es un ciclo de vida **iterativo e incremental**, con iteraciones cortas (semanas) y sin que dentro de cada iteración tenga porque haber fases lineales (tipo cascada), son por tanto muy flexibles. Este tipo de ciclo de vida también se suele llamar **adaptativo u orientado al cambio** ya que responde a niveles altos de cambio y a la participación activa y permanente entre todos los implicados en el proyecto.

Cada tipo de metodología ágil tiene su propio ciclo de vida particularizado, aunque siempre será iterativo e incremental y aumentando la funcionalidad en cada entrega. Existen dos enfoques principales para los distintos tipos de ciclo de vida ágiles:

• Los **enfocados a las iteraciones:** que se basan en ciclos muy rápidos llamados iteraciones, con una duración de entre 1 a 4 semanas como máximo, en las que se debe realizar el trabajo acordado previamente. En la metodología Scrum, por ejemplo, a cada iteración se le denomina Sprint.

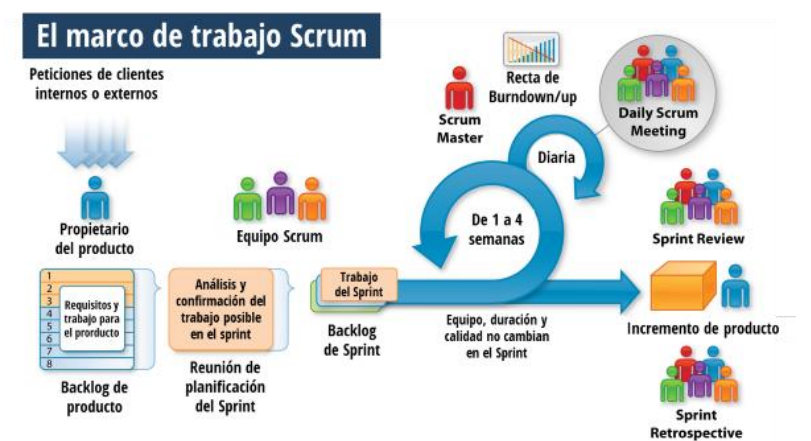

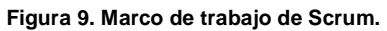

<span id="page-18-0"></span>**Fuente: https://www.itnove.com/es/agile/coaching-consultoria-scrum-barcelona**

• Los **centrados al flujo del trabajo:** como por ejemplo Kanban, en el que se establecen claramente las limitaciones sobre la secuencia de actividades (concepto de Work In Progress, WIP).

### **3.4.2 El ciclo de vida DevOps**

El ciclo de vida en DevOps se basa en el ciclo de vida de las metodologías ágiles y es por tanto iterativo, compuesto por diferentes fases que buscan siempre el incremento de valor y la mejora continua. Al ser iterativo se pueden realizar múltiples iteraciones en cada fase para mejorar el software y el proceso de entrega continua. Las fases que lo integran forman un bucle infinito donde entran en juego las tareas propias de dos mundos: el de Desarrollo y el de Operaciones. De esta forma, se inicia un flujo de tareas continuas, que comienzan en la fase de análisis y finalizan en la de aprobación del sistema, repitiéndose de nuevo todo el proceso.

El ciclo de vida de DevOps consta de seis fases principales: Planificación, Desarrollo, Pruebas, Despliegue, Operación y Feedback continuo. Cada fase se centra en una etapa específica del ciclo de vida del software y utiliza herramientas y prácticas específicas para acelerar el tiempo de entrega y mejorar la calidad del software:

- **Planificación**: implica la definición de los objetivos del software y la identificación de los requisitos de los usuarios y del negocio. En esta fase, se establecen los requisitos y se planifican las tareas de las siguientes fases, necesarias para desarrollar y desplegar el software.
- **Desarrollo**: implica la escritura del código fuente, sus pruebas unitarias y la creación de la infraestructura necesaria para soportar el software. Los desarrolladores trabajan en equipo utilizando prácticas de control de versiones y colaboración para acelerar el proceso de desarrollo.
- **Pruebas**: esta fase a veces aparece como Integración Continua (CI), Implica la realización de pruebas para verificar que el software cumpla con los requisitos establecidos en la fase de planificación. Las pruebas automatizadas son una parte importante de esta fase y ayudan a identificar los errores y las vulnerabilidades del software antes de que sea desplegado en producción.
- **Despliegue**: implica la entrega del software al entorno de producción. En esta fase, se implementan prácticas de automatización para acelerar el despliegue y mejorar la calidad del software. También se establecen medidas para garantizar la monitorización y el mantenimiento continuo del software en producción.
- **Operación**: una vez que el software está en producción, se monitorea para asegurar que funciona correctamente y se lleva a cabo el seguimiento de problemas, incidentes y cambios, así como proporcionar el mantenimiento necesario.
- **Feedback continuo**: durante todo el ciclo de vida es necesario que exista un flujo continuo de comunicación, por tanto, se recopila información y se obtiene retroalimentación para mejorar el proceso y el software en sí mismo.

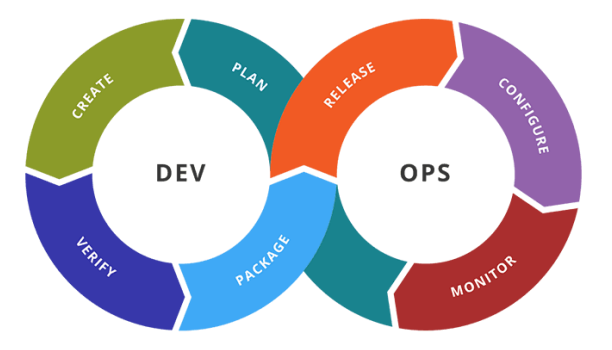

<span id="page-19-0"></span>**Figura 10. Ciclo de vida de DevOps. Fuente: https://www.uxland.es/devops-integracion-continua/**

Lo que pretende conseguir el ciclo de vida DevOps es detectar los errores lo antes posible, utilizando procesos automatizados, para entregar valor al cliente lo antes posible, para ello, en cada fase del ciclo de vida se realizan los tests pertinentes:

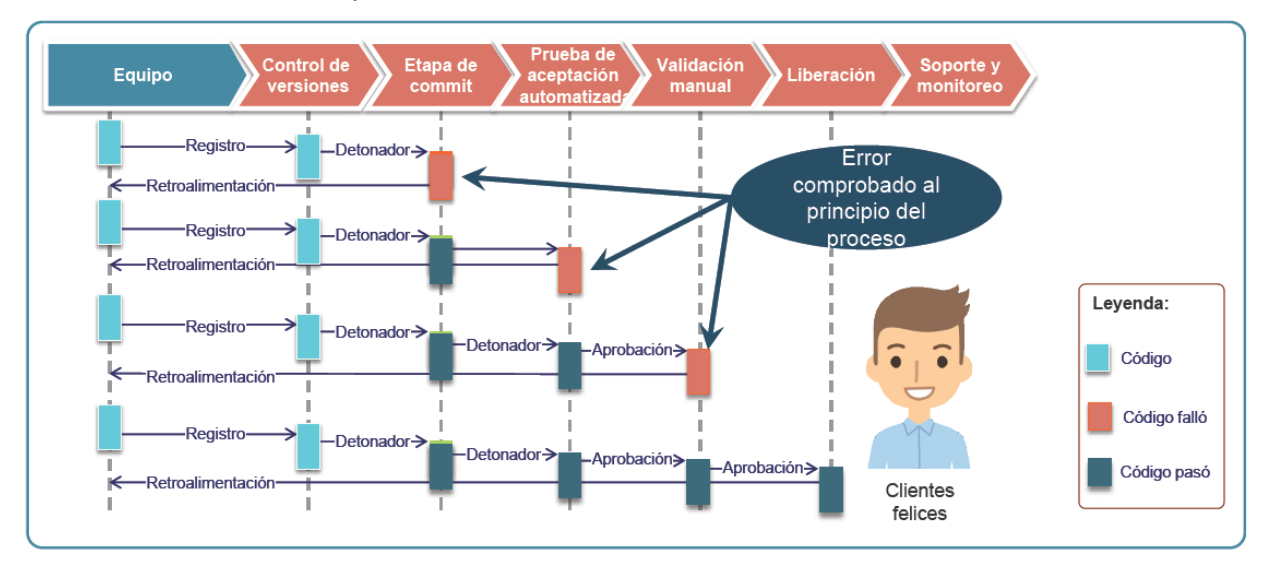

**Figura 11. Mejora continua y resolución de problemas Fuente: https://www.devopsagileskills.org/**

## <span id="page-20-0"></span>**3.5 Estado del arte de las herramientas DevOps**

DevOps no se trata únicamente de herramientas, pero es cierto que son necesarias herramientas especializadas para facilitar y acelerar todos los procesos del flujo DevOps. Actualmente el número de herramientas relacionadas con DevOps ha crecido espectacularmente y cubren cada una de las categorías involucradas en todo el proceso.

En la siguiente imagen se puede apreciar la Tabla Periódica de las herramientas DevOps que genera la empresa XebiaLabs y que mantiene actualizada, donde se pueden ver las herramientas más utilizadas actualmente y su funcionalidad:

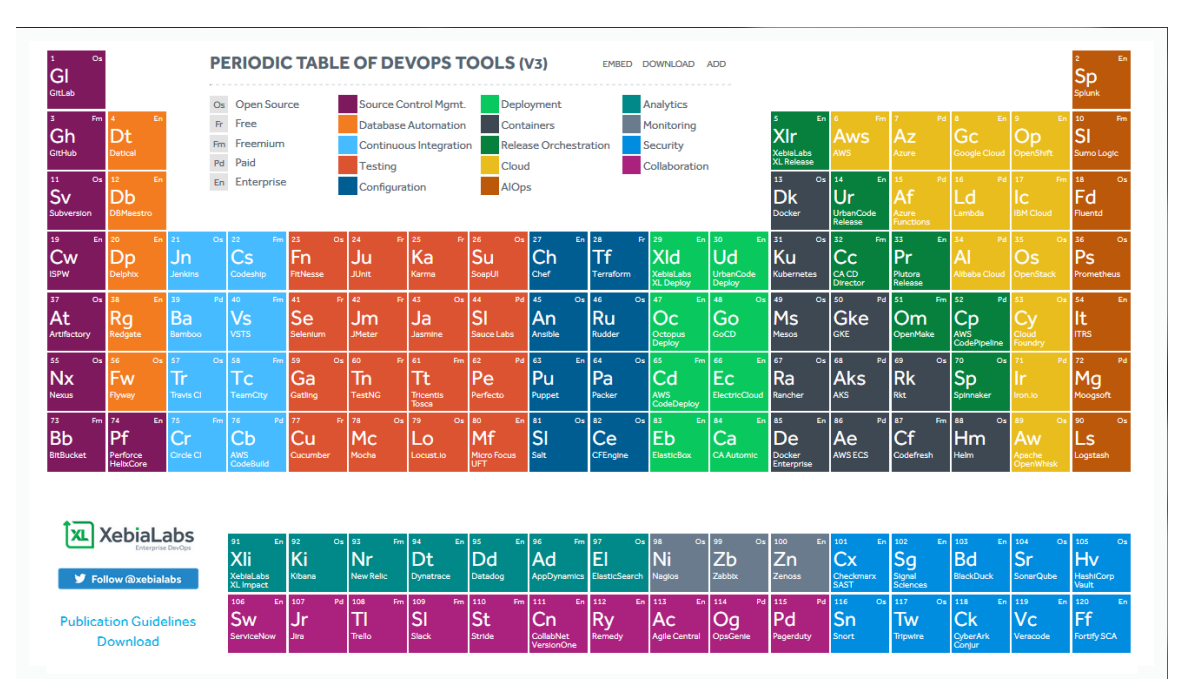

<span id="page-20-1"></span>**Figura 12. Tabla periódica de las herramientas DevOps. Fuente: https://xebialabs.com/periodic-table-of-devops-tools/**

En los siguientes capítulos se muestran algunas de las herramientas más importantes utilizadas actualmente en cada una de las categorías involucradas en los procesos DevOps.

### **3.5.1 Gestión de la configuración del código fuente**

Los sistemas de control de código fuente o SCM (*Source Code Management*) se utilizan para llevar el control sobre los cambios realizados en el código fuente por los distintos usuarios: modificaciones, creación y merge de ramas, resolución de conflictos entre versiones de ficheros, etc.

Algunos de los SCM más utilizados son los siguientes:

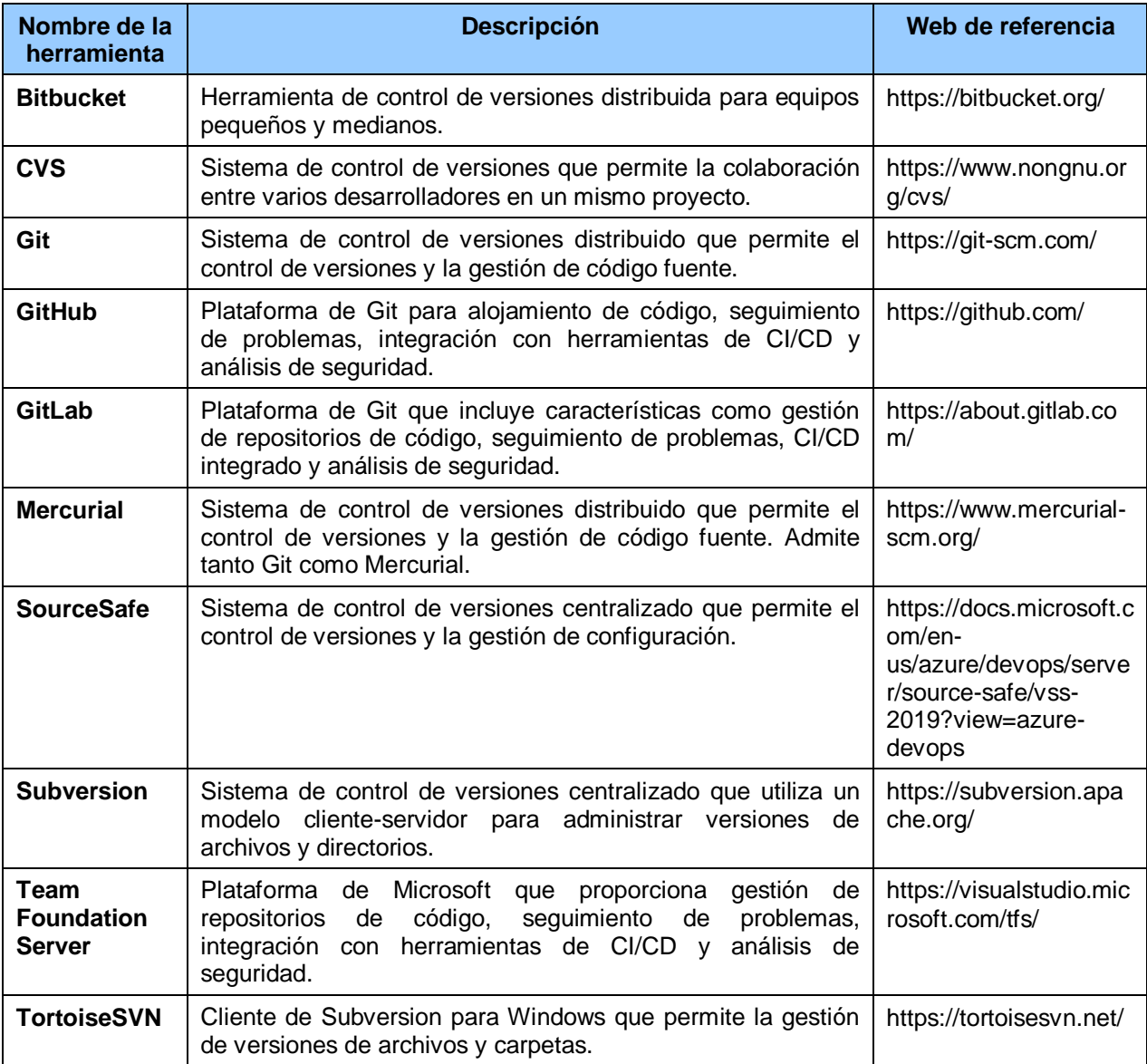

**Tabla 2. Herramientas Open Source para la gestión de la configuración del código fuente (SCM)**

### <span id="page-21-0"></span>**3.5.2 Integración Continua (CI)**

Es una práctica de desarrollo que se basa en la integración frecuente del código fuente en un mismo repositorio compartido. Cada cambio introducido es verificado por una construcción automatizada, permitiendo a los equipos detectar los problemas más rápidamente.

Algunas de las herramientas que facilitan la CI más utilizadas son las siguientes:

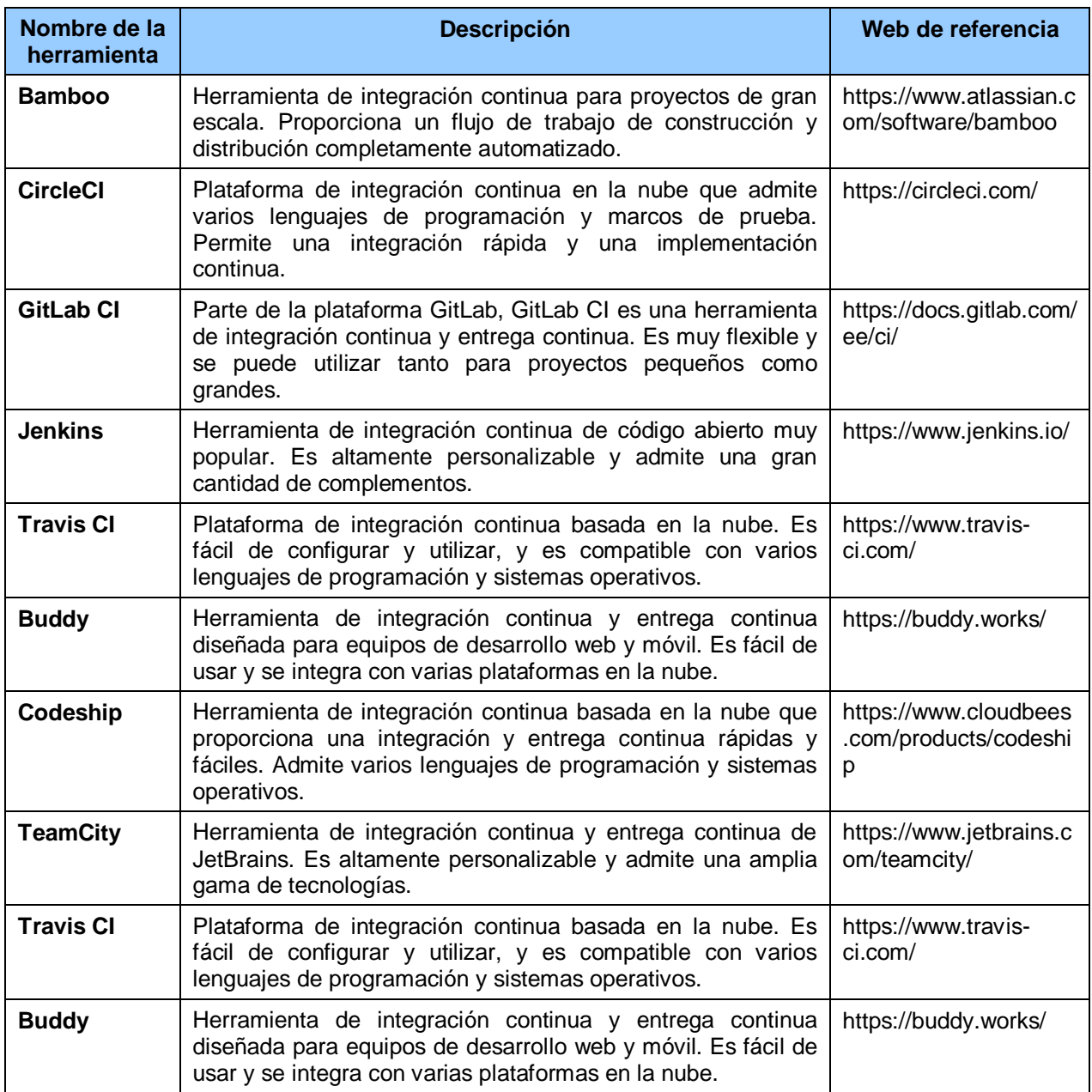

**Tabla 3. Herramientas Open Source para la Integración Continua (CI)**

### <span id="page-22-0"></span>**3.5.3 Testing**

Las herramientas de testing son imprescindibles para validar el código antes y después de integrarlo. Uno de los pilares de DevOps es la ejecución automatizada de los tests para detectar errores lo antes posible.

Existen muchos tipos de pruebas que se pueden acometer durante el ciclo de vida completo de DevOps. A continuación se detallan las más importantes:

• **Pruebas unitarias**: son pruebas que se centran en comprobar el correcto funcionamiento de una unidad de código fuente, es decir, un pequeño fragmento de código. Algunas de las herramientas Open Source más utilizadas para este tipo de pruebas son: JUnit para Java, NUnit para .NET, pytest para Python.

- **Pruebas de integración**: son pruebas que se enfocan en comprobar el correcto funcionamiento de varias unidades de código juntas, asegurándose de que se integren correctamente. Algunas de las herramientas Open Source más utilizadas para este tipo de pruebas son: Selenium para pruebas de integración de aplicaciones web, Cucumber para pruebas de integración de software, Postman para pruebas de integración de APIs.
- **Pruebas de carga y rendimiento**: son pruebas que se realizan para evaluar el comportamiento de una aplicación en situaciones de alta carga o tráfico. Algunas de las herramientas Open Source más utilizadas para este tipo de pruebas son: Apache JMeter para pruebas de carga y rendimiento, Gatling para pruebas de rendimiento, Locust para pruebas de carga.
- **Pruebas de usabilidad**: son pruebas manuales o automatizadas que se utilizan para evaluar la facilidad de uso y accesibilidad de la aplicación por parte del usuario. Algunas de las herramientas Open Source más utilizadas para este tipo de pruebas son: Open Web Analytics para análisis de sitios web, Selenium para la automatización de pruebas de software y Appium que es como Selenium pera para aplicaciones móviles.
- **Pruebas de seguridad:** son pruebas que se centran en identificar vulnerabilidades y posibles brechas de seguridad en una aplicación o sistema. Se profundizará en el tema en los siguientes capítulos de esta memoria de TFG.
- **Pruebas de aceptación**: son pruebas que se realizan para verificar que una aplicación cumple con los requisitos del usuario y funciona correctamente. Algunas de las herramientas Open Source más utilizadas para este tipo de pruebas son: Robot Framework para pruebas de aceptación, FitNesse para pruebas de aceptación de software, Gauge para pruebas de aceptación de aplicaciones web.

### **3.5.4 Entrega Continua y Despliegue Continuo**

La entrega continua (Continuous Delivery, CD) y el despliegue continuo (Continuous Deployment, CD) tienen como objetivo hacer llegar al cliente final lo antes posible y con calidad, las modificaciones que se han implementado en desarrollo.

La entrega continua es el proceso automatizado de construcción, pruebas y preparación del software para ser liberado en cualquier momento. La idea es tener un software listo para ser entregado a producción en todo momento. Para ello, se utilizan herramientas que permiten la integración y automatización de los procesos, lo que facilita la realización de pruebas y asegura que el software esté listo para ser liberado.

Por otro lado, el despliegue continuo es la práctica de automatizar todo el proceso de liberación y despliegue del software en producción, eliminando la intervención manual. Con esta práctica, cualquier cambio que supere las pruebas de integración y funcionales, puede ser liberado y desplegado de forma inmediata.

Por tanto, la diferencia más notable entre ambos es la forma que se hace el despliegue, automática o manual. Mientras que en el despliegue continuo cada versión se despliega de forma automática, en la entrega continua, este procedimiento tiene un paso manual que es la aprobación del cambio.

Las herramientas Open Source más empleadas para la entrega continua y el despliegue continuo son:

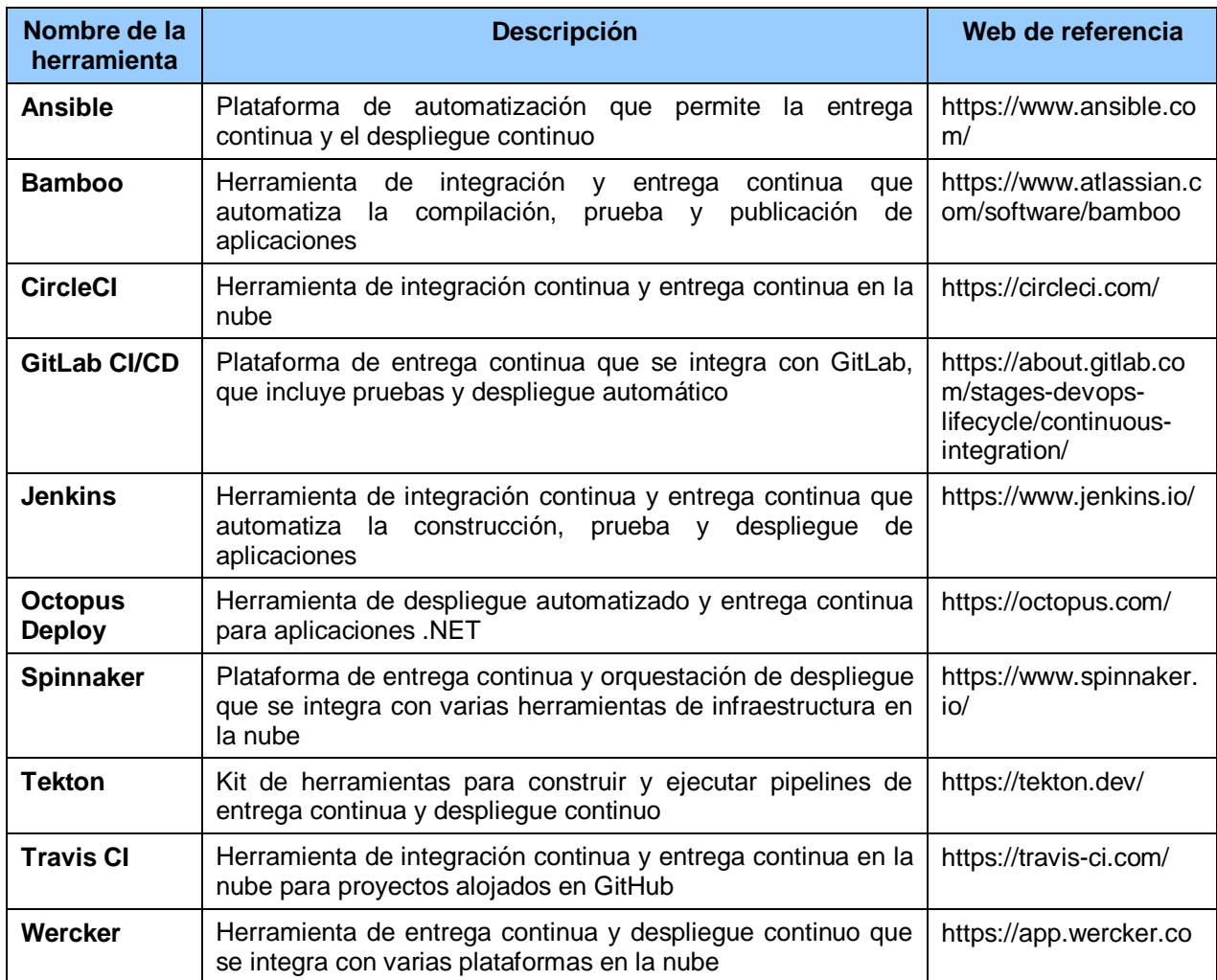

**Tabla 4. Herramientas Open Source para la Entrega y el Despliegue Continuo (CD)**

### <span id="page-24-0"></span>**3.5.5 Monitorización**

La monitorización es esencial para saber el estado de los sistemas y servicios en todo momento. Es necesario recopilar esa información, mostrarla de una manera adecuada y que todos los usuarios tengan acceso a ella.

La monitorización es el proceso de recolectar y analizar datos sobre los sistemas y aplicaciones en tiempo real con el fin de detectar y solucionar problemas de manera proactiva, y también para tomar decisiones informadas sobre la optimización del rendimiento.

La monitorización puede abarcar diferentes aspectos del ciclo de vida de una aplicación, incluyendo la infraestructura, los servicios web, la base de datos y las métricas de rendimiento de la aplicación. En DevOps se intenta automatizar al máximo la recopilación y el análisis de datos, para generar alertas automáticas en caso de que se detecten problemas o se excedan ciertos umbrales de rendimiento.

Algunas de las herramientas más utilizadas en la monitorización son las siguientes:

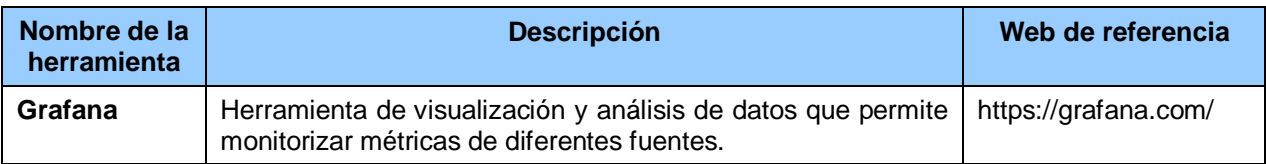

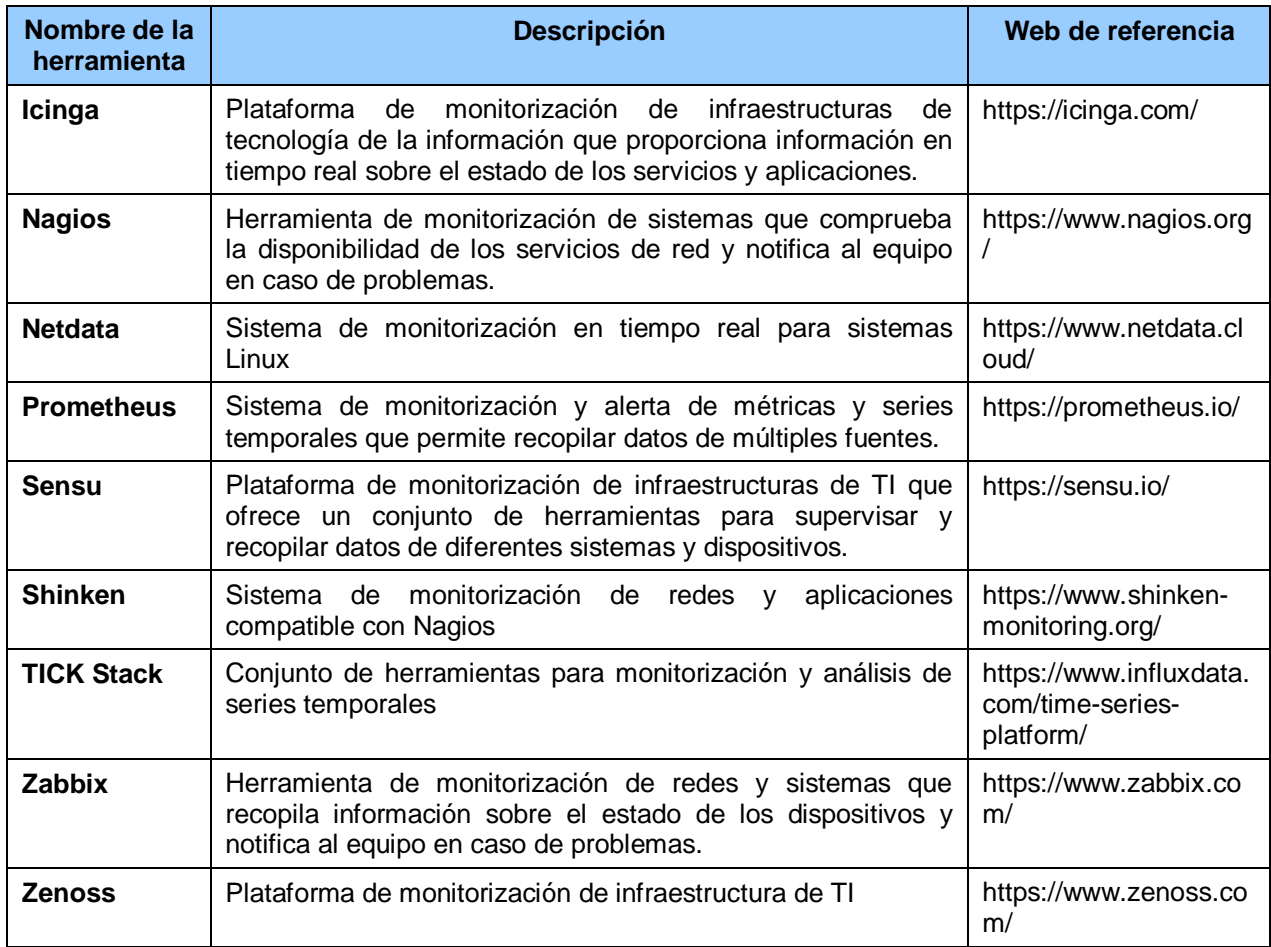

**Tabla 5. Herramientas Open Source para la Monitorización**

### <span id="page-25-0"></span>**3.5.6 Alertas**

Monitorizar no es suficiente, es necesario contar con un servicio de alertas que informe de los problemas a cualquier hora del día y todos los días del año.

La generación de alertas se basa en la definición de métricas y umbrales de rendimiento que indican cuándo se debe generar una alerta. Por ejemplo, se puede establecer un umbral de uso de CPU para que, cuando se supere cierto valor, se genere una alerta para investigar y solucionar el problema.

Las herramientas de monitoreo y supervisión de la infraestructura y el software son clave en la generación de alertas. Estas herramientas son capaces de recopilar datos en tiempo real y emitir alertas cuando se detectan problemas o se exceden los umbrales de rendimiento establecidos.

Algunas de las herramientas más utilizadas para la generación de alertas son las siguientes:

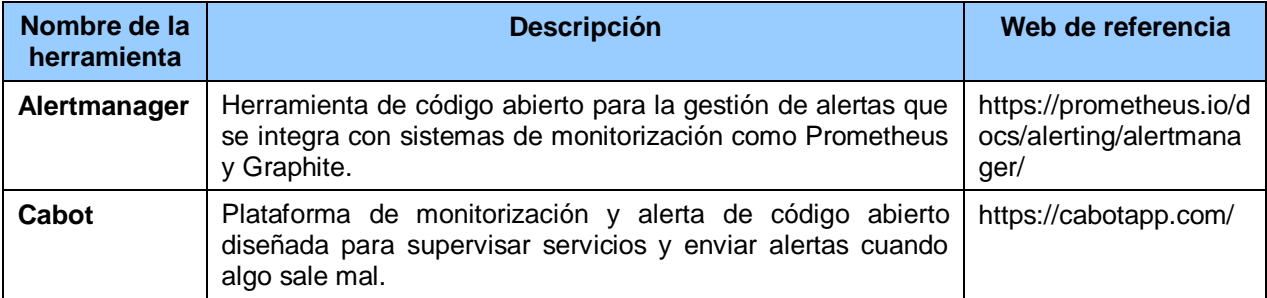

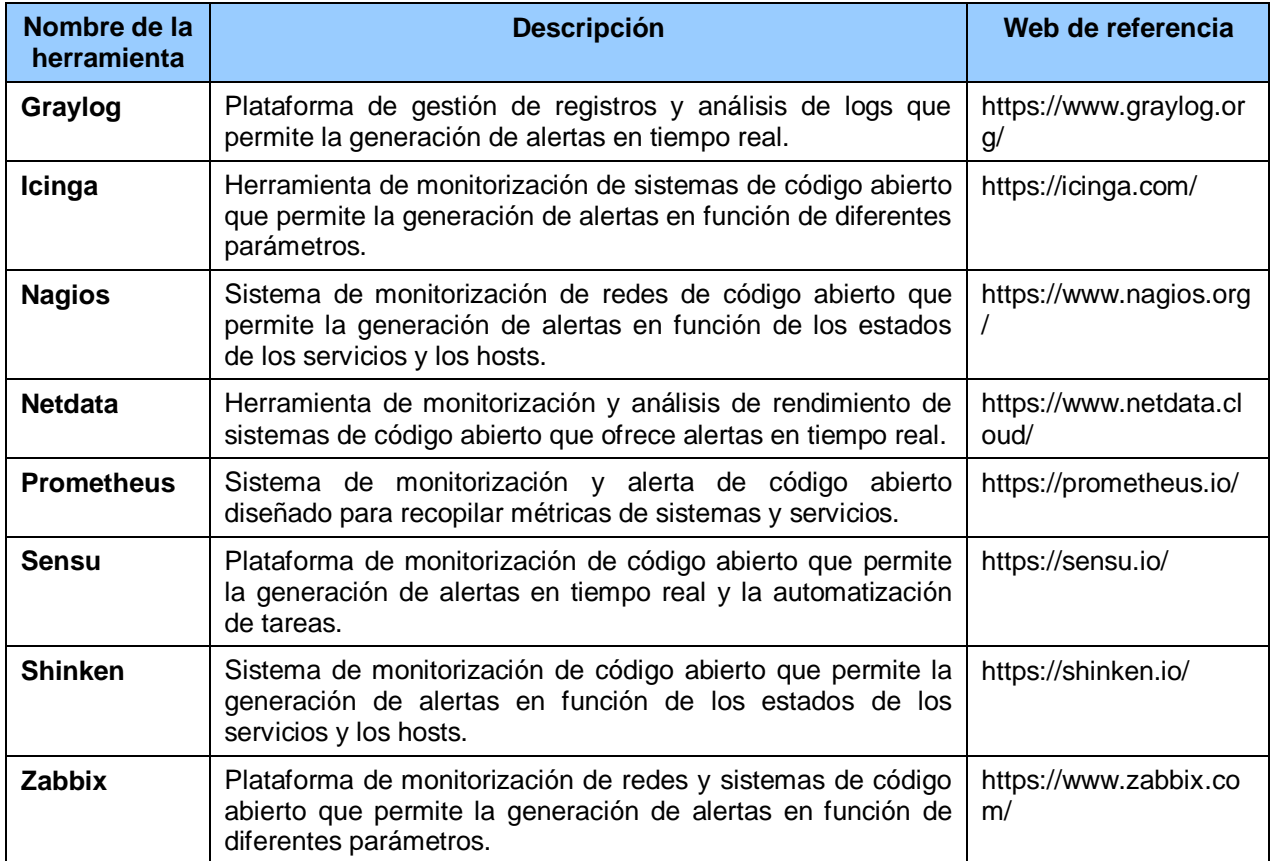

**Tabla 6. Herramientas Open Source para la generación de Alertas**

### <span id="page-26-0"></span>**3.5.7 Seguridad**

La seguridad en DevOps es fundamental, sin embargo, al buscar desarrollos ágiles se puede correr el riesgo de dar menos importancia a la seguridad. DevSecOps se ocupa de incluir la seguridad desde el principio de todo el proceso. Los detalles de DevSecOps se mostrarán en los siguientes capítulos de la memoria.

### **3.5.8 Virtualización y containerización**

La virtualización es una tecnología que permite que un equipo anfitrión (host) con un sistema operativo propio pueda ejecutar una o más máquinas virtuales con sistemas operativos clientes. Para ello un programa crea un entorno virtual (máquina virtual) donde se sintetiza un entorno de computación real (NIC virtual, BIOS, tarjeta de sonido, vídeo, etc.). Esto es posible gracias a una capa de software que gestiona estos recursos reales en el equipo anfitrión y los reparte dinámicamente entre las distintas máquinas virtuales hospedadas en dicho equipo. A este software intermedio se le denomina hypervisor.

Los contenedores son también una tecnología de virtualización, pero no necesitan un programa hypervisor ni máquinas virtuales para ser ejecutados, sino que se ejecutan directamente sobre el kernel del sistema operativo anfitrión (OS-level virtualization), que se encarga de ejecutar los distintos contenedores y de aislarlos unos de otros.

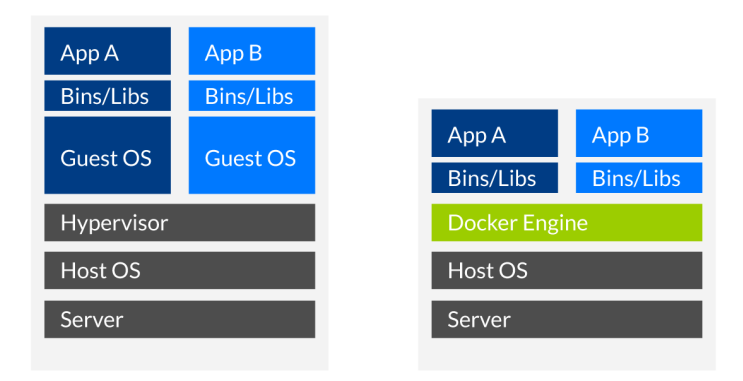

# **VMs vs Docker**

**Figura 13. Máquinas virtuales Vs Contenedores Fuente: https://www.lomasnuevo.net/cloud/maquinas-virtuales-vs-contenedores/**

<span id="page-27-0"></span>El uso de contenedores proporciona una serie de ventajas con respecto al uso de máquinas virtuales:

- Menor tamaño: al no contener al sistema operativo son ficheros mucho más pequeños.
- Menor uso de memoria: al no tener que ejecutar el sistema operativo necesita menos memoria. Por esta razón (y el punto anterior), se pueden ejecutar de 10 a 100 veces más contenedores que máquinas virtuales en el mismo equipo.
- Provisión de recursos: al crear una máquina virtual se debe provisionar el espacio que ocupará en el disco duro, la memoria reservada, el número de CPUs, etc. Este paso no es necesario en los contenedores.
- Arranque/parada más rápido: los contenedores pueden iniciarse en segundos mientras que las máquinas virtuales deben arrancar el sistema operativo y pueden tardar minutos.

También alguna desventaja como:

- No pueden ejecutar un programa de un sistema operativo distinto al de la máquina host, que con máquinas virtuales sí se puede.
- Peor aislamiento de ataques: las máquinas virtuales proporcionan abstracción a nivel de hardware, de manera que un ataque puede afectar únicamente a la máquina virtual comprometida, aislando a todas las demás que se están ejecutando en el mismo host.

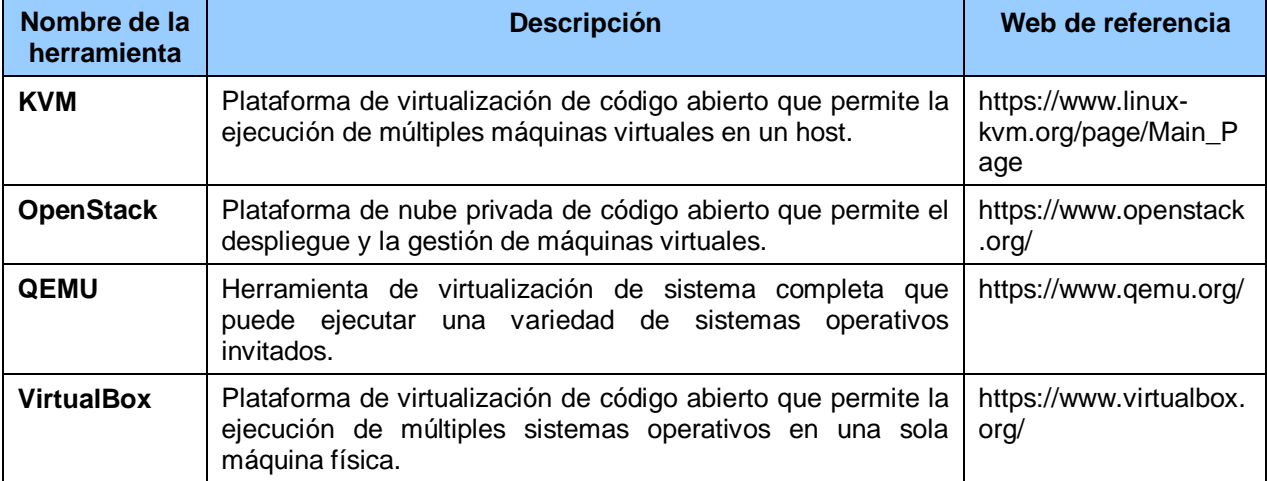

Algunas de las herramientas más utilizadas para máquinas virtuales las siguientes:

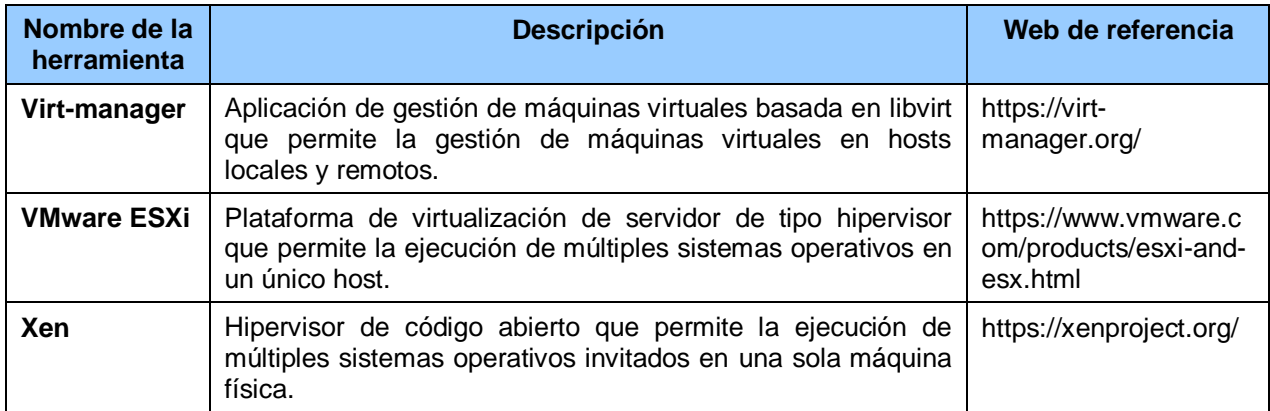

### **Tabla 7. Herramientas Open Source para la Virtualización**

<span id="page-28-0"></span>Para la creación de contenedores las herramientas más utilizadas son:

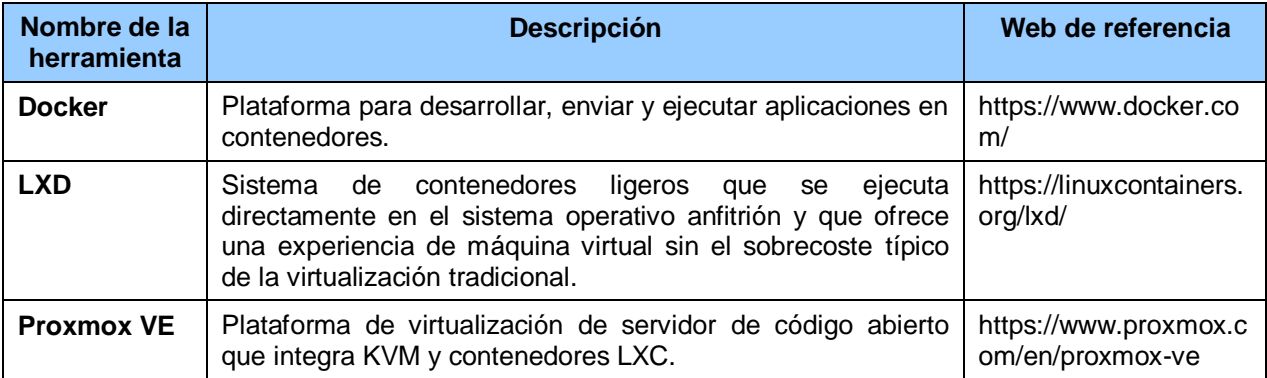

**Tabla 8. Herramientas Open Source para la Containerización**

### <span id="page-28-1"></span>**3.5.9 Orquestación**

Actualmente las aplicaciones suelen ser complejas y por regla general no basta con desplegar un solo contenedor en producción, lo habitual es tener que desplegar varios, por ejemplo, un contenedor para el Front-End, otro para la base de datos, otro para determinados servicios, etc.

Para solucionar esta necesidad surgió la orquestación de contenedores, esto es, el proceso de gestionar y coordinar la implementación, el escalado y la gestión de contenedores en un entorno de aplicaciones distribuidas. La orquestación de contenedores se utiliza para automatizar la implementación de contenedores, facilitar la escalabilidad y la administración, y mejorar la disponibilidad y la resiliencia de las aplicaciones.

Algunas de las herramientas más utilizadas para la orquestación son las siguientes:

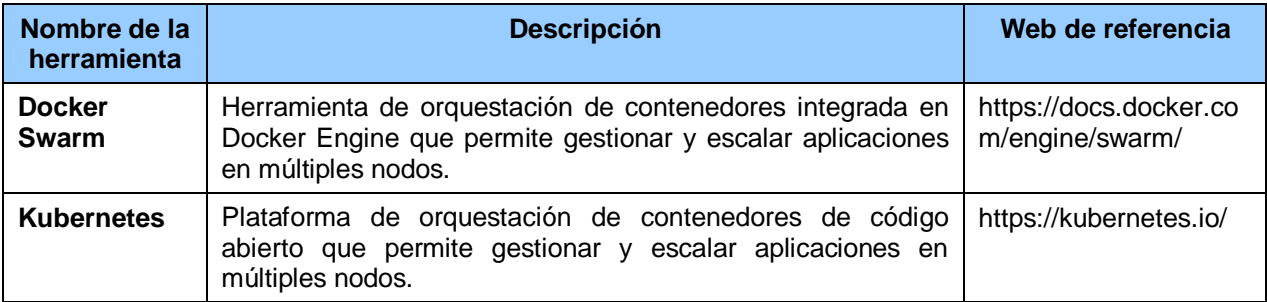

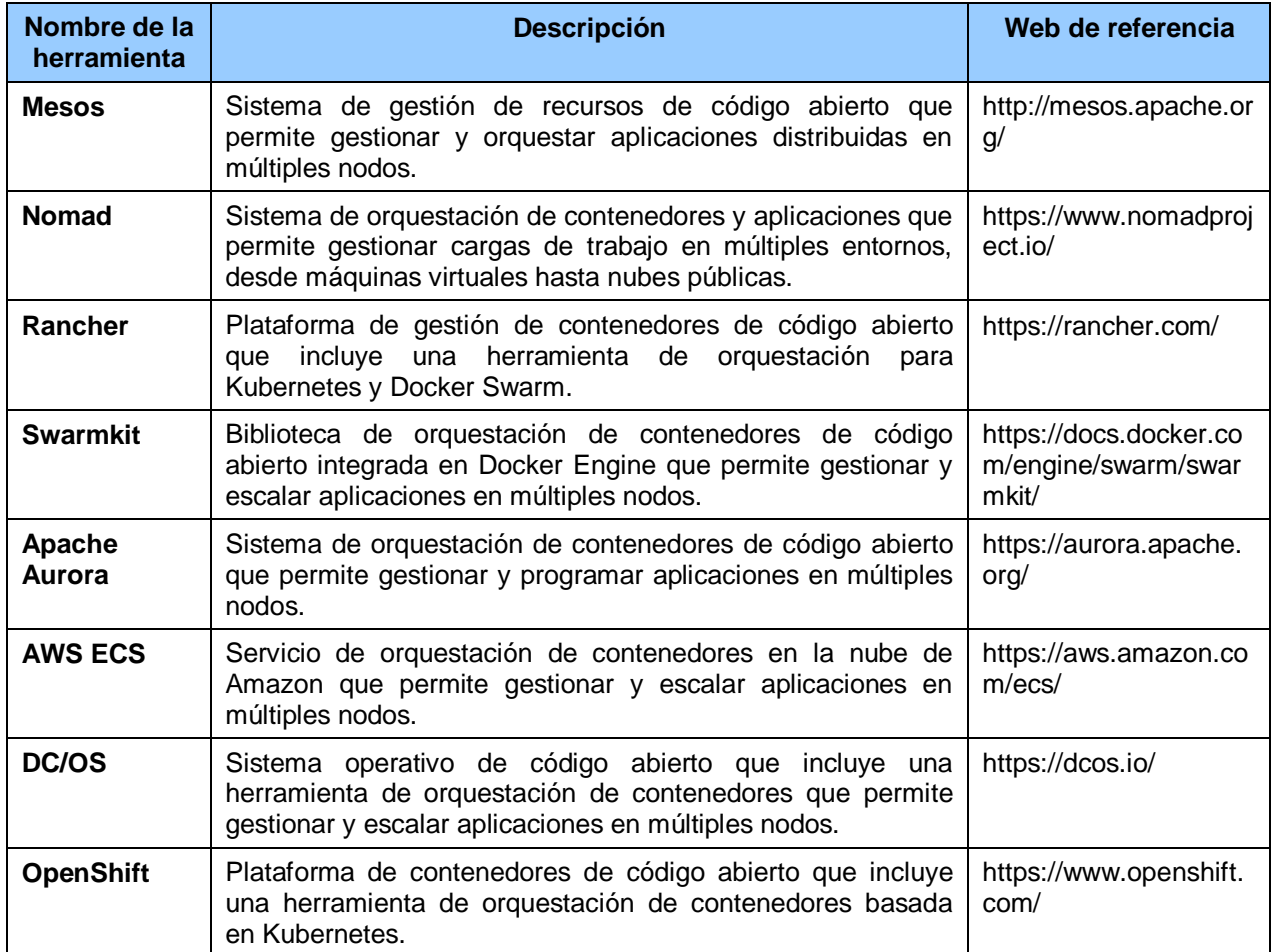

**Tabla 9. Herramientas Open Source para la Orquestación**

### <span id="page-29-0"></span>**3.5.10 Comunicación y colaboración**

No son estrictamente herramientas de DevOps, sino más bien de gestión de proyectos y de trabajo en equipo, sin embargo, son imprescindibles para que la información fluya y se comparta por todos los miembros de la organización involucrados en los procesos DevOps. La comunicación efectiva y la colaboración son esenciales para el éxito de DevOps, ya que permiten que los equipos trabajen juntos de manera más eficiente, reduzcan los silos de información y tomen decisiones más informadas y precisas.

La comunicación en DevOps puede tomar muchas formas, desde reuniones regulares para la planificación y la revisión de código, hasta herramientas de mensajería instantánea y foros de discusión en línea. También es común el uso de herramientas de seguimiento de problemas y proyectos que permiten a los equipos colaborar en el seguimiento y la solución de problemas.

Por otro lado, la colaboración en DevOps implica trabajar juntos en un entorno de equipo y compartir responsabilidades para lograr un objetivo común. Los equipos de desarrollo y operaciones trabajan juntos para asegurarse de que los cambios en el código se implementen y se entreguen de manera segura y confiable. La colaboración también implica compartir conocimientos y habilidades para que todos los miembros del equipo estén capacitados para tomar decisiones y resolver problemas.

Algunas de las herramientas Open Source más utilizadas para mejorar la comunicación y fomentar la colaboración en DevOps son las siguientes:

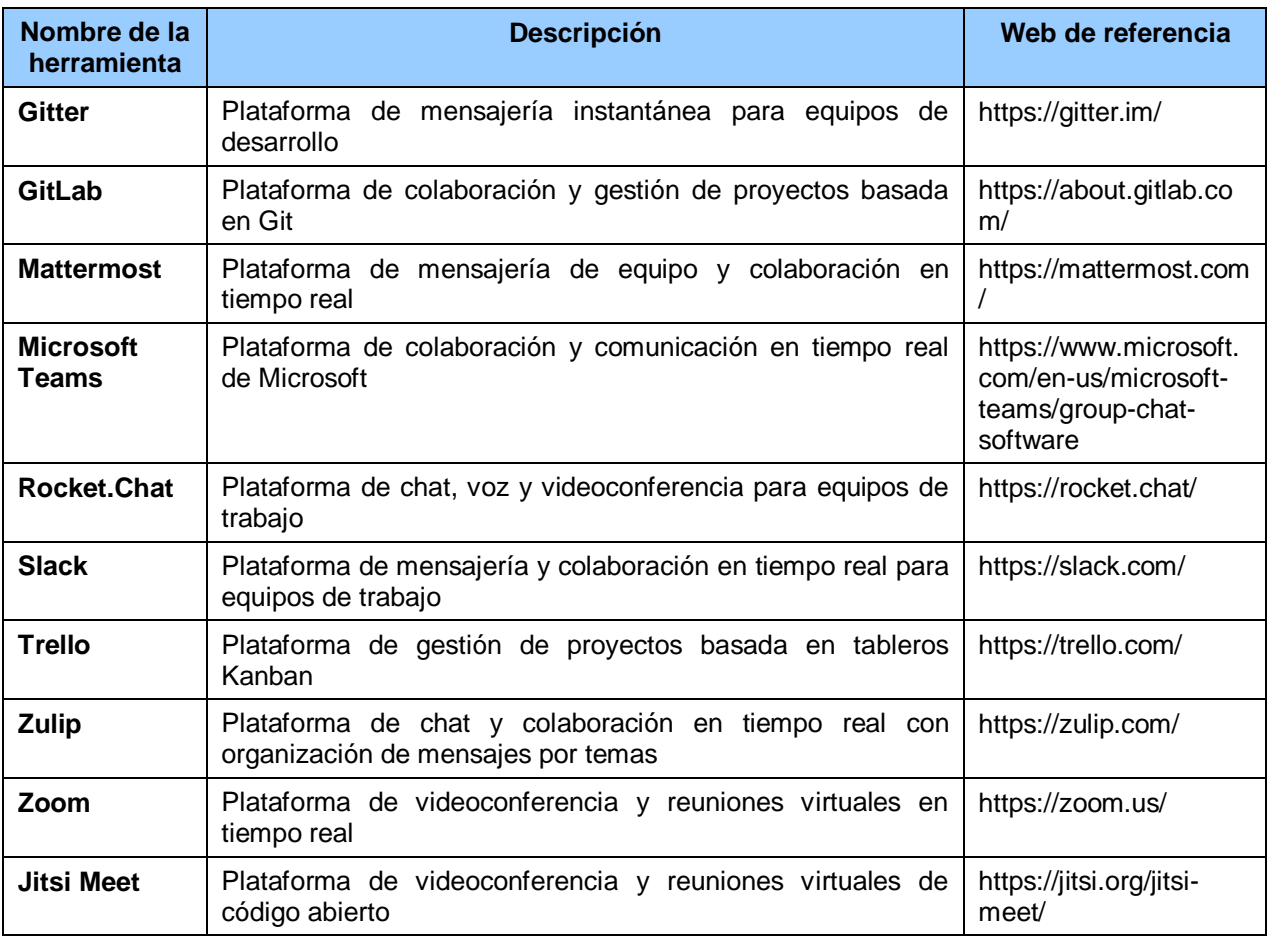

<span id="page-30-0"></span>**Tabla 10. Herramientas Open Source para la Comunicación y la Colaboración**

# **4 Introducción a DevSecOps**

# **4.1 ¿Qué es DevSevOps?**

DevSecOps es una metodología de desarrollo de software que busca integrar la seguridad en todas las etapas del proceso de desarrollo y entrega de software. En lugar de considerar la seguridad como una etapa posterior, que se realiza al final del desarrollo del software. DevSecOps busca abordar los problemas de seguridad desde el inicio del ciclo de vida del desarrollo del software, integrando la seguridad en todas las fases del proceso de desarrollo de software y fomentando la colaboración entre equipos para mejorar la seguridad y la calidad del software entregado.

El término DevSecOps se compone de tres palabras: Dev, que se refiere al equipo de desarrollo; Sec, que representa la seguridad; y Ops, que se refiere al equipo de operaciones. La idea detrás de DevSecOps es que los equipos de desarrollo, seguridad y operaciones trabajen juntos desde el inicio del proceso de desarrollo de software, compartiendo responsabilidades y colaborando en la integración de la seguridad en todas las fases del ciclo de vida del desarrollo de software.

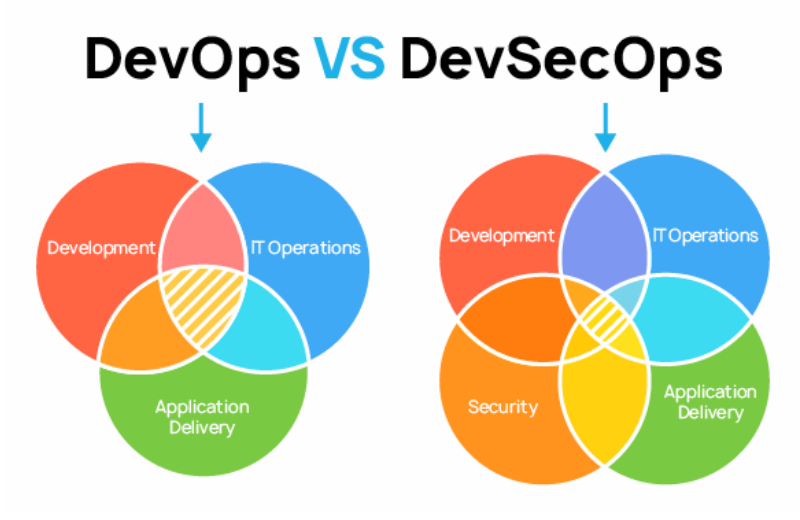

**Figura 14: DevOps vs DevSecOps Fuente: https://blog.educacionit.com/2021/06/27/serie-de-devops-101-devsecops/**

<span id="page-31-0"></span>Antes de la implementación de la cultura DevSecOps, normalmente se aplicaban los controles de seguridad en la fase de despliegue del software y desafortunadamente, en ese momento ya suele ser demasiado tarde. El equipo encargado de la seguridad puede encontrar problemas en esa fase reportándolos a desarrollo, que tendrá que aplicar los parches y correcciones necesarios, que deberán ser probados de nuevo, incurriendo en más retrasos en los tiempos de entrega y el sobrecoste correspondiente.

Para mitigar este problema ha surgido DevSecOps, que fomenta introducir la seguridad desde las primeras fases del ciclo de desarrollo, minimizando la cantidad de vulnerabilidades desde el principio, para poder enviar a producción un producto seguro, de una manera automatizada y en el menor tiempo posible.

Cada año, el Synopsys Cybersecurity Research Centre (CyRC) genera un informe, el "Open Source Security and Risk Analysis (OSSRA)", sobre el estado de la seguridad del código fuente Open Source y las empresas que lo utilizan. En el informe de este año, del 22 de febrero de 2023, se aprecia que la cantidad de aplicaciones con vulnerabilidades de alto riesgo cayó a su nivel más bajo en cuatro años, demostrando un creciente interés por la seguridad de las aplicaciones.

Este estudio anual, basado en auditorías de más de 1700 aplicaciones, encontró que:

- Casi todos los programas de software (96%) incluían algún tipo de componente de software de código abierto
- Con una base de código promedio que consiste en un 76% de código fuente abierto.
- La cantidad de bases de código con al menos una vulnerabilidad se mantuvo mayormente estable durante los últimos tres años, en poco más del 80 % (84 % en 2022)
- La cantidad de aplicaciones con vulnerabilidades de alto riesgo se redujo a aproximadamente la mitad (48 %) de todas aplicaciones probadas, desde un pico de alrededor del 60% en 2020.

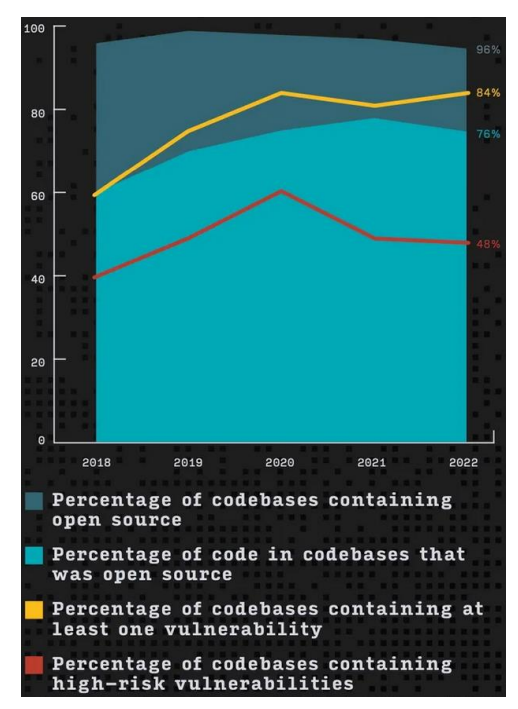

**Figura 15. Open Source codebase vulnerabilities Fuente: Open Source Security and Risk Analysis (OSSRA) 2023**

<span id="page-32-0"></span>A diferencia de DevOps, DevSecOps no tiene un manifiesto de referencia, hay varios, pero ninguno está estandarizado. Uno de los más referenciados es el llamado "The DevSecOps Manifesto" [30]. Este manifiesto fue creado en 2018 por un grupo de expertos en seguridad y desarrollo de software para promover el enfoque de seguridad en el ciclo de vida de desarrollo de software (SDLC) y consta de cuatro principios fundamentales:

- **Los equipos de seguridad y de desarrollo de software trabajan juntos en todo momento**. Esto implica que la seguridad debe ser una consideración clave en todas las etapas del SDLC y que los equipos de seguridad deben trabajar en estrecha colaboración con los equipos de desarrollo de software.
- **La seguridad es responsabilidad de todos**. Todos los miembros del equipo, no solo los especialistas en seguridad, deben ser responsables de garantizar la seguridad del software.
- **Automatización de la seguridad**. La automatización de la seguridad puede ayudar a identificar y remediar las vulnerabilidades de seguridad de forma más rápida y eficiente.
- **Medición, aprendizaje y mejora continua**. Es importante medir el éxito de las iniciativas de seguridad y aprender de los errores para mejorar continuamente.

El manifiesto DevSecOps es una declaración de intenciones que destaca la importancia de la seguridad en el desarrollo de software y aboga por la colaboración, la automatización y la mejora continua.

## **4.2 DevSecOps vs SecDevOps**

A primera vista parece que ambos términos quieren decir lo mismo, sin embargo, aunque su finalidad es muy parecida, incrementar la seguridad del software que se va a desarrollar, lo implementan de diferentes maneras:

- **DevSecOps**: como se explicó en el apartado anterior, consiste en la integración de procesos de seguridad, de auditorías de seguridad activa y de pruebas de seguridad en el flujo de trabajo de desarrollo ágil de DevOps. En lugar de aplicar la seguridad al producto final, tiene como objetivo tener la seguridad integrada en el producto aplicando el concepto de seguridad por diseño, lo que significa que la seguridad se toma en consideración desde el principio y durante todo el ciclo de vida del software que estemos desarrollando. Resumiendo, consiste en agregar una etapa extra de verificaciones de seguridad en cada uno de los pasos del ciclo DevOps (ver [Figura 16. Pruebas en cada fase del SSDLC.\)](#page-34-0).
- **SecDevOps (Security DevOps)**: su objetivo principal es asegurar que los aspectos de seguridad se aborden desde las primeras etapas del desarrollo, en lugar de ser considerados como un paso posterior, involucrando a los equipos de seguridad de manera proactiva. Esto significa que la velocidad de lanzamiento ya no es una prioridad, lo que puede tener un efecto negativo en el proceso de desarrollo, debido a que se centra demasiado en la seguridad y no en que el producto sea entregado.

## **4.3 Ciclo de vida de desarrollo seguro (SSDLC)**

El SSDLC (o S-SDLC) es un enfoque de desarrollo de software que tiene en cuenta la seguridad desde el principio (es el concepto de "Security By Design"), integrando prácticas de seguridad en todo el ciclo de vida del desarrollo de software. Su adopción permite a los equipos de desarrollo identificar y mitigar los riesgos de seguridad desde el inicio del proceso de desarrollo para garantizar que el software sea seguro y confiable, y minimizar el riesgo de vulnerabilidades y brechas de seguridad.

El SSDLC consta de una serie de fases que se ejecutan en secuencia, y cada fase tiene una serie de actividades y tareas específicas. Las fases del SSDLC incluyen la planificación, el diseño, la implementación, las pruebas, el despliegue y el mantenimiento. Cada fase se centra en diferentes aspectos de la seguridad del software, desde la identificación de riesgos hasta la implementación de medidas de seguridad y la realización de pruebas para garantizar que el software sea seguro y confiable.

Las diferentes fases son las siguientes:

- **Planificación**: implica identificar los objetivos de seguridad y las restricciones del proyecto, así como definir los requisitos de seguridad para el software.
- **Diseño**: implica la creación de un diseño seguro que cumpla con los requisitos de seguridad definidos en la fase de planificación.
- **Desarrollo**: implica la escritura y la integración de código seguro.
- **Pruebas**: implica la realización de pruebas para verificar que el software cumpla con los requisitos de seguridad.
- **Despliegue**: implica la implementación del software en un entorno de producción seguro.
- **Operación**: implica la ejecución del sistema en el entorno de producción.
- **Mantenimiento**: implica la monitorización y el mantenimiento continuo del software para asegurarse de que siga siendo seguro y confiable a lo largo del tiempo.

En cada una de las etapas del SSDLC se debe de tener en cuenta la seguridad antes de pasar a la siguiente etapa. Las actividades principales relacionadas con la seguridad que se deben acometer en cada etapa son las siguientes:

• **Planificación y diseño**: en esta fase es donde se analiza el modelo de amenazas, también conocido como Threat Modeling. Se valoran las amenazas que se pueden producir en funcionalidades críticas de la aplicación como la autenticación de usuarios, servidores externos,

cifrado, etc. Aquí se generarán "tickets" también conocidos como "stories" destinados específicamente a la seguridad.

- **Desarrollo**: en esta etapa, el equipo de seguridad se convierte en formador y proveedor explicando a los integrantes del equipo de desarrollo cómo utilizar herramientas de seguridad, como las utilizadas para el análisis de código estático, pero sobre todo a familiarizar a los desarrolladores en términos relacionados con la seguridad como por ejemplo qué son los ataques SQLi, XSS, DDoS, etc.
- **Pruebas**: en esta fase se ejecutan los tests unitarios, integración y QA. Sin embargo, en DevSecOps también se realizan tests que verifiquen aspectos de seguridad. Estas pruebas se realizan de forma automática. Las herramientas para esta fase son variadas y dependen del entorno y lenguaje de programación utilizado para el desarrollo.
	- Package: esta etapa representa la unificación de todo el código en un sólo paquete o artefacto, ya sea un programa compilado, imagen o paquete comprimido. Un escaneo de seguridad para las librerías externas donde se detecten posibles vulnerabilidades, sería la operativa de seguridad a aplicar en este caso y si se utilizan tecnologías como Docker, se hace necesario evaluar la seguridad de las imágenes.
	- o **Release**: en esta fase es donde se ubica el artefacto generado en la fase de "package" en algún repositorio central.
- **Despliegue**: la aplicación se despliega o instala en un entorno preparado para realizar pruebas funcionales. Podrán existir varios entornos de pruebas específicos para que cada equipo pueda trabajar en una parte concreta de la aplicación. Esta fase se conoce también como "pase", que puede ser a un entorno de "preproducción" o "producción". Aquí es donde se integra el equipo de QA para realizar los test de calidad y es donde se realiza un análisis dinámico de la aplicación por medio de herramientas DAST.
- **Operación**: en esta fase la aplicación ya está desplegada y funcionando. Ahora se realizan pruebas RedTeam de seguridad, resiliencia (Chaos Engineering, Circuit Breaker, etc.), etc.
- **Feedback continuo**: en esta fase se analizan los logs de forma automática para detectar posibles ataques, así como el estado de uso de la infraestructura de hardware (uso de CPU, memoria, disco duro, etc.) por si se estuviera produciendo un ataque en ese instante.

En la siguiente imagen se pueden ver algunas de las pruebas principales que se realizan en cada fase del SSDLC:

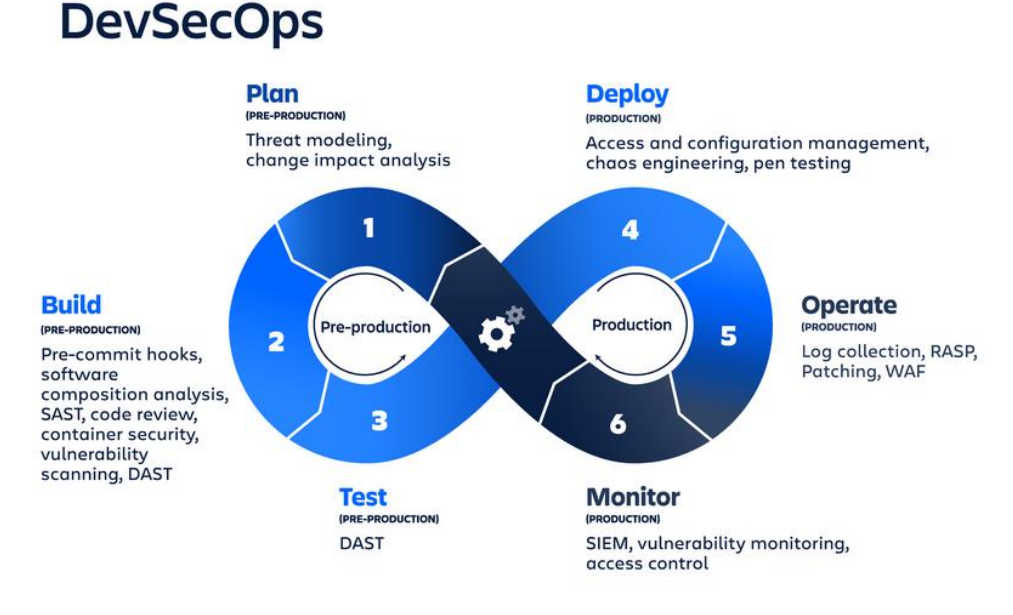

<span id="page-34-0"></span>**Figura 16. Pruebas en cada fase del SSDLC. Fuente: https://www.atlassian.com/es/devops/devops-tools/devsecops-tools**

### **4.4 Herramientas de pruebas de seguridad en software**

La pirámide AST (Application Security Testing) es una estrategia de pruebas de seguridad de aplicaciones que se utiliza en DevSecOps para garantizar que la aplicación se desarrolla con seguridad desde el inicio del proceso de desarrollo y que se realizan pruebas de seguridad de manera constante durante todo el ciclo de vida de la aplicación.

Esta pirámide se compone de las siguientes tres capas principales:

- **Pruebas de seguridad de código fuente (Source Code)**: en esta capa situada en la base de la pirámide, se realizan pruebas de seguridad de código fuente mediante el uso de herramientas de análisis estático de código (Static Application Security Testing, SAST) y análisis dinámico de código (Dynamic Application Security Testing, DAST) para identificar posibles vulnerabilidades en el código.
- **Pruebas de seguridad de integración (Integration)**: en esta capa intermedia se realizan pruebas de seguridad durante la integración de la aplicación en el pipeline de DevOps, para identificar posibles vulnerabilidades y garantizar que los cambios realizados en el código no introduzcan nuevas vulnerabilidades.
- **Pruebas de seguridad en tiempo real (Runtime)**: en esta capa se realizan pruebas de seguridad en tiempo de ejecución de la aplicación, mediante técnicas como el monitoreo de actividad sospechosa, el análisis de registros, la detección de vulnerabilidades en tiempo real, etc.

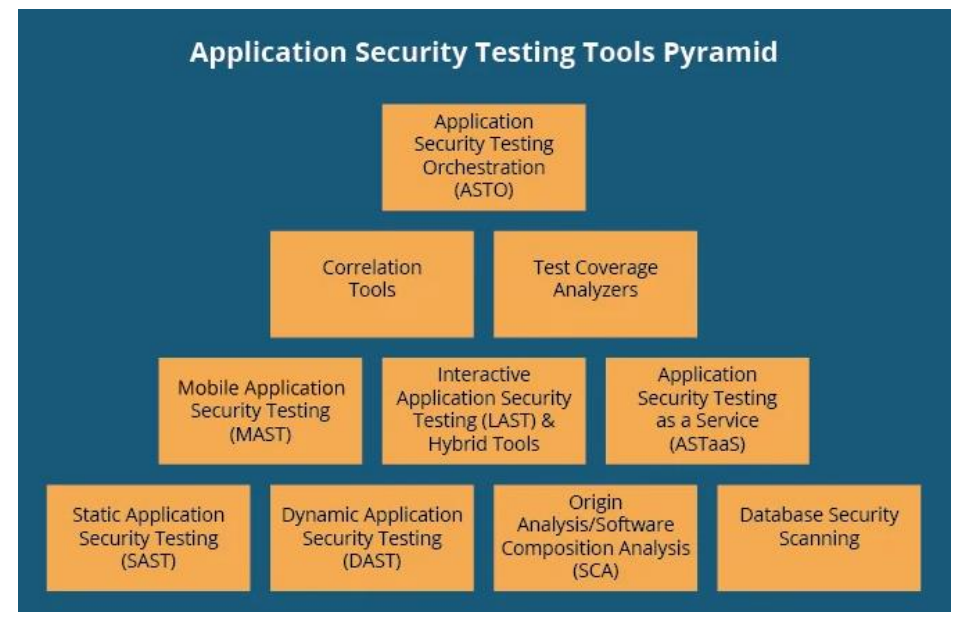

En la siguiente imagen se pueden apreciar las capas y sus distintos componentes:

<span id="page-35-0"></span>**Fuente: https://insights.sei.cmu.edu/blog/10-types-of-application-security-testing-tools-when-and-how-to-use-them/**

### **4.5 Modelado de amenazas**

El Modelado de amenazas (Threat Modeling) se lleva a cabo en las primeras etapas del ciclo de vida del desarrollo de software, como parte del diseño o planificación. El objetivo es identificar posibles

**Figura 17: Pirámide AST**
vulnerabilidades o brechas de seguridad en el sistema y evaluar su impacto potencial. El Modelado de amenazas ayuda a los desarrolladores y a los equipos de seguridad a comprender cómo un atacante podría aprovechar una vulnerabilidad para acceder, dañar o robar información del sistema.

Las actividades principales del Modelado de amenazas son las siguientes:

- 1. **Identificación de activos**: se identifican los activos del sistema que se quieren proteger, como la información, los servidores o los dispositivos.
- 2. **Identificación de amenazas**: se identifican posibles amenazas o escenarios de amenazas que puedan comprometer los activos del sistema.
- 3. **Evaluación de riesgos**: se evalúa la probabilidad y el impacto de cada amenaza identificada para priorizar las medidas de seguridad necesarias.
- 4. **Diseño de medidas de seguridad**: se diseñan medidas de seguridad para mitigar las amenazas identificadas.
- 5. **Validación**: se valida el modelo de amenazas y las medidas de seguridad diseñadas para asegurarse de que son efectivas y adecuadas para proteger los activos del sistema.

Existen varios enfoques existen varias formas de hacer el modelado de amenazas, entre las principales están:

- **Modelado de amenazas basado en activos**: Este enfoque se centra en identificar las amenazas que pueden afectar a los activos críticos del sistema. El proceso comienza con la identificación de los activos y las amenazas que podrían afectarlos, seguido por la evaluación del riesgo y la selección de las medidas de mitigación adecuadas.
- **Modelado de amenazas basado en datos**: Este enfoque se enfoca en identificar las amenazas que pueden afectar a los datos del sistema. El proceso comienza con la identificación de los datos y las amenazas que podrían afectarlos, seguido por la evaluación del riesgo y la selección de las medidas de mitigación adecuadas.
- **Modelado de amenazas basado en arquitectura**: Este enfoque se enfoca en identificar las amenazas que pueden afectar a la arquitectura del sistema. El proceso comienza con la identificación de los componentes de la arquitectura y las amenazas que podrían afectarlos, seguido por la evaluación del riesgo y la selección de las medidas de mitigación adecuadas.
- **Modelado de amenazas basado en proceso**: Este enfoque se enfoca en identificar las amenazas que pueden afectar a los procesos del sistema. El proceso comienza con la identificación de los procesos y las amenazas que podrían afectarlos, seguido por la evaluación del riesgo y la selección de las medidas de mitigación adecuadas.

Cada enfoque tiene sus propias ventajas y desventajas, y la elección del enfoque adecuado dependerá de los objetivos del proyecto y las características del sistema. En general, se recomienda utilizar una combinación de enfoques para garantizar una cobertura completa de las amenazas potenciales.

Existen varias metodologías para llevar a cabo el modelado de amenazas, siendo las más conocidas STRIDE, DREAD, SEI, OCTAVE y PASTA:

**STRIDE** es una metodología de Microsoft que se centra en seis tipos de amenazas: Spoofing, Tampering, Repudiation, Information Disclosure, Denial of Service y Elevation of Privilege.

- **DREAD** es una metodología que evalúa las amenazas en función de cinco factores: Daño potencial, Reproducibilidad, Explotabilidad, Afectados y Descubribilidad.
- **SEI** (Software Engineering Institute) es una organización que ha desarrollado varias metodologías de modelado de amenazas, como **OCTAVE** (Operationally Critical Threat, Asset, and Vulnerability Evaluation) y **PASTA** (Process for Attack Simulation and Threat Analysis). OCTAVE es un marco de trabajo que permite a las organizaciones identificar sus activos críticos, evaluar las amenazas y desarrollar un plan de acción. PASTA, por otro lado, es una metodología que se centra en la simulación de ataques para identificar posibles amenazas y evaluar su riesgo.

Además de estas metodologías formales, también existen herramientas más informales y lúdicas para llevar a cabo el modelado de amenazas. Un ejemplo de ello es **OWASP Cornucopia**, un juego de cartas que ayuda a los equipos de desarrollo a identificar posibles amenazas y mitigaciones.

Las **sesiones informales de pizarra** también pueden ser una forma efectiva de identificar amenazas y riesgos potenciales en un sistema de software.

En la siguiente tabla se pueden ver algunas de las principales herramientas Open Source empleadas en el modelado de amenazas:

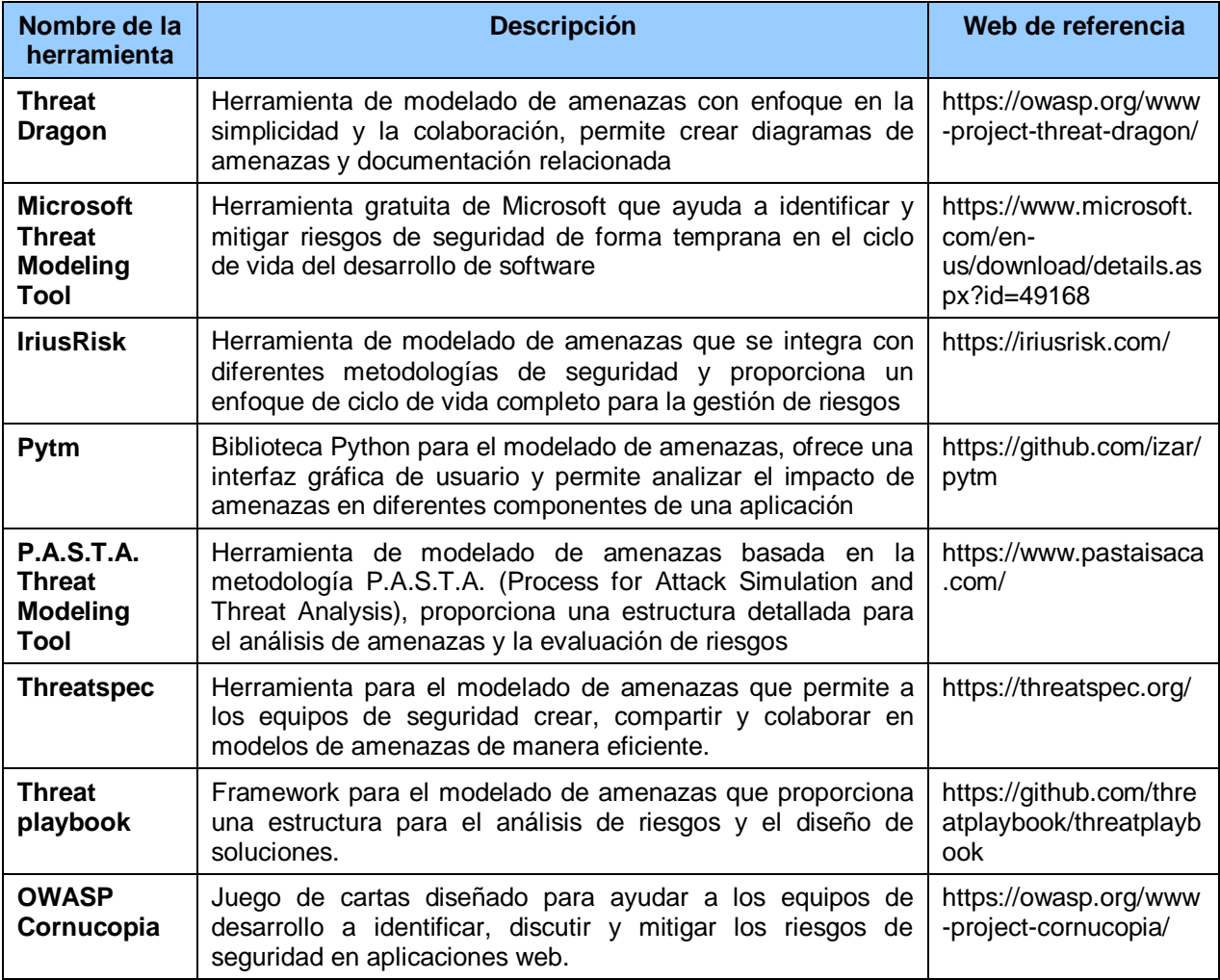

**Tabla 11. Herramientas Open Source para el Threat Modeling**

## **4.6 Análisis estático de la seguridad del código (SAST)**

El análisis estático de la seguridad del código (Static Application Security Testing, SAST) es una técnica utilizada en DevSecOps para encontrar vulnerabilidades de seguridad en el código fuente de una aplicación. A diferencia del análisis dinámico, que se realiza en tiempo de ejecución, el análisis estático se realiza sin necesidad de ejecutar el código, sino que se examina el código fuente en busca de patrones o estructuras que puedan indicar una posible vulnerabilidad, defecto o mala práctica.

El análisis SAST es una herramienta muy útil para encontrar vulnerabilidades comunes, como errores de codificación, inyecciones de SQL o Cross-Site Scripting (XSS), entre otras. Además, ayuda a los equipos de desarrollo a encontrar y solucionar problemas de seguridad en el código antes de que se libere al mercado.

Para llevar a cabo un análisis SAST, se utilizan herramientas especializadas que examinan automáticamente el código fuente línea por línea en busca de patrones conocidos de vulnerabilidades. Estas herramientas pueden ser integradas en el pipeline de DevSecOps para realizar análisis continuos a medida que se desarrolla el código. Adicionalmente, es necesario ejecutar inspecciones manuales para descartar falsos positivos o detectar problemas en el código que la herramienta no ha podido encontrar.

A la hora de realizar auditorías de código es vital conocer las principales utilidades que se encuentran disponibles y en todo caso, utilizar varias, ya que es posible que los problemas o defectos que no encuentra una, los pueda detectar otra. Un recurso interesante para conocer las principales herramientas SAST y los lenguajes que soportan es la guía de Source Code Analysis Tools del OWASP [24]. OWASP (Open Web Application Security Project) es un proyecto de código abierto dedicado a determinar y combatir las causas que hacen que el software sea inseguro.

En la siguiente tabla se pueden ver algunas de las principales herramientas Open Source empleadas en el análisis estático de código:

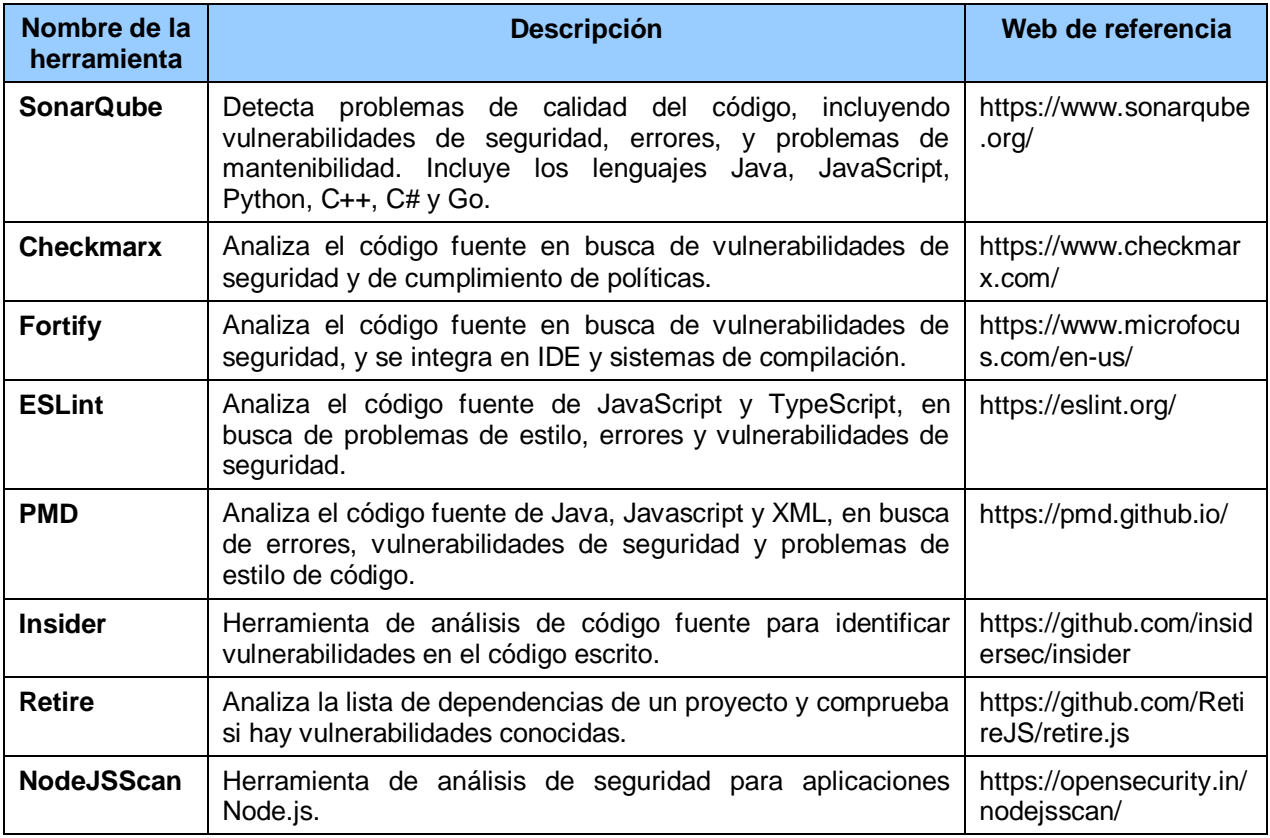

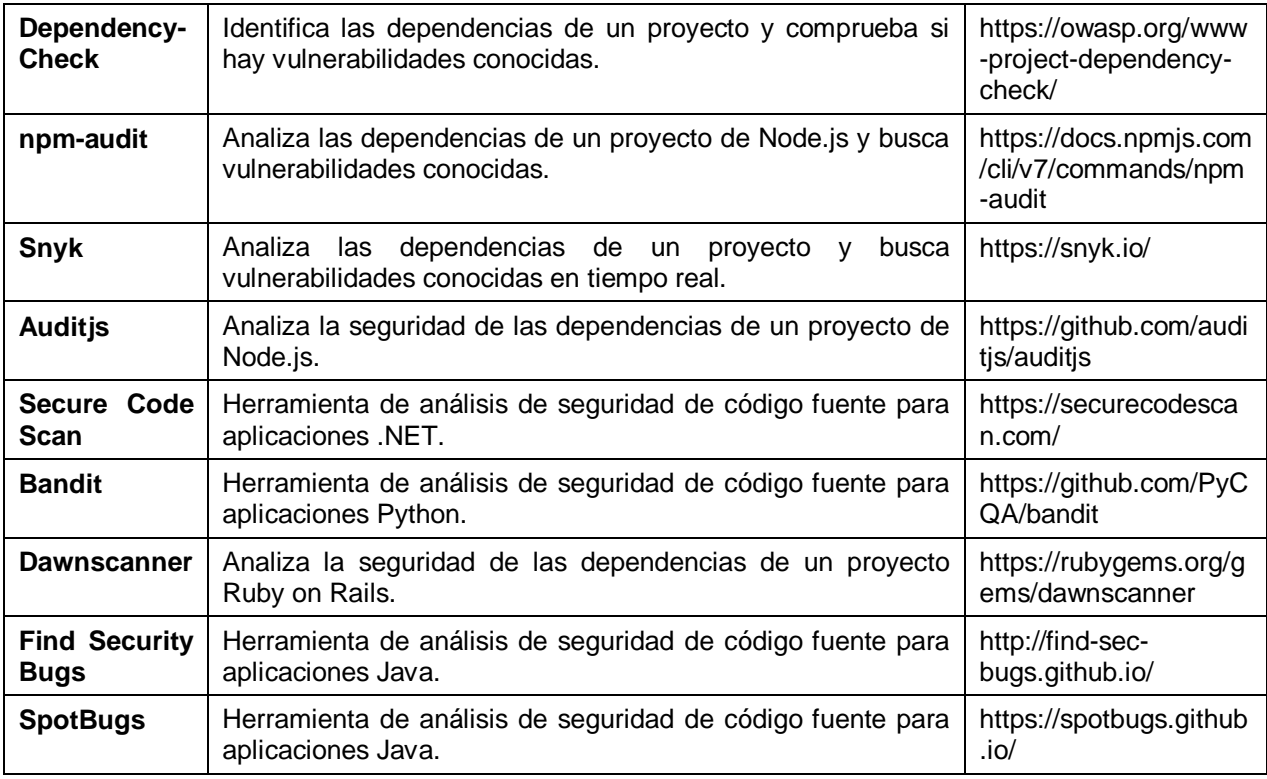

### **Tabla 12. Herramientas Open Source para SAST**

Dentro del análisis estático del código también se pueden encontrar herramientas de cobertura de código testeado, test-coverage tools, que se utilizan para medir la cobertura de las pruebas en el código y garantizar que todas las funciones y líneas de código estén siendo evaluadas adecuadamente. De esta forma, se busca minimizar los errores y mejorar la calidad del software en términos de seguridad y funcionalidad. Se utilizan por ejemplo cuando el software tiene que cumplir alguna certificación, como por ejemplo en el software embarcable de los aviones.

Algunas de las herramientas más empleadas para el análisis de la cobertura del código son las siguientes:

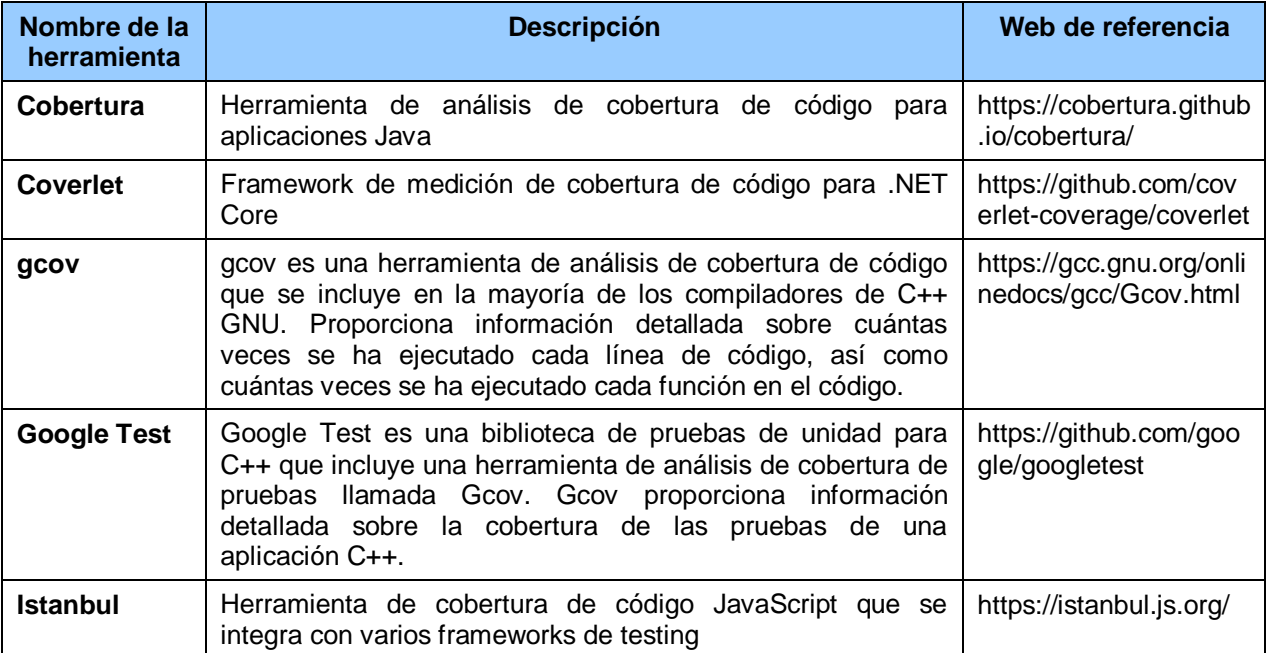

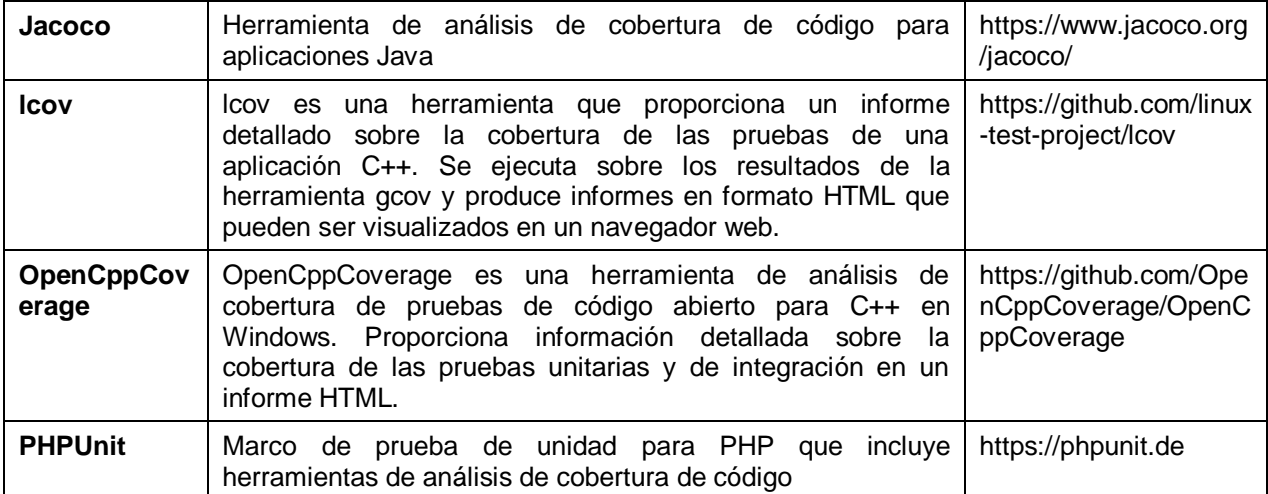

**Tabla 13. Herramientas Open Source para el análisis de cobertura de código**

## **4.7 Análisis de secretos**

Actualmente, existe una proliferación no gestionada de secretos o credenciales (como contraseñas, claves de API, tokens, etc.) en diferentes partes del código, sistemas y herramientas utilizados en el proceso de desarrollo y despliegue de aplicaciones. Es lo que se conoce con el término "secret sprawl".

Una mala gestión de los secretos es peligrosa, ya que puede llevar a la exposición accidental de credenciales confidenciales a personas no autorizadas, lo que podría comprometer la seguridad de una aplicación. Por ejemplo, si un desarrollador almacena una clave de API en un archivo de configuración que se incluye en el código fuente y se sube a un repositorio público, cualquier persona que tenga acceso a ese repositorio podría obtener esa clave y utilizarla para fines maliciosos.

Para evitar el "secret sprawl", se utilizan herramientas de gestión de secretos y prácticas de seguridad adecuadas, como el cifrado de secretos, la rotación regular de credenciales y la limitación de acceso a los secretos solo a las personas y sistemas autorizados.

En la siguiente tabla se pueden ver algunas de las principales herramientas Open Source empleadas en el análisis de secretos:

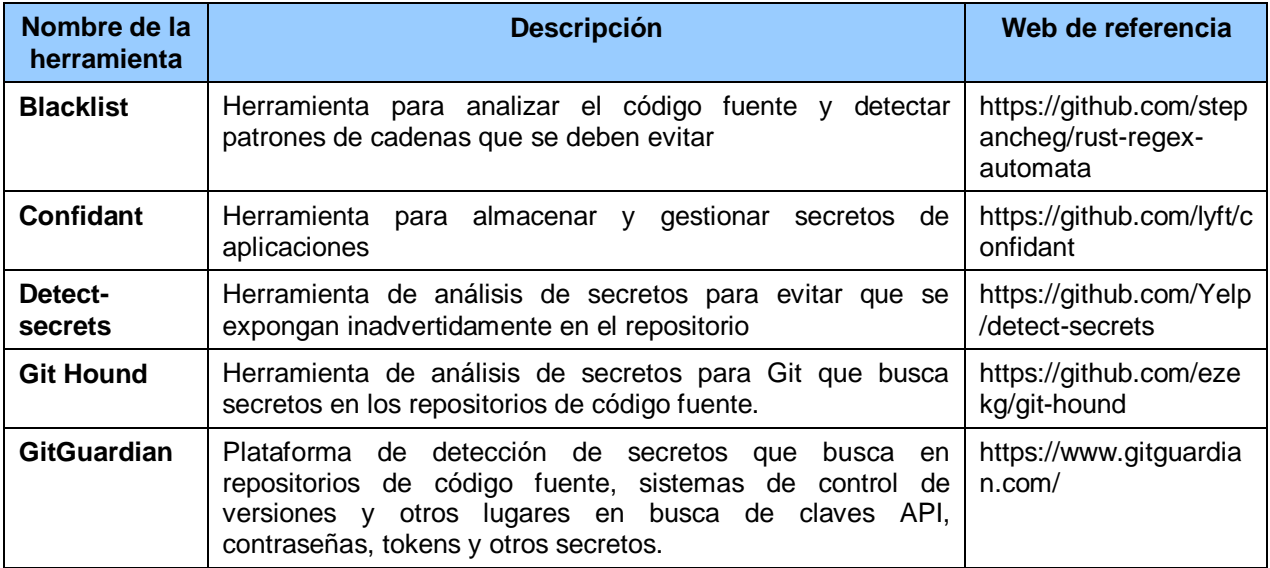

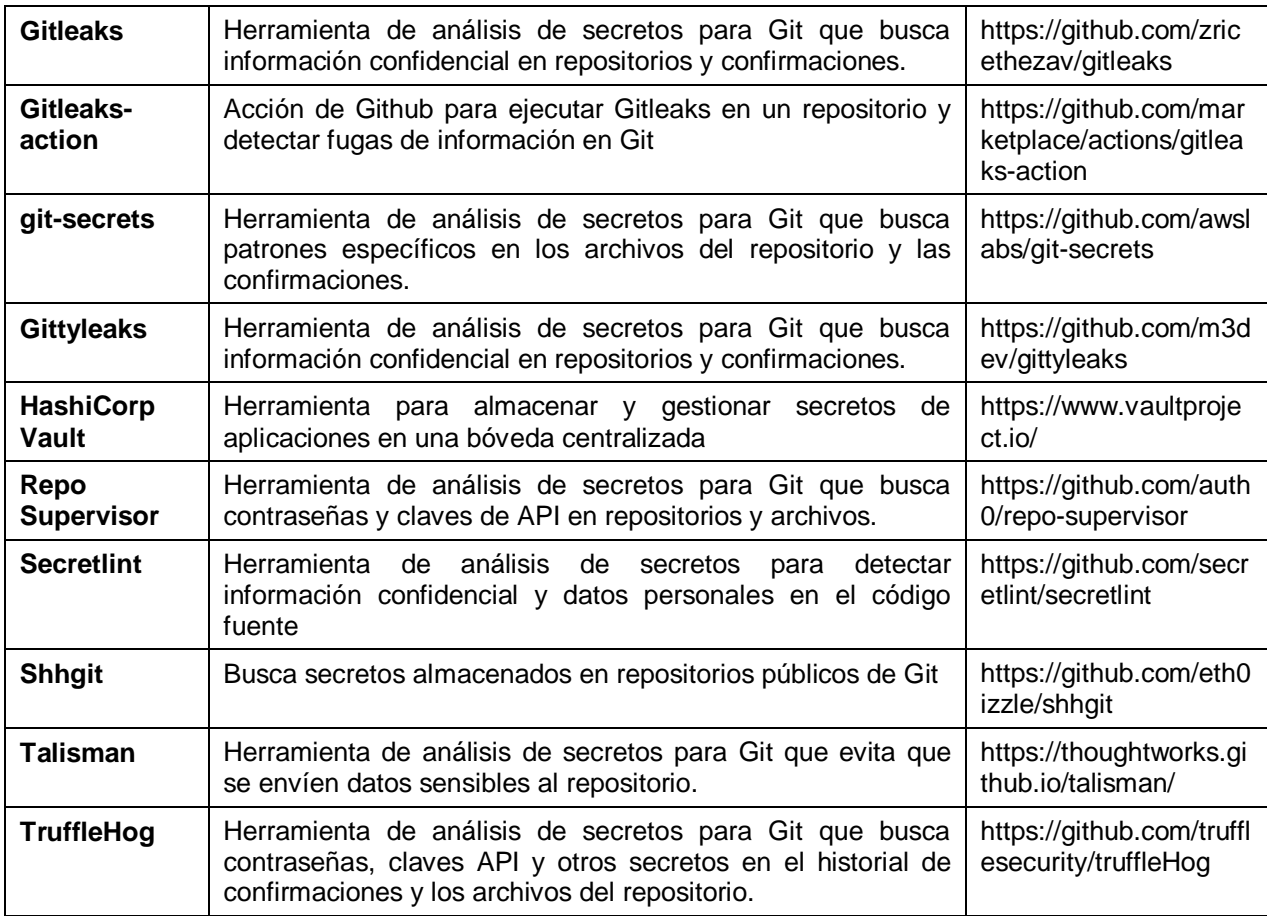

**Tabla 14. Herramientas Open Source para el análisis de secretos**

## **4.8 Análisis de componentes del software (SCA)**

El análisis de componentes de software (Software Composition Analysis, SCA) se centra en detectar vulnerabilidades en las bibliotecas y componentes de software de terceros que se utilizan en un desarrollo software. Estas vulnerabilidades pueden ser explotadas por atacantes para comprometer la seguridad de una aplicación, incluso si el código interno de la aplicación en sí es seguro.

El análisis de componentes de software se realiza escaneando los componentes de software de terceros en un desarrollo software para identificar cualquier vulnerabilidad conocida o debilidad en la versión utilizada. Los resultados de este análisis se comparan con una base de datos de vulnerabilidades conocidas para determinar si existe algún riesgo de seguridad. Si se detecta una vulnerabilidad, se toman medidas para remediar el problema, como actualizar el componente a una versión más segura o buscar una alternativa más segura.

Es importante tener en cuenta que el análisis de componentes de software es una práctica crítica en DevSecOps ya que muchos atacantes buscan explotar las vulnerabilidades en los componentes de software de terceros en lugar de intentar atacar directamente el código interno de la aplicación. Al implementar un análisis de componentes de software efectivo, se pueden detectar y remediar rápidamente las vulnerabilidades en los componentes de software de terceros, lo que ayuda a mejorar la seguridad global de la aplicación.

En la siguiente tabla se pueden ver algunas de las principales herramientas Open Source empleadas en el análisis de componentes de software:

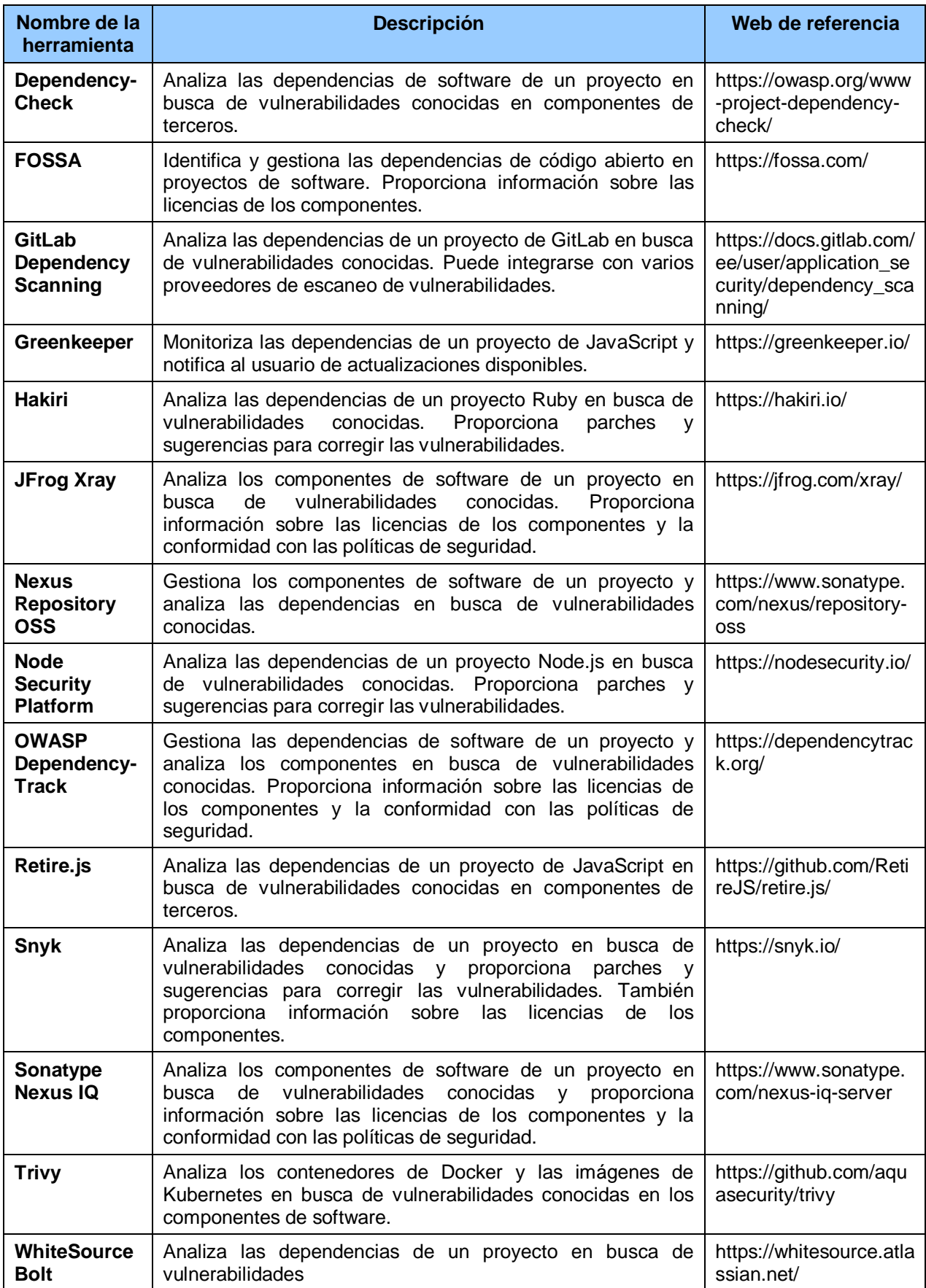

**Tabla 15. Herramientas Open Source para SCA**

## **4.9 Análisis dinámico de la seguridad de las aplicaciones (DAST)**

El análisis dinámico de aplicaciones (Dynamic Application Security Testing, DAST) es una técnica de seguridad utilizada en DevSecOps para identificar vulnerabilidades de seguridad en una aplicación en tiempo de ejecución, mediante la realización de pruebas que simulan ataques externos a la aplicación.

Esta técnica es complementaria al análisis estático del código (SAST), que se enfoca en la revisión del código fuente o binario de la aplicación para identificar posibles vulnerabilidades y al resto de pruebas ejecutadas en las etapas del S-SDLC anteriores a la de despliegue. El objetivo del análisis DAST es detectar vulnerabilidades que solo son visibles en tiempo de ejecución, como problemas de configuración, autenticación, autorización, inyección de código, entre otros.

Este tipo de pruebas son conocidas como "black-box" ya que se parte de la premisa que se desconoce el funcionamiento interno de la aplicación o no se tiene control sobre él, es decir, no se puede depurar o interactuar con el código en funcionamiento. Normalmente, este tipo de pruebas se realizan de forma automatizada utilizando herramientas especializadas y también de forma manual por parte de pentesters o auditores de seguridad.

Para llevar a cabo el análisis DAST, se utilizan herramientas que simulan ataques en la aplicación, enviando solicitudes a la aplicación y analizando las respuestas recibidas. Estas herramientas utilizan diferentes técnicas para descubrir vulnerabilidades, como la inyección de datos, la fuerza bruta, la suplantación de identidad, entre otras. Una vez que se detecta una vulnerabilidad, la herramienta genera un informe detallado que incluye la ubicación de la vulnerabilidad, una descripción de la misma y una recomendación para corregirla.

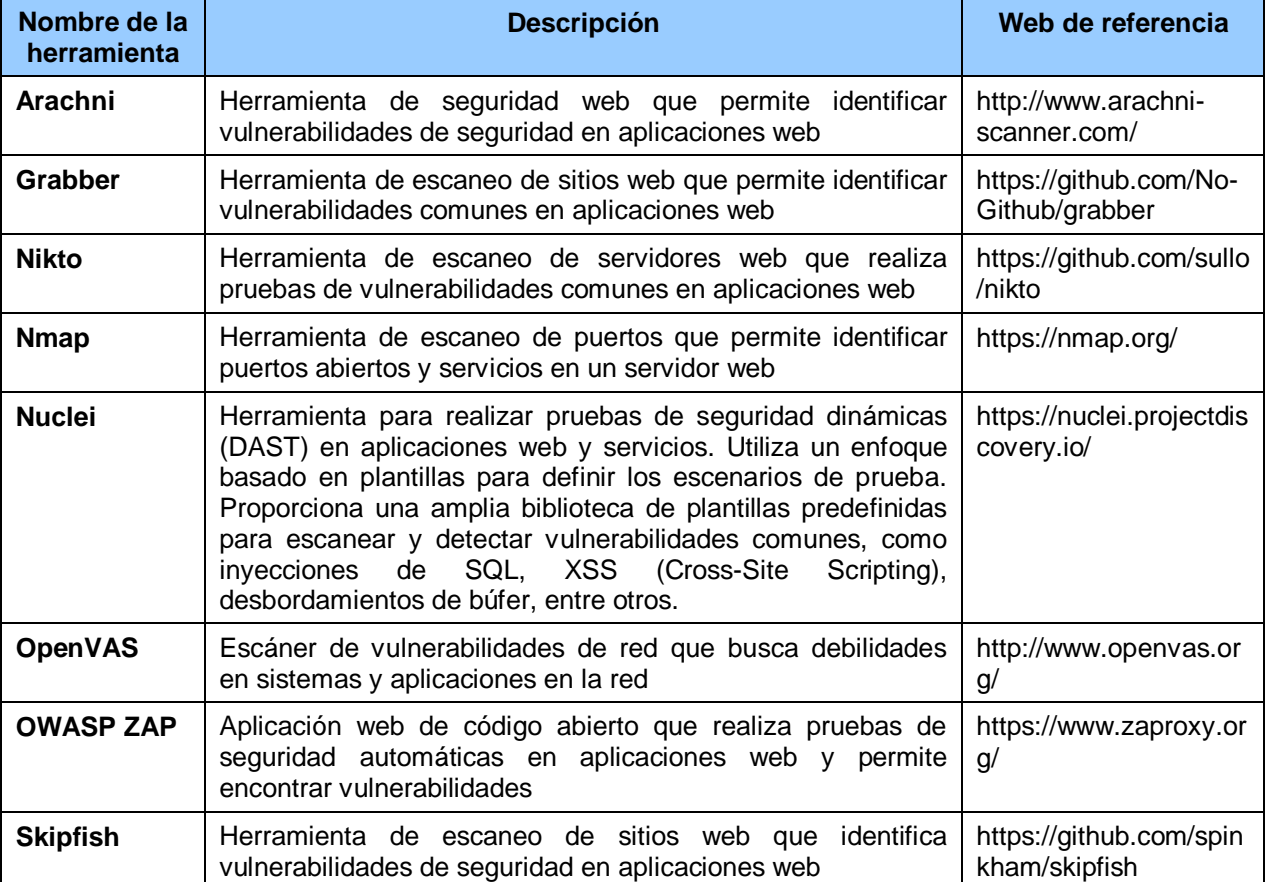

En la siguiente tabla se pueden ver algunas de las principales herramientas Open Source empleadas en el análisis DAST:

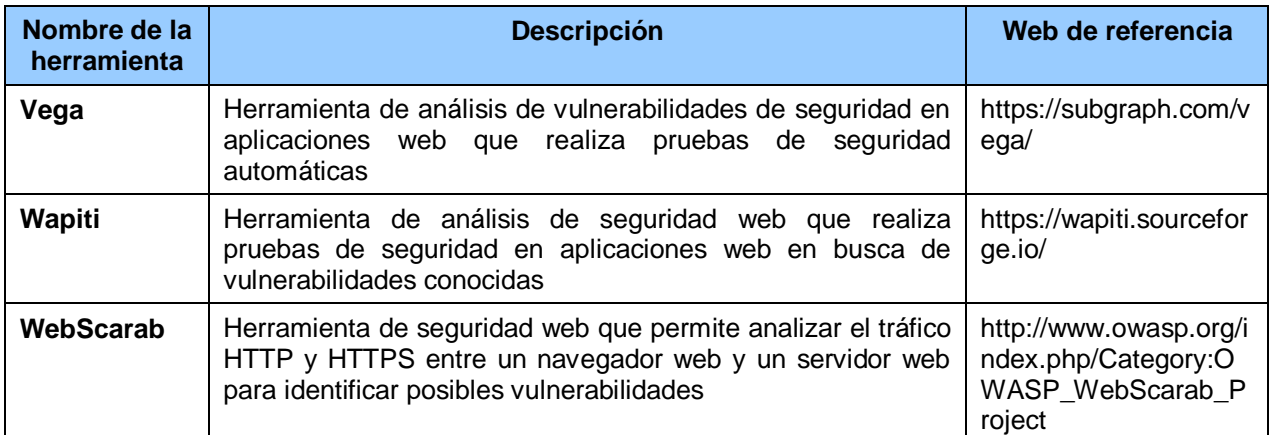

**Tabla 16. Herramientas Open Source para DAST**

## **4.10 Análisis de seguridad de los contenedores**

El análisis de seguridad de los contenedores es una técnica que se utiliza en DevSecOps para evaluar la seguridad de los contenedores que se utilizan en el desarrollo de aplicaciones. Los contenedores son entornos de software aislados que permiten que las aplicaciones se ejecuten de manera uniforme en diferentes sistemas operativos y entornos. Sin embargo, estos contenedores pueden presentar vulnerabilidades de seguridad que pueden ser explotadas por atacantes externos o internos.

El análisis de seguridad de los contenedores implica el escaneo de los contenedores para identificar vulnerabilidades y problemas de seguridad en los componentes del sistema, incluyendo las bibliotecas de software, los sistemas operativos y las configuraciones de red. Esto permite a los desarrolladores y equipos de seguridad identificar y corregir las vulnerabilidades antes de que sean explotadas por atacantes.

Las herramientas de análisis de seguridad de contenedores utilizan técnicas como el análisis de vulnerabilidades, el análisis de dependencias de software y el escaneo de puertos para identificar posibles problemas de seguridad. Algunas herramientas también proporcionan informes detallados y recomendaciones para corregir los problemas encontrados.

En la siguiente tabla se pueden ver algunas de las principales herramientas Open Source empleadas en el análisis de seguridad de los contenedores:

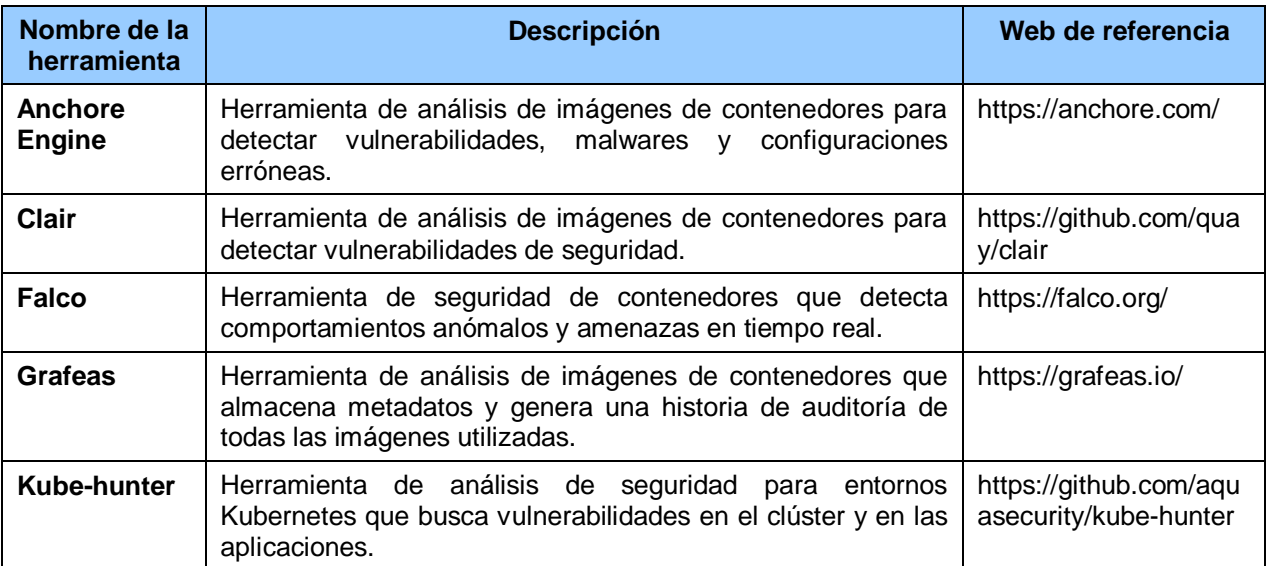

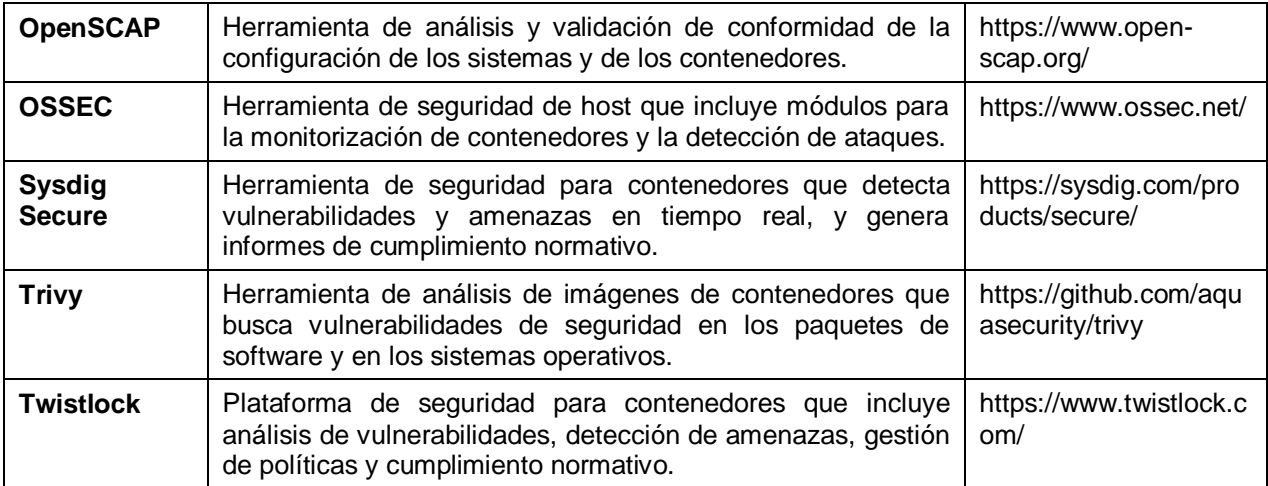

**Tabla 17. Herramientas Open Source para el análisis de contenedores**

## **4.11 Análisis de la infraestructura como código (IAC)**

Infraestructura como código (IAC) significa tratar la infraestructura de un sistema como si fuera código, lo que implica que todo lo relacionado con la infraestructura, como servidores, redes y almacenamiento, se define y configura mediante código.

En DevSecOps, se analiza la seguridad de la IAC mediante el uso de herramientas que examinan el código utilizado para crear y configurar la infraestructura, para asegurar que la infraestructura utilizada para ejecutar las aplicaciones esté configurada de manera segura y para prevenir problemas de seguridad en la producción, como por ejemplo que no haya vulnerabilidades que puedan ser explotadas por atacantes.

Estas herramientas detectan vulnerabilidades en la configuración de la infraestructura y proporcionan una evaluación de seguridad que puede ayudar a los equipos de desarrollo y operaciones a identificar y corregir problemas de seguridad. Por tanto, deben asegurar que el código utilizado para definir la infraestructura esté libre de errores de configuración, permisos inadecuados, configuraciones vulnerables y otros problemas de seguridad. Algunas de las prácticas comunes en el análisis de seguridad de la IAC incluyen la revisión del código de IAC, la validación de la seguridad de la configuración y la implementación de controles de seguridad automatizados.

Al igual que en el análisis estático de código, las herramientas de análisis de IAC pueden integrarse en los pipelines de CI/CD para proporcionar comentarios inmediatos a los desarrolladores. Esto ayuda a garantizar que se aborden las debilidades de seguridad lo antes posible, antes de que se conviertan en vulnerabilidades explotables.

Estas herramientas son capaces de analizar el código de infraestructura de varias plataformas, incluyendo AWS, Azure y Google Cloud Platform, entre otros. También pueden generar informes detallados sobre los riesgos y las debilidades encontrados, lo que facilita a los equipos de seguridad y a los desarrolladores tomar medidas para corregirlos.

En la siguiente tabla se pueden ver algunas de las principales herramientas Open Source empleadas en el análisis de seguridad de la infraestructura como código:

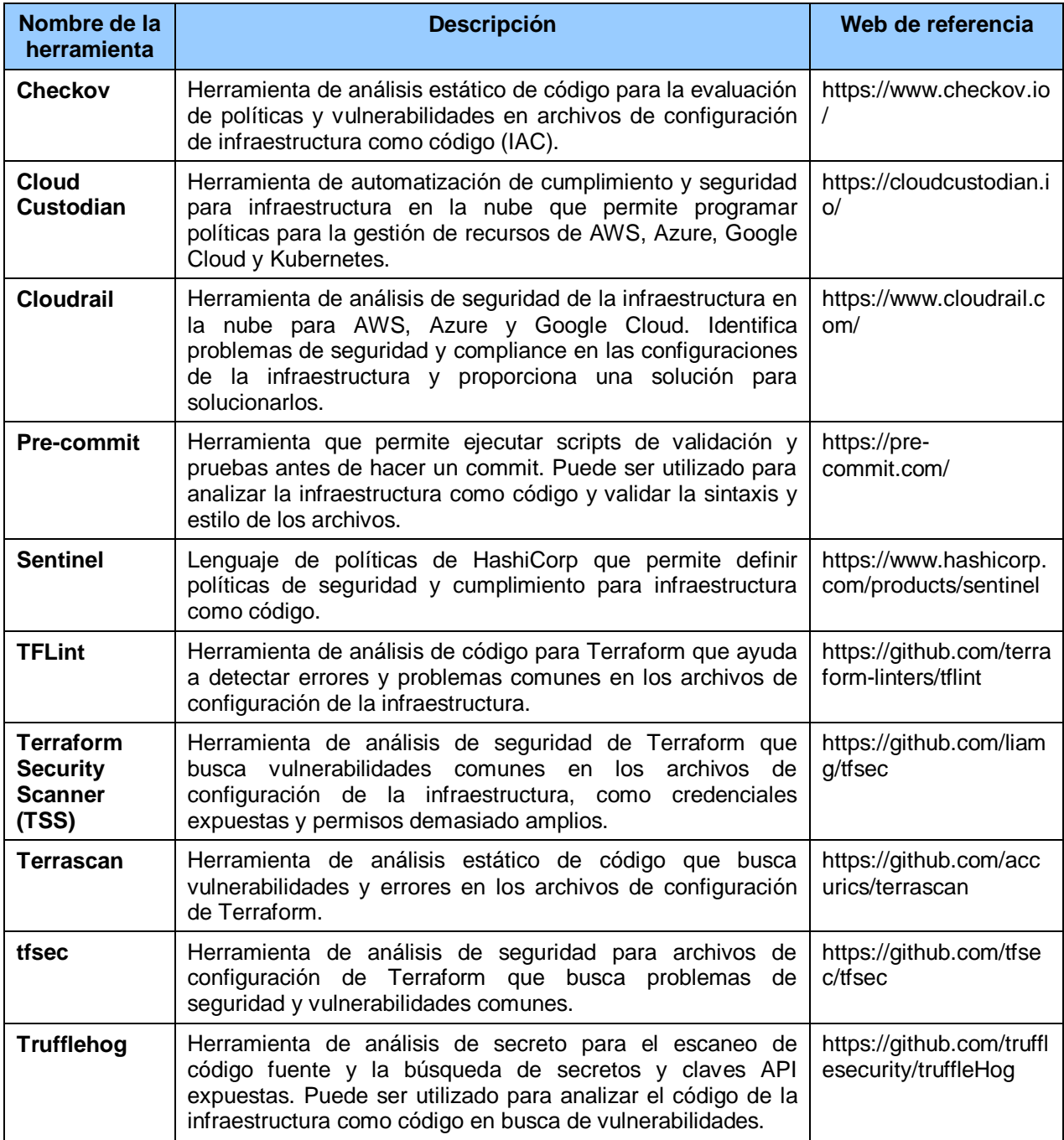

**Tabla 18. Herramientas Open Source para el análisis de la IAC**

Para realizar el análisis de IAC, se utilizan herramientas de escaneo automatizado que inspeccionan el código de la infraestructura para buscar configuraciones inseguras, errores y otras debilidades. Estas herramientas también pueden verificar que se cumplan los estándares de seguridad y cumplimiento, como PCI-DSS, HIPAA o SOX. Este proceso de verificación de cumplimiento de estándares se suele denominar Compliance as Code.

En la siguiente tabla se pueden ver algunas de las principales herramientas Open Source empleadas en el análisis de seguridad de la Compliance as Code:

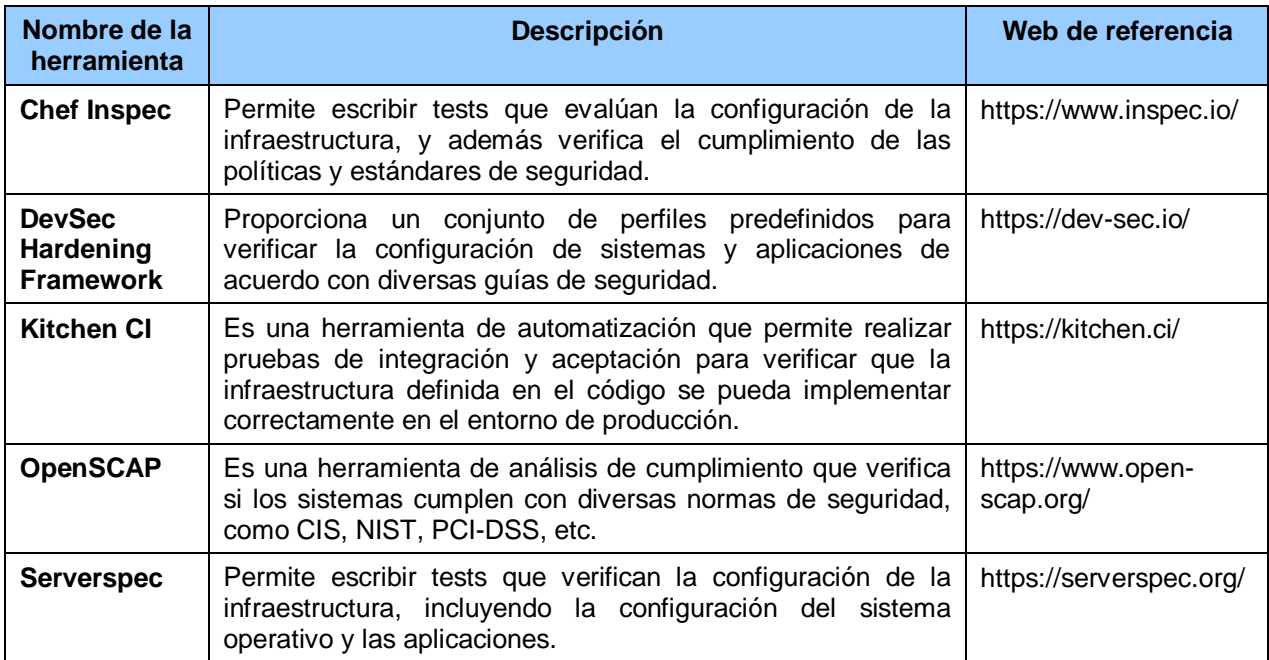

**Tabla 19. Herramientas Open Source para el análisis de la Compliance as Code**

## **4.12 Gestión de vulnerabilidades**

La gestión de vulnerabilidades en DevSecOps se refiere a la identificación, evaluación y mitigación de las posibles vulnerabilidades que puedan afectar la seguridad de los sistemas y aplicaciones de una organización.

En este contexto, DevSecOps implica integrar la gestión de vulnerabilidades en los procesos de desarrollo, integración y despliegue de software, de tal manera que se puedan detectar y abordar las vulnerabilidades lo antes posible.

Para lograr esto, es importante contar con herramientas y técnicas que permitan la identificación de vulnerabilidades en todas las fases del ciclo de vida del software, incluyendo pruebas de penetración, análisis estático de código, análisis dinámico de aplicaciones, entre otros.

También es importante realizar el "False Positive Analysis" (Análisis de Falsos Positivos, FPA) que se refiere a la tarea de analizar los resultados de una herramienta de escaneo de vulnerabilidades para identificar y eliminar falsos positivos.

Los falsos positivos son resultados de escaneo que indican la existencia de una vulnerabilidad que en realidad no existe o que no es explotable. Estos pueden ser causados por diversas razones, como configuraciones inusuales del sistema, cambios recientes en el código o problemas con la propia herramienta de escaneo.

El FPA es importante porque la eliminación de falsos positivos permite a los equipos de seguridad centrarse en las vulnerabilidades reales y críticas en lugar de desperdiciar tiempo y recursos en falsos positivos.

Es muy importante tener una cultura de seguridad en la organización, en la que se fomente la colaboración entre los equipos de desarrollo, seguridad y operaciones para abordar y mitigar las vulnerabilidades de manera efectiva.

Algunas de las principales herramientas Open Source empleadas en la gestión de vulnerabilidades son las siguientes:

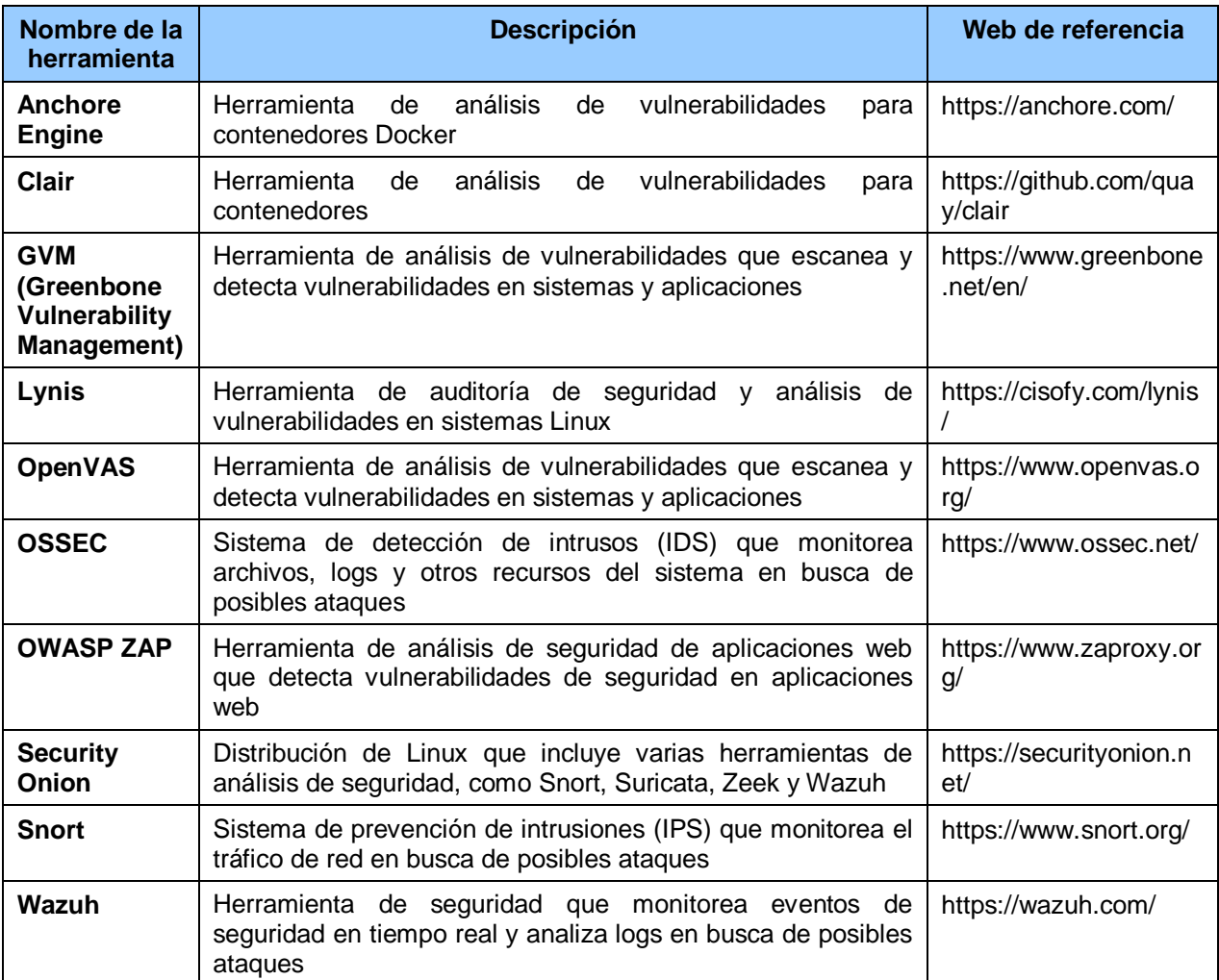

**Tabla 20. Herramientas Open Source para la Gestión de vulnerabilidades**

# **5 Aplicación práctica de implementación de DevSecOps**

## **5.1 DevSecOps Maturity Model**

El DevSecOps Maturity Model (DSOMM) [25] es un marco de referencia que proporciona una guía estructurada para permitir a las organizaciones evaluar y mejorar gradualmente la incorporación de prácticas de seguridad en sus procesos de desarrollo y operaciones (DevOps).

El objetivo del DevSecOps Maturity Model es ayudar a las organizaciones a evaluar su nivel de madurez en cuanto a la implementación de prácticas de seguridad en su proceso de desarrollo y operaciones.

Proporciona una serie de niveles de madurez que van desde un enfoque inicial hasta un enfoque completamente integrado de seguridad en todas las actividades de DevOps. Cada nivel de madurez representa un conjunto de capacidades y prácticas que deben ser alcanzadas para pasar al siguiente nivel, esto es, proporciona una hoja de ruta para la implementación de DevSecOps en toda la organización, incluyendo cuatro etapas o niveles de transformación: principiante (Level 1), intermedio (Level 2), avanzado (Level 3) y experto (Level 4).

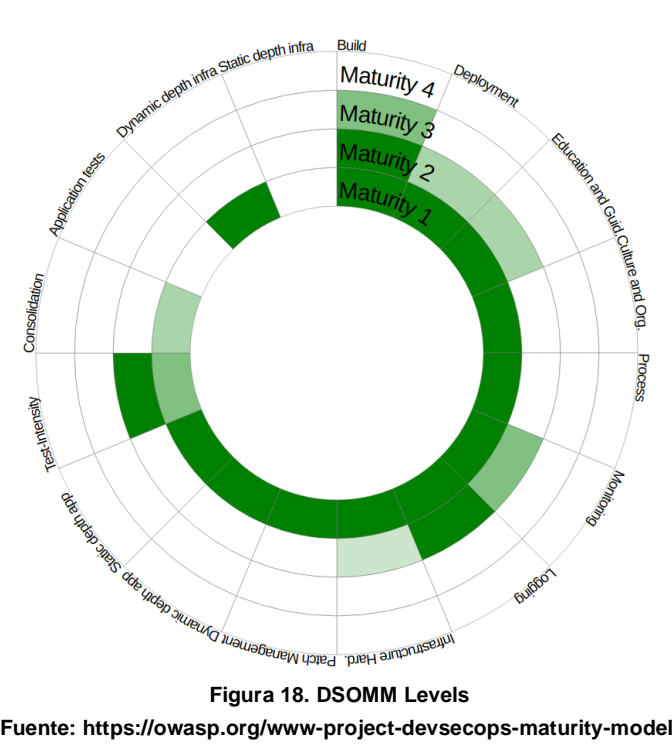

**Fuente: https://owasp.org/www-project-devsecops-maturity-model/**

El modelo se basa en la premisa de que la seguridad no debe ser tratada como una consideración posterior, sino que debe ser una parte integral del proceso de desarrollo y operaciones desde el principio. Esto implica la incorporación de pruebas de seguridad automatizadas, análisis estático de código, escaneo de vulnerabilidades, monitoreo continuo y otras prácticas de seguridad en el flujo de trabajo de DevOps.

Al seguir el DevSecOps Maturity Model, las organizaciones pueden identificar las áreas en las que necesitan mejorar en términos de seguridad, establecer metas realistas y medir su progreso a lo largo del tiempo. Esto ayuda a fomentar una cultura de seguridad en el desarrollo y las operaciones, promoviendo la colaboración entre los equipos y garantizando que la seguridad sea una prioridad en todas las etapas del ciclo de vida del software.

Mover una organización a DevSecOps desde DevOps es un proyecto complicado y en muchos casos supone un desafío importante, se requiere una planificación adecuada para poder implementarlo. La mejor manera de hacerlo es empleando el DevSecOps Maturity Model. Si una organización considera que ya ha alcanzado un determinado nivel de madurez y desea avanzar hacia el siguiente, debe desarrollar todas las actividades requeridas para ese nivel en particular antes de poder abordar el siguiente.

Uno de los objetivos de este proyecto es poder ayudar a las organizaciones a alcanzar un DSOMM Level 1 (DevSecOps Maturity Model Level 1) [26] generando un pipeline de Jenkins completo que pueda ser fácilmente adaptado a sus proyectos.

Consolidar el DSOMM Level 1 exige la ejecución de herramientas de análisis estático (SAST), la detección de secretos y el análisis de componentes de software (SCA), sin ningún cambio en las herramientas o la configuración de las herramientas que se estés utilizando en el desarrollo de software. También se deben ejecutar pruebas con herramientas DAST, pero con su configuración de referencia. La ejecución de estas pruebas de seguridad se puede realizar una vez a la semana o al mes y los informes de las distintas herramientas pueden estar separados. Todas estas pruebas de seguridad se van a incluir en un pipeline completo de Jenkins, en la parte práctica de este proyecto, de manera que cualquier empresa que desarrolle software, pueda adoptarlo en su propio pipeline de Jenkins para alcanzar de una manera sencilla un DSOMM Level 1.

Algunos puntos clave del DSOMM Nivel 1 son:

- No se debe dar por fallida una compilación basada en los resultados del escaneo de seguridad. En este nivel, habrá falsos positivos y se debe evitar la pérdida de la confianza en estas prácticas de seguridad en los equipos de desarrollo.
- La implementación de las herramientas de seguridad y la transferencia de conocimientos a los equipos debe realizarse paulatinamente. Es muy importante que esos equipos tengan experiencia y conocimiento en el área de seguridad, suficientes para ejecutar las herramientas y analizar los resultados.

Es muy importante que los reportes de seguridad generados estén disponibles inmediatamente para los desarrolladores, para que se puedan solucionar los problemas lo antes posible en el SSDLC y no se vayan arrastrando. Cuanto más avanzado esté un desarrollo más costoso será arreglar cualquier problema que se presente, por eso es necesario detectar y solucionar los problemas relativos a la seguridad desde el primer momento.

## **5.2 Pipelines de Jenkins para DevSecOps**

La aplicación seleccionada para analizar estáticamente SAST en el pipeline de Jenkins es VULNADO (Intentionally Vulnerable Java Application) [27] es un servidor web diseñado para enseñar sobre algunas de las 10 principales vulnerabilidades OWASP como por ejemplo SQL Injection, XSS - Cross Site Scripting, SSRF - Server Side Request Forgery y RCE - Remote Code Execution & Reverse Shell. Es un servidor web público que internamente tiene una base de datos Postgres y unas webs internas no accesibles desde el exterior:

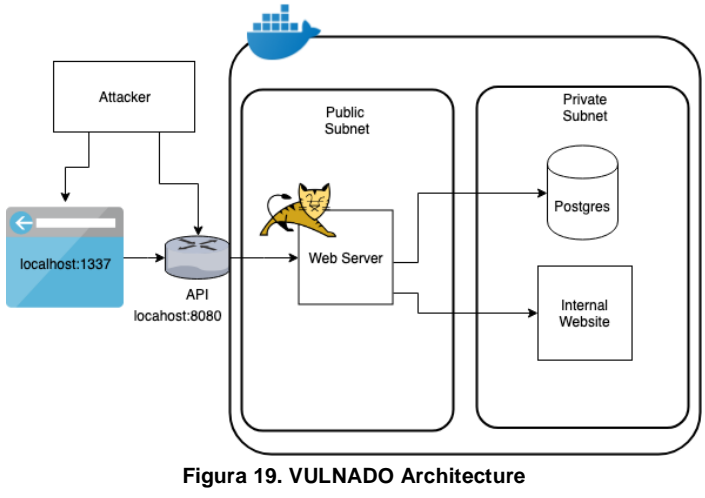

**Fuente: https://github.com/ScaleSec/vulnado**

Para instalarlo únicamente hay que descargar su código fuente desde su página web [27] y copiarlo en una carpeta, ya que no hace falta ejecutarlo porque solo vamos a ejecutar análisis estáticos (SAST) contra su código fuente.

La aplicación seleccionada para analizar dinámicamente DAST en el pipeline de Jenkins es OWASP Juice-Shop [28], es una página web que simula una tienda online, pero que ha sido desarrollada enteramente para que tenga muchas vulnerabilidades y pueda ser utilizada con fines didácticos:

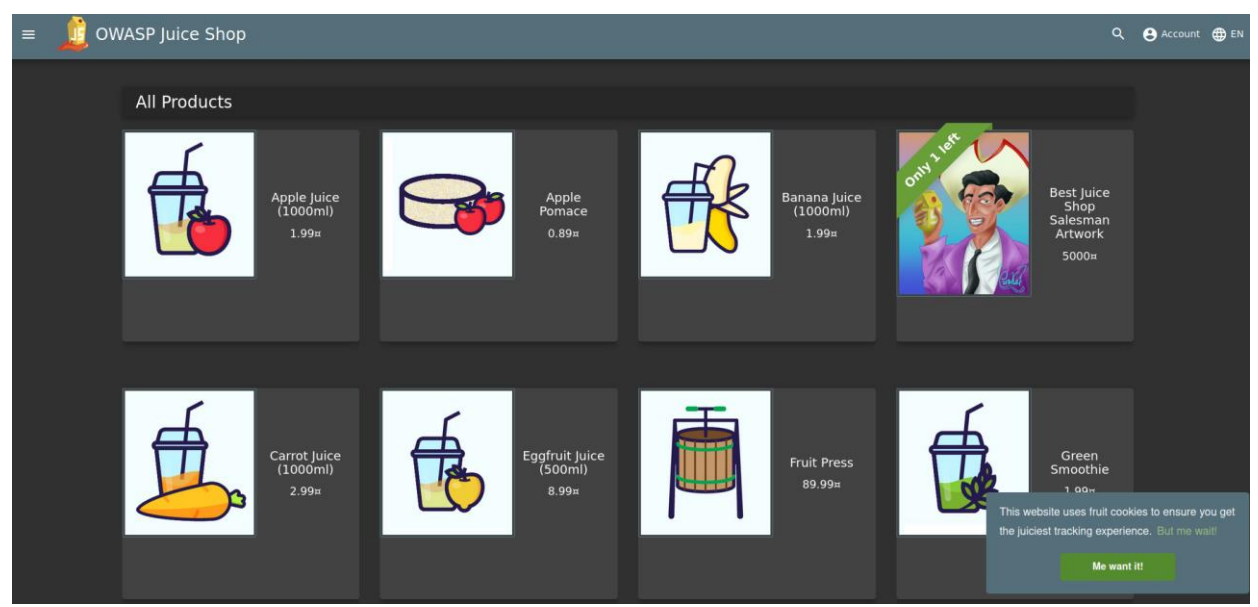

**Figura 20. OWASP Juice Shop**

Este servidor web sí que debe estar en ejecución para poder realizar pruebas dinámicas (DAST) contra él, para ello lo más sencillo es ejecutarlo desde un contenedor Docker y para ponerlo en ejecución utilizaremos el siguiente comando "*sudo docker run -it -d --name jshop -p 0.0.0.0:3000:3000 bkimminich/juice-shop*". Para verificar que está en funcionamiento tan solo hay que abrir una ventana del navegador y poner la siguiente dirección "*localhost:3000*".

La Open Web Application Security Project (OWASP) Foundation trabaja para mejorar la seguridad del software a través de sus proyectos de software de código abierto liderados por la comunidad. Juiceshop ha sido creados con fines didácticos para enseñar a detectar algunas de las "Top 10 Web Application Security Risks", que se pueden apreciar en la siguiente imagen:

| 2017                                                 | 2021                                                 |
|------------------------------------------------------|------------------------------------------------------|
| A01:2017-Injection                                   | A01:2021-Broken Access Control                       |
| A02:2017-Broken Authentication                       | A02:2021-Cryptographic Failures                      |
| A03:2017-Sensitive Data Exposure                     | A03:2021-Injection                                   |
| A04:2017-XML External Entities (XXE)                 | (New) A04:2021-Insecure Design                       |
| A05:2017-Broken Access Control                       | A05:2021-Security Misconfiguration                   |
| A06:2017-Security Misconfiguration                   | A06:2021-Vulnerable and Outdated Components          |
| A07:2017-Cross-Site Scripting (XSS)                  | A07:2021-Identification and Authentication Failures  |
| A08:2017-Insecure Deserialization                    | {New} A08:2021-Software and Data Integrity Failures  |
| A09:2017-Using Components with Known Vulnerabilities | > A09:2021-Security Logging and Monitoring Failures* |
| A10:2017-Insufficient Logging & Monitoring           | (New) A10:2021-Server-Side Request Forgery (SSRF)*   |
|                                                      | * From the Survey                                    |

**Figura 21. Top 10 Web Application Security Risks 2021 Fuente: https://owasp.org/www-project-top-ten/**

A continuación vamos a crear un pipeline de Jenkins. En la sección [9.1.4](#page-81-0) se explica cómo instalar y configurar Jenkins, para usarlo solo tenemos que abrir un navegador web y teclear la dirección "*localhost:8080*" que nos llevará a la página de inicio de Jenkins, introducimos el usuario y la contraseña y una vez en la pantalla del "*Panel de Control*" pulsamos sobre "*Nueva Tarea*", le damos un nombre a la tarea como por ejemplo "*TFG\_DevSecOps*", pulsamos sobre el tipo "*Pipeline*" y pulsamos sobre el botón "*OK*":

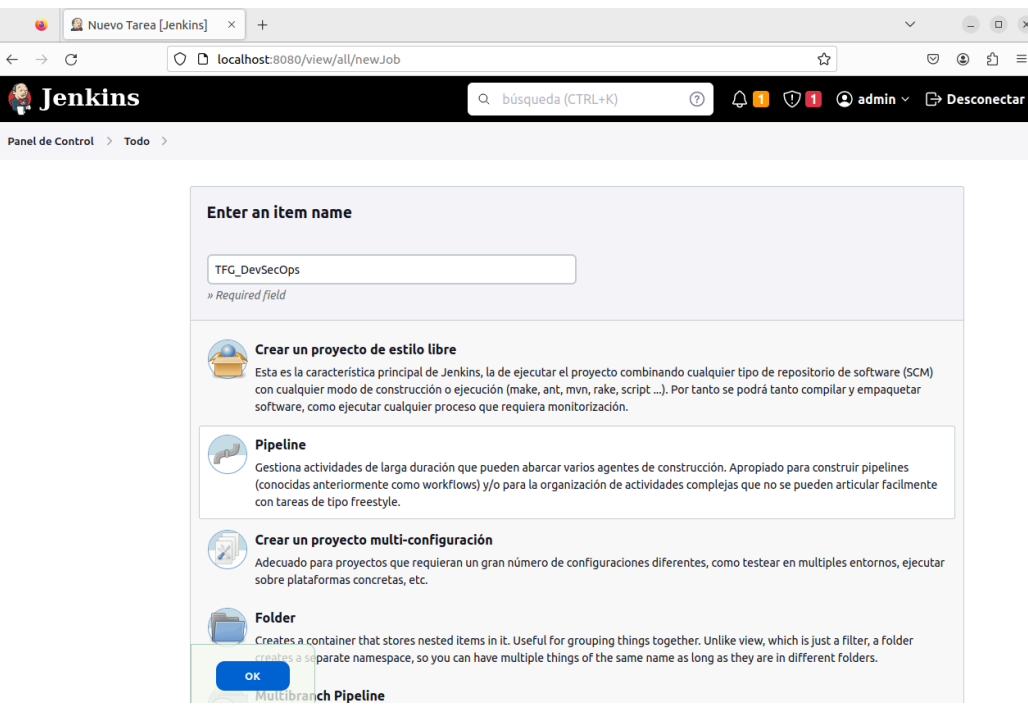

Dejamos las opciones por defecto y en la zona del "*Pipeline*" debemos pegar es pipeline completo que hemos desarrollado:

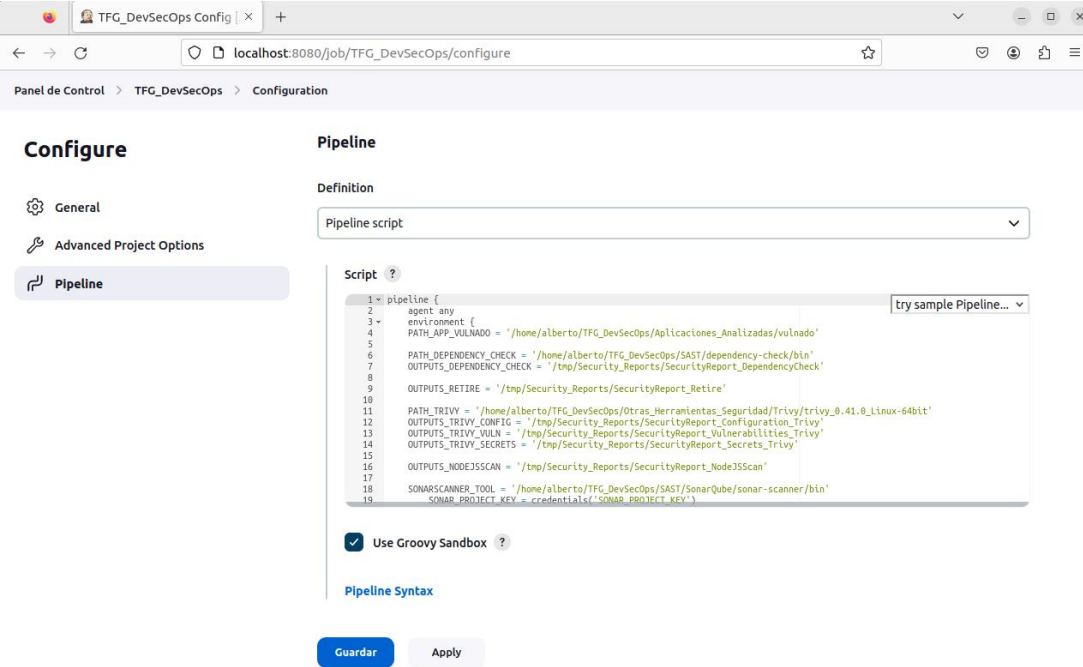

Pulsamos sobre el botón "*Guardar*" y nos redirige al dashboard del pipeline que acabamos de crear. Pulsamos sobre "*Construir ahora*":

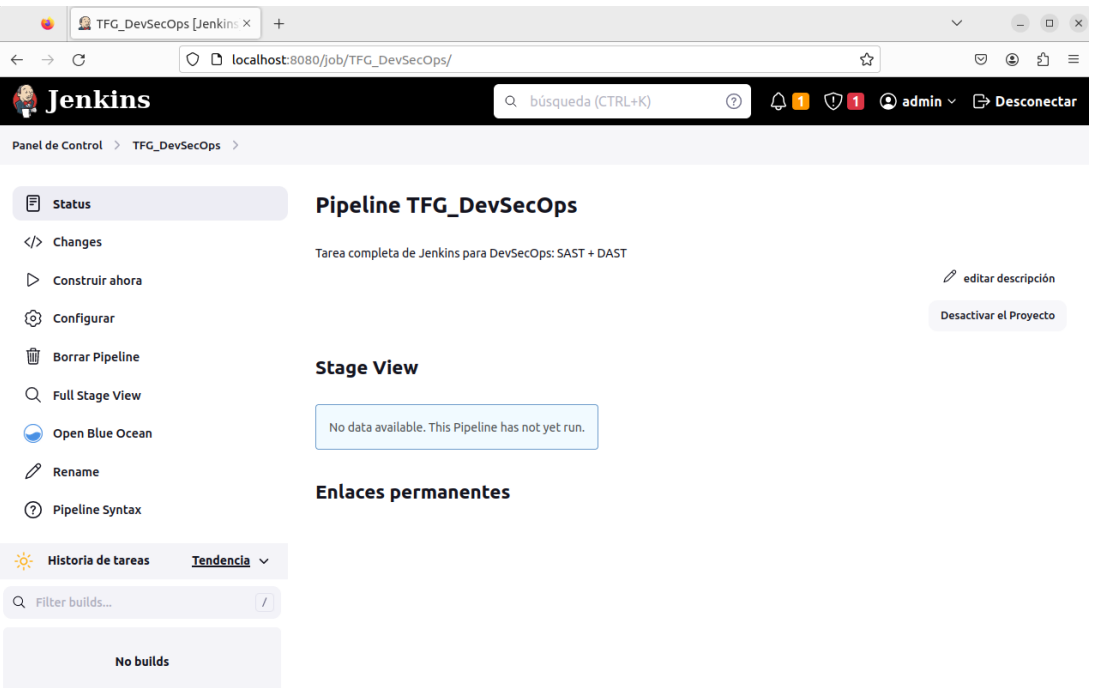

## **5.3 Ejecución del Pipeline de Jenkins y análisis de resultados**

Se han creado dos pipelines de Jenkins independientes, uno para las pruebas estáticas SAST y otro para las pruebas dinámicas DAST, con la intención de que se puedan incorporar más fácilmente en los pipelines de Jenkins de los proyectos de las empresas, al no mezclar el código de ambas partes.

A continuación se muestra el resultado de la ejecución del pipeline SAST en Jenkins:

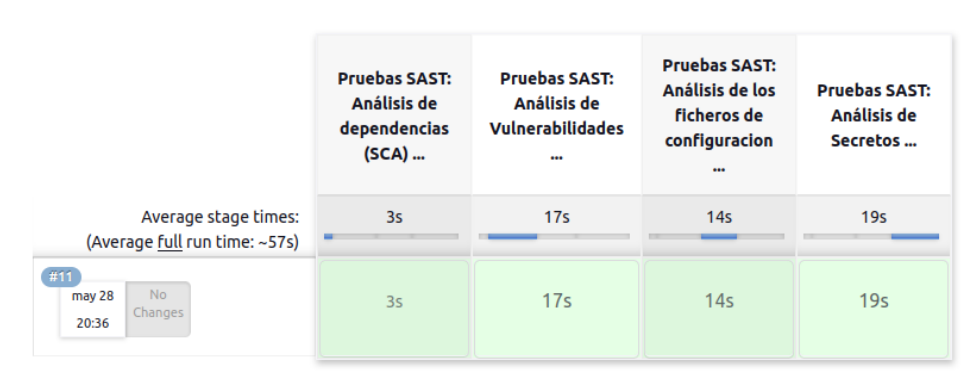

### **Stage View**

Como se puede apreciar en la imagen anterior, se han ejecutado las siguientes pruebas SAST al proyecto:

- **Análisis de componentes software (SCA)**: para identificar y evaluar los componentes de software utilizados en la aplicación en busca de posibles vulnerabilidades conocidas
- **Análisis de vulnerabilidades**: para detectar y remediar vulnerabilidades específicas del código, como errores de programación, malas prácticas y vulnerabilidades conocidas
- **Análisis de los ficheros de configuración**: se revisan los archivos de configuración de la aplicación para detectar configuraciones inseguras o mal configuradas que podrían ser explotadas.
- **Análisis de secretos**: para la identificación y eliminación de información sensible, como contraseñas, claves de acceso o tokens, que pueden estar presentes en el código fuente y representar un riesgo de seguridad si son comprometidos.

El pipeline final de Jenkins de las pruebas SAST que se comentan en el apartado [5.3.1](#page-58-0) es el siguiente:

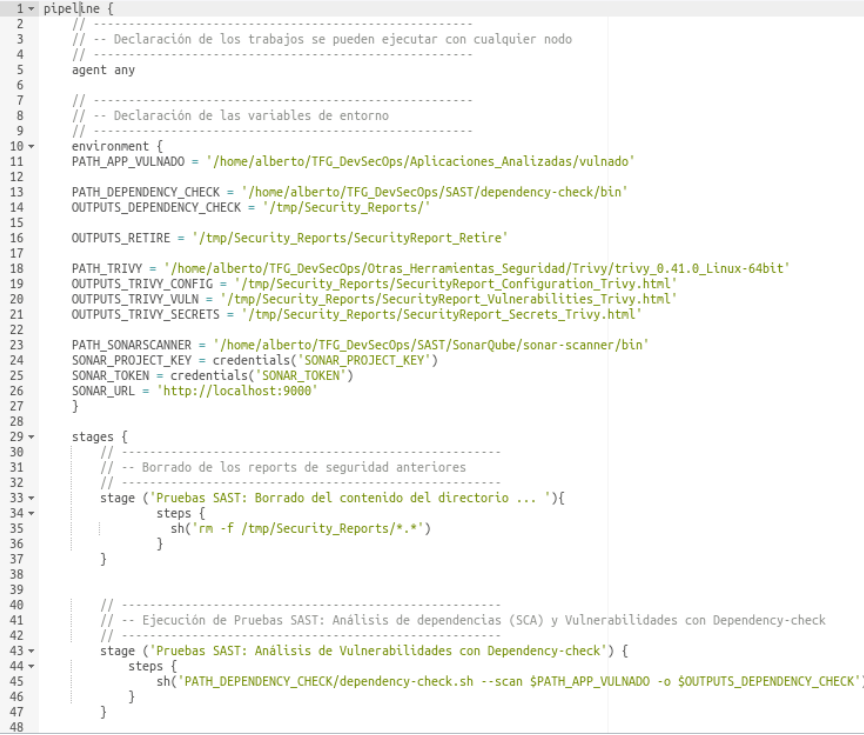

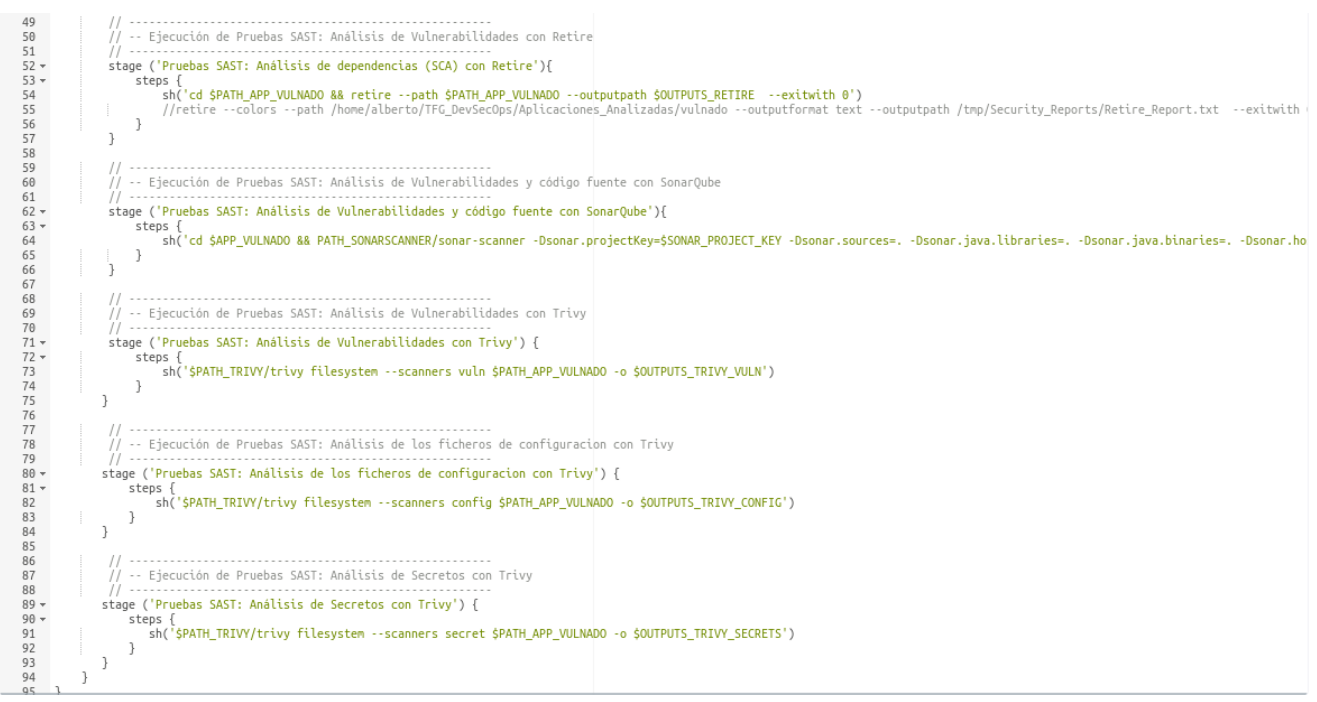

Se han realizado las mismas pruebas que en las etapas SAST, pero esta vez contra el servidor web Juice-Shop en ejecución, por ser pruebas DAST. Además, se han empleado algunas de las herramientas más utilizadas actualmente para realizar pruebas DAST como OWASP ZAP Proxy generando un conjunto de pruebas dinámicas muy amplias contra el servidor web bajo análisis.

A continuación se muestra un ejemplo de la ejecución del pipeline DAST en Jenkins:

### **Stage View**

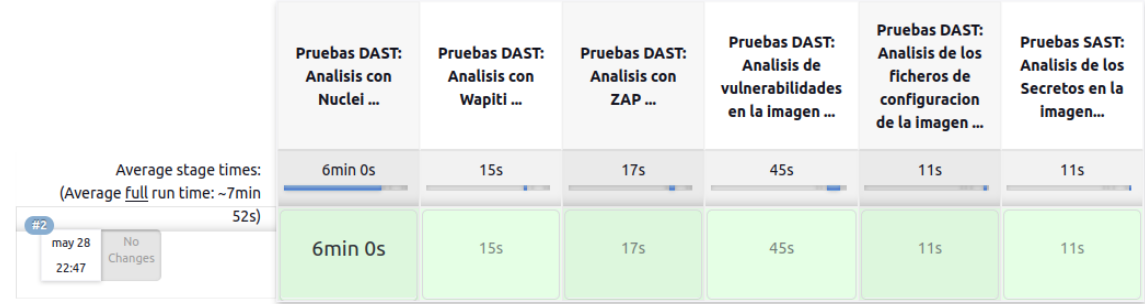

Como se puede apreciar en la imagen anterior, se han ejecutado las siguientes pruebas DAST al proyecto:

- **Análisis dinámicos de seguridad**: con las herramientas Nuclei, Wapiti y ZAP Proxy, los tipos de pruebas que se pueden ejecutar son muy variados y muchas veces son configurables en plantillas.
- **Análisis de vulnerabilidades en contenedores**: para detectar y remediar vulnerabilidades específicas del código, como errores de programación, malas prácticas y vulnerabilidades conocidas dentro de los ficheros del contenedor. Existen unas guías de securización para cada tipo de contenedor, que se deben implementar cada vez que se crea un contenedor nuevo [29].
- **Análisis de los ficheros de configuración en contenedores**: se revisan los archivos de configuración del contenedor para detectar configuraciones inseguras o mal configuradas que podrían ser explotadas.
- **Análisis de secretos en contenedores**: para la identificación y eliminación de información sensible, como contraseñas, claves de acceso o tokens, que pueden estar presentes en el código fuente o los ficheros internos del contenedor y representar un riesgo de seguridad si son comprometidos.

El pipeline completo de Jenkins de las pruebas DAST, que se comentan en el apartado [5.3.2](#page-64-0) es el siguiente:

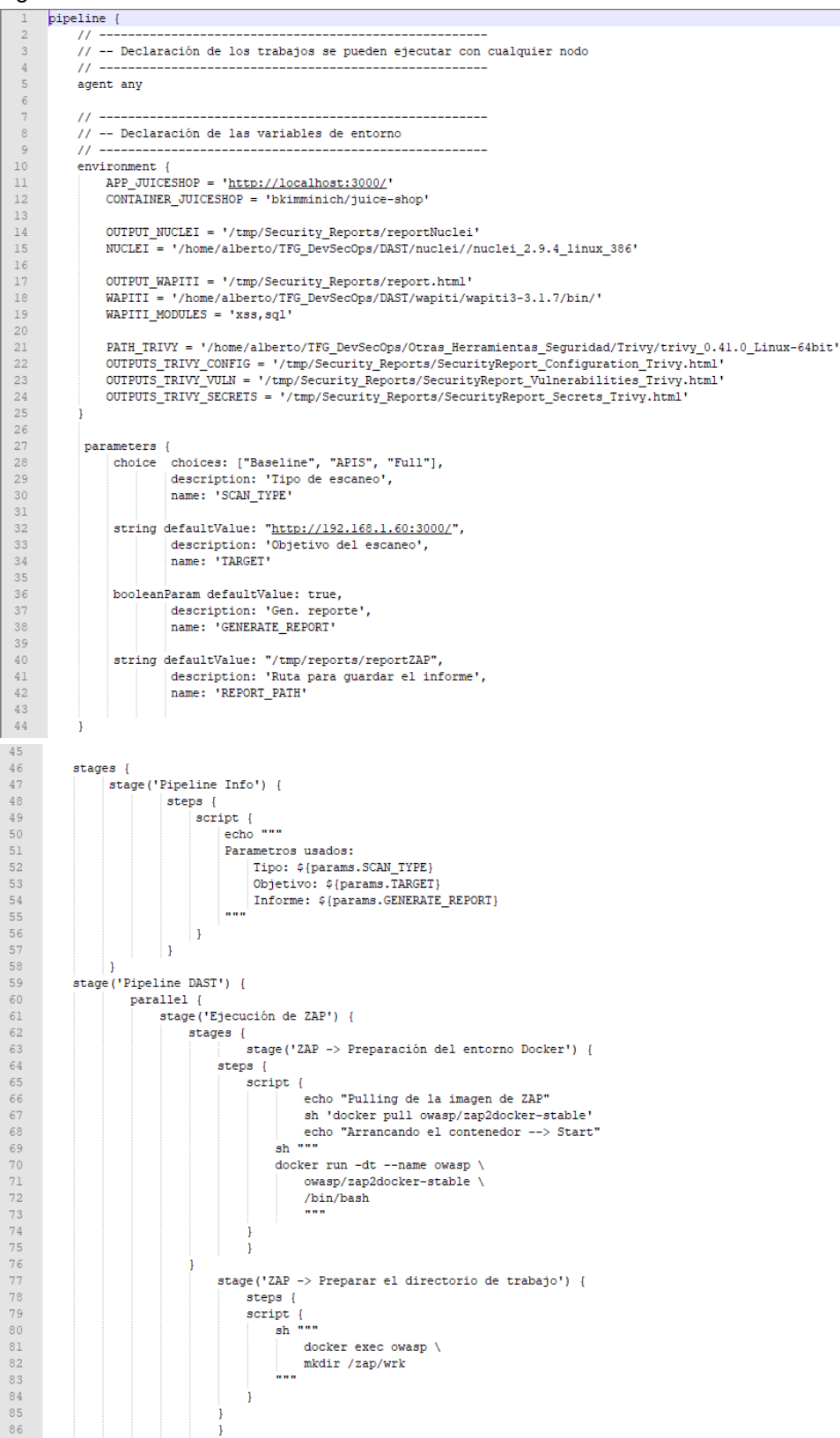

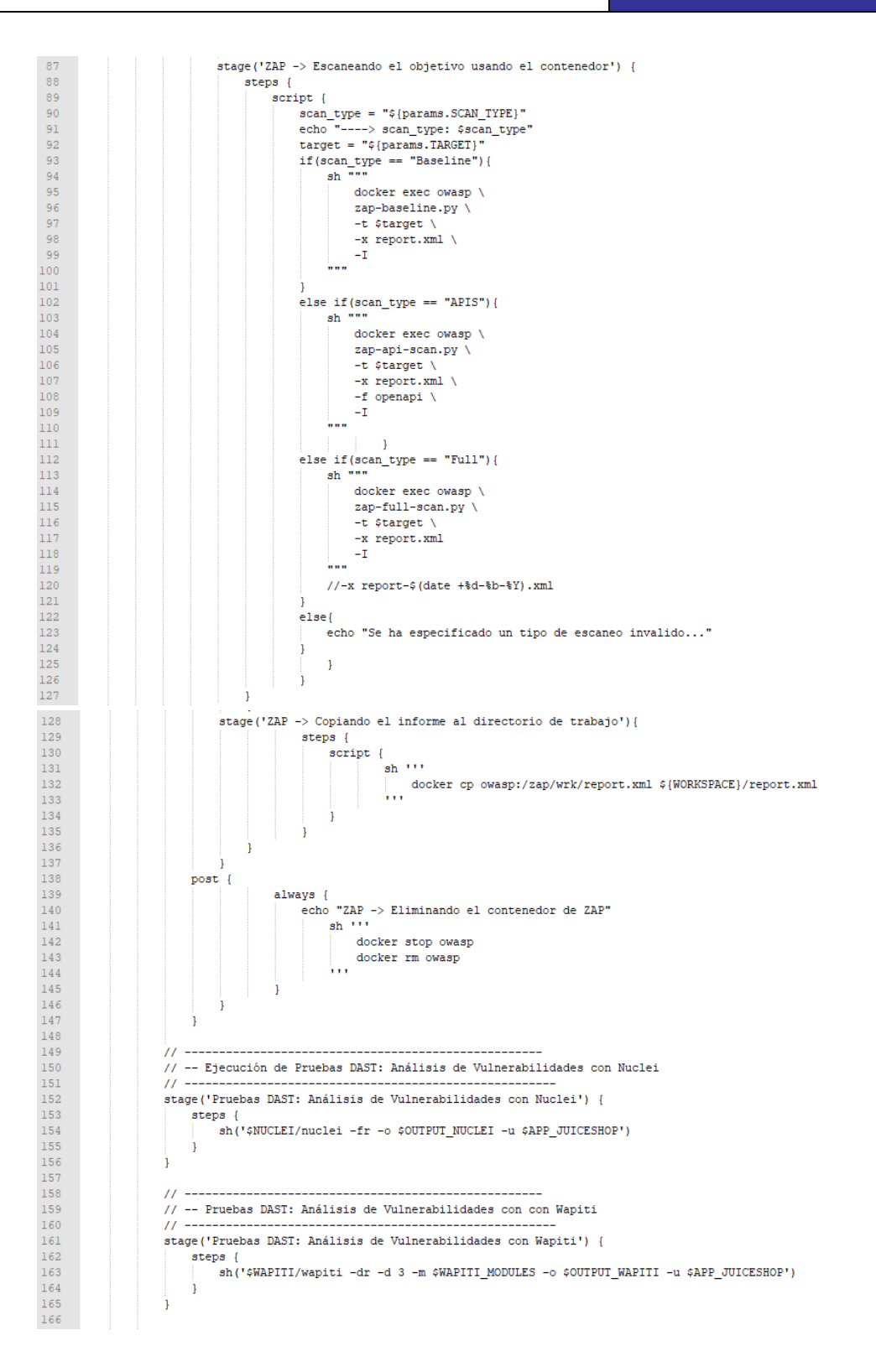

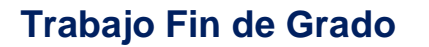

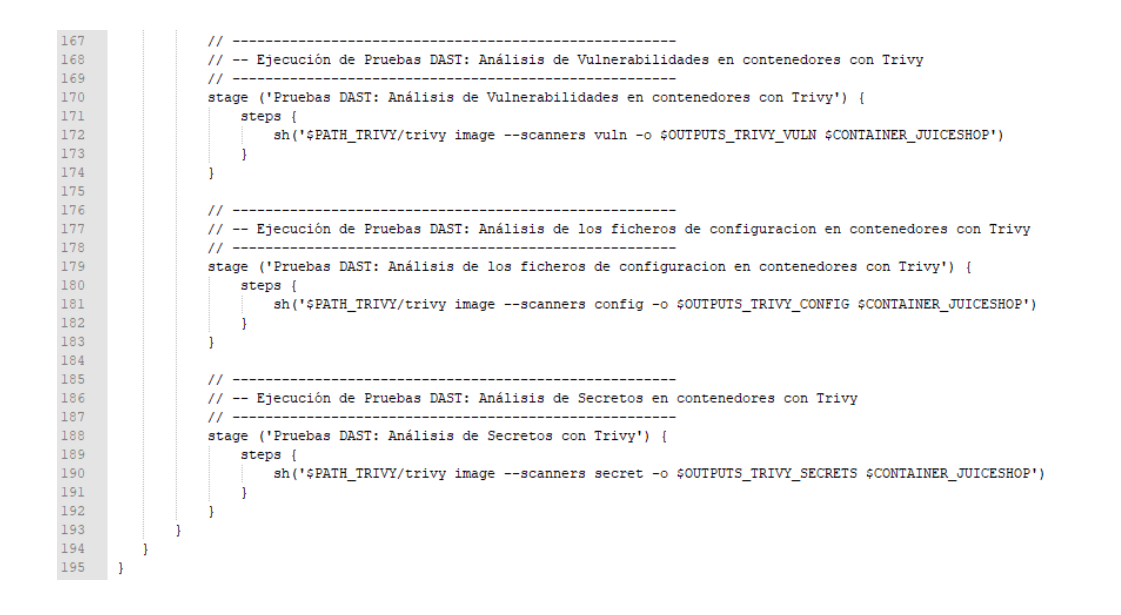

## <span id="page-58-0"></span>**5.3.1 Análisis de los resultados de las pruebas estáticas (SAST)**

En las siguientes secciones se muestran los resultados de las pruebas estáticas de seguridad (SAST) sobre la aplicación de prueba Vulnado.

### **5.3.1.1 Resultados del análisis de componentes de software (SCA) y vulnerabilidades con OWASP Dependency-Check**

Esta herramienta analiza las dependencias de nuestro proyecto y recolecta piezas de información de dichas dependencias (las evidencias). Estas evidencias se usan para identificar su Common Platform Enumeration (CPE), que es un identificador que asocia una evidencia a una dependencia concreta. Si se ha identificado algún CPE, se listarán las entradas asociadas al Common Vulnerability and Exposure (CVE).

Para la gestión y consulta de las vulnerabilidades públicas descubiertas en las librerías, existe la Base de datos Nacional de Vulnerabilidades (NVD).

Cuando se ejecuta, Dependency Check se sincroniza automáticamente con los datos de esta base de datos:

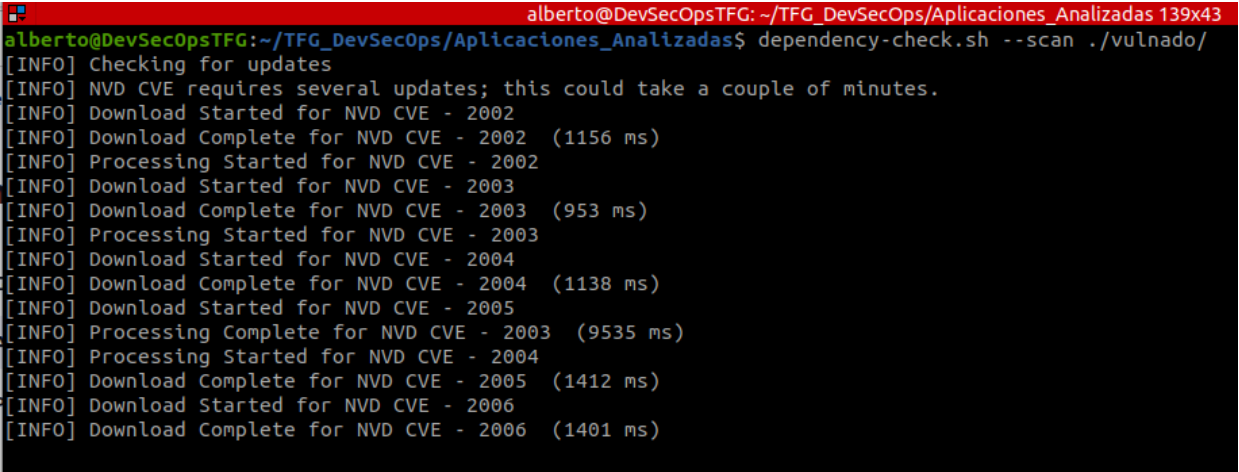

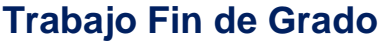

Después de sincronizar los datos de vulnerabilidades realiza el análisis del directorio que le hemos indicado y genera un fichero html con los resultados:

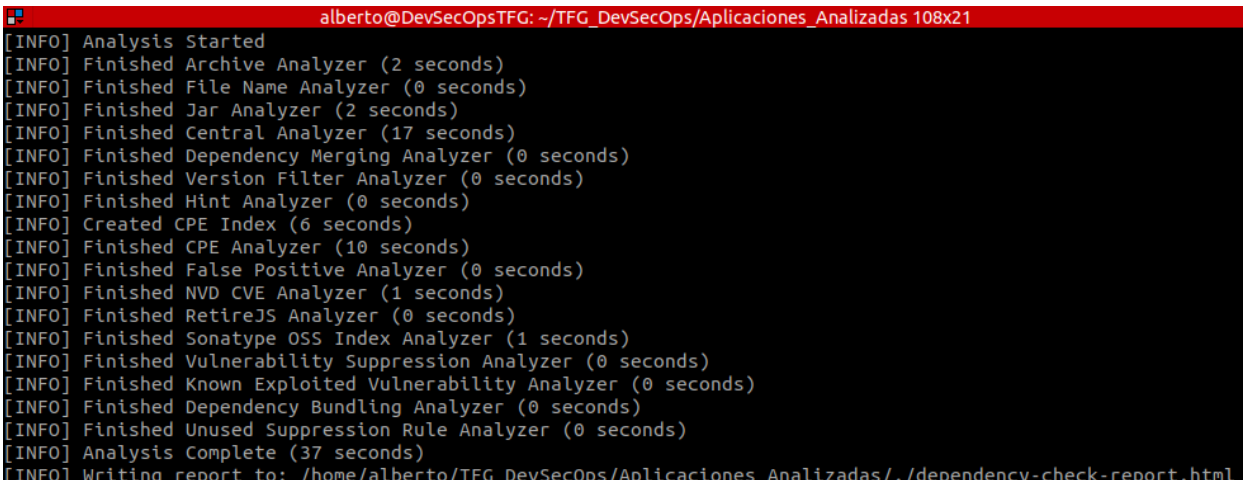

El fichero que genera, para el caso de la aplicación Vulnado, es enorme, con muchísimas vulnerabilidades y con información exhaustiva de cada una de ellas:

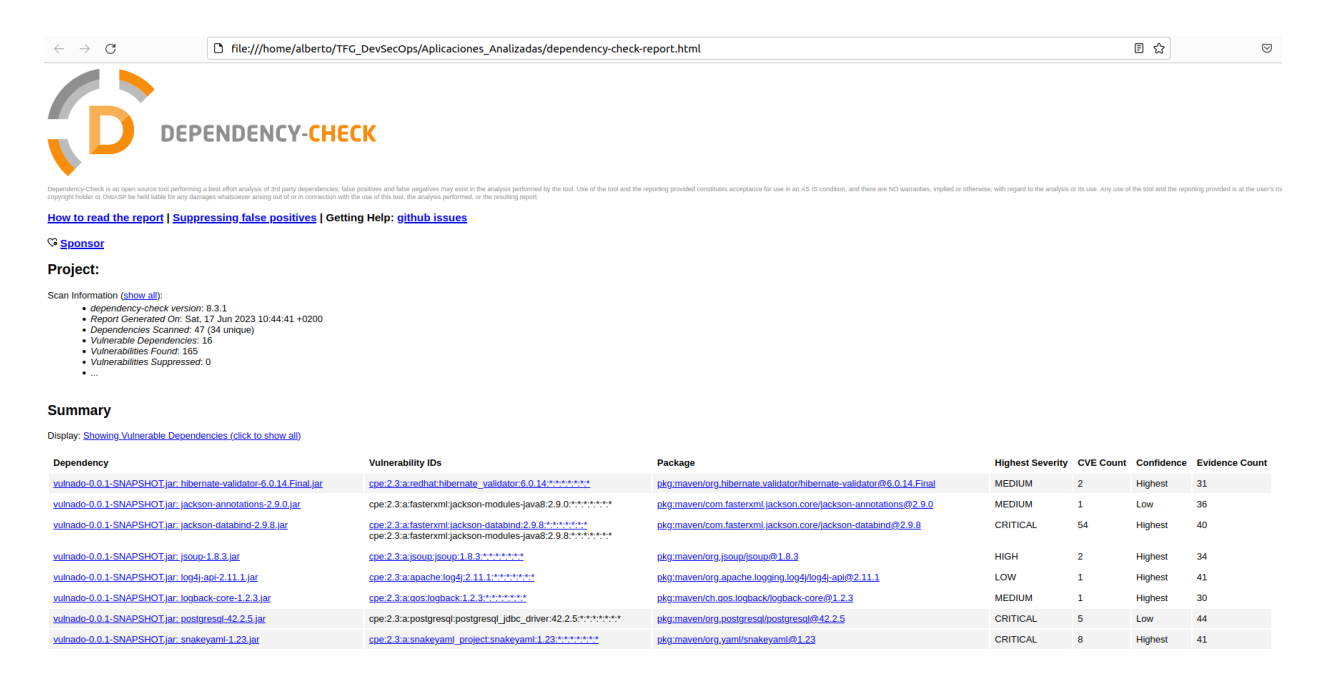

Si pinchamos sobre alguna de las vulnerabilidades nos proporciona mucha información al respecto:

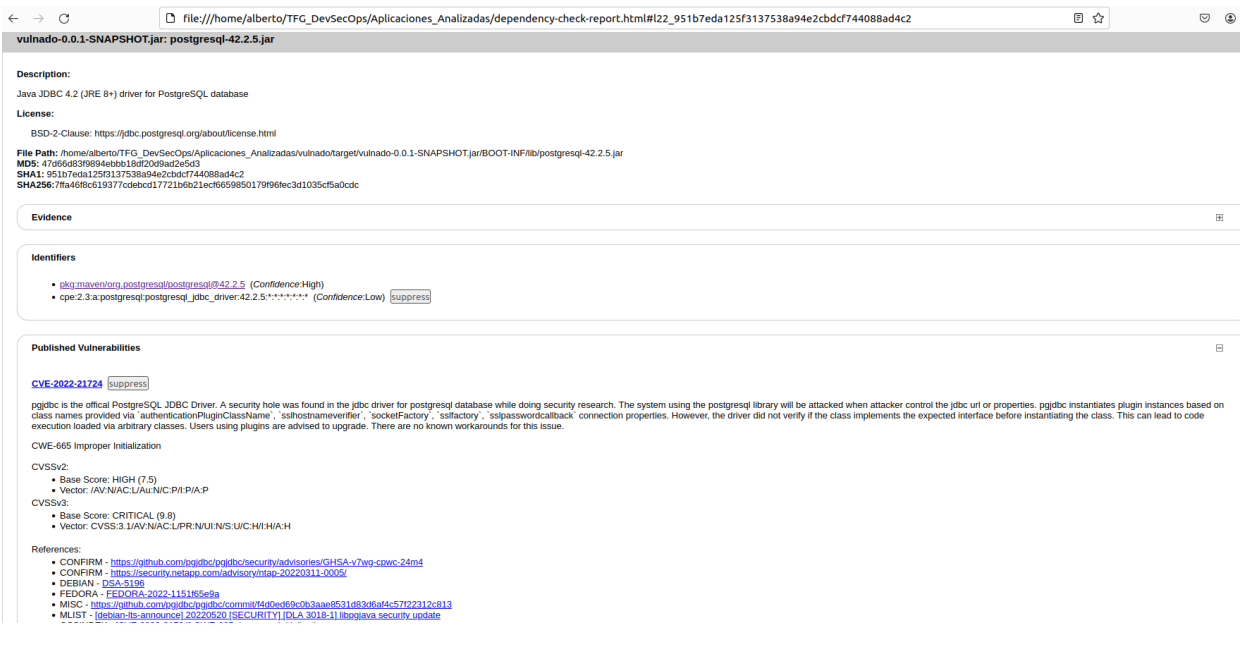

## **5.3.1.2 Resultados del análisis de vulnerabilidades con Retire.js**

Retire.js es un escáner de línea de comandos de vulnerabilidades conocidas, principalmente para aplicaciones Web y para aplicaciones desarrolladas con Node.JS. Si lo ejecutamos en el directorio de la aplicación bajo análisis Vulnado, se puede apreciar en la siguiente imagen que no encuentra ninguna vulnerabilidad, por el hecho de que está desarrollada en Java y no la puede interpretar:

```
G DevSecOps/Aplicaciones Analizadas/vulnadoS retire
retire.is v4.2.1
Loading from cache: https://raw.githubusercontent.com/RetireJS/retire.js/master/repository/jsrepository.json
```
Sin embargo, si lo ejecutamos sobre la otra aplicación que estamos analizando, el servidor web Juiceshop, se puede apreciar que encuentra muchas vulnerabilidades y para cada una de ellas nos muestra su identificador CVE y un link a una página web donde podemos ampliar información sobre esa vulnerabilidad:

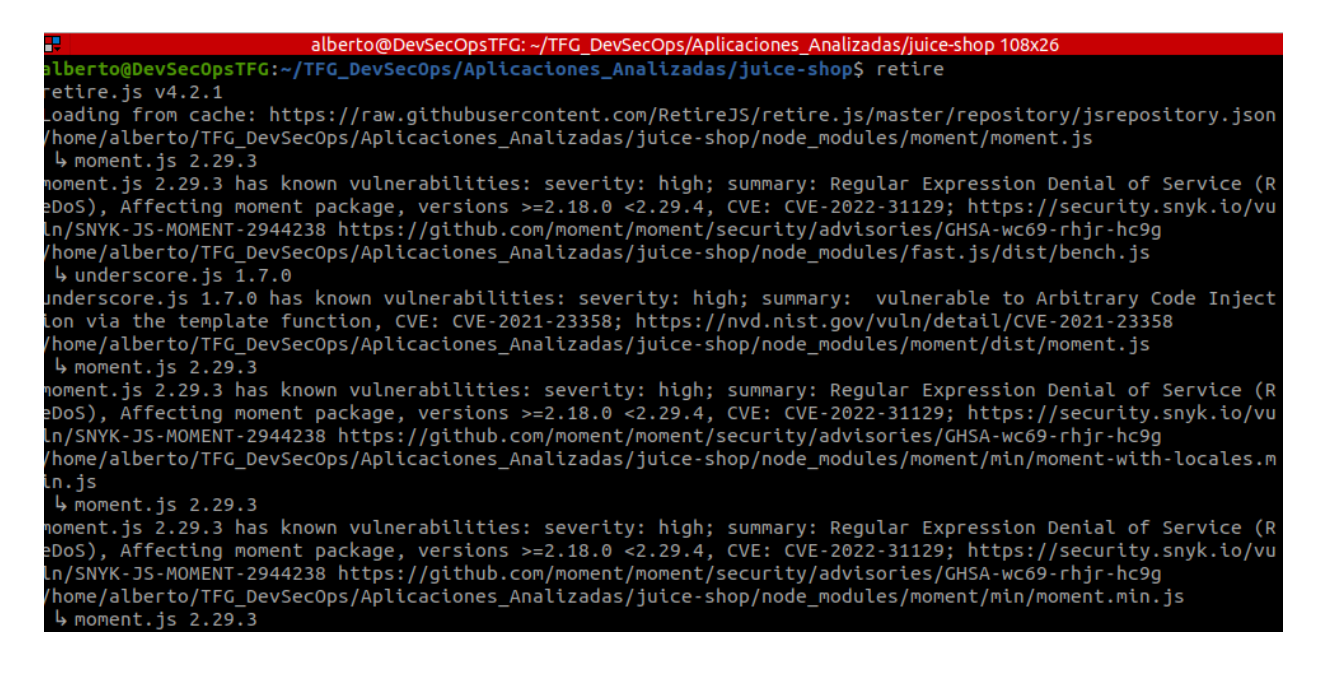

### **5.3.1.3 Resultados del análisis de vulnerabilidades con SonarQube**

SonarQube es una herramienta esencial para mantener y mejorar la calidad del código fuente. Ofrece un análisis exhaustivo del código fuente, detección de problemas y métricas de calidad para facilitar la toma de decisiones informadas y la mejora continua en el desarrollo de software.

Al ejecutar el análisis de SonarQube, se abre una página del navegador mostrando los resultados del análisis:

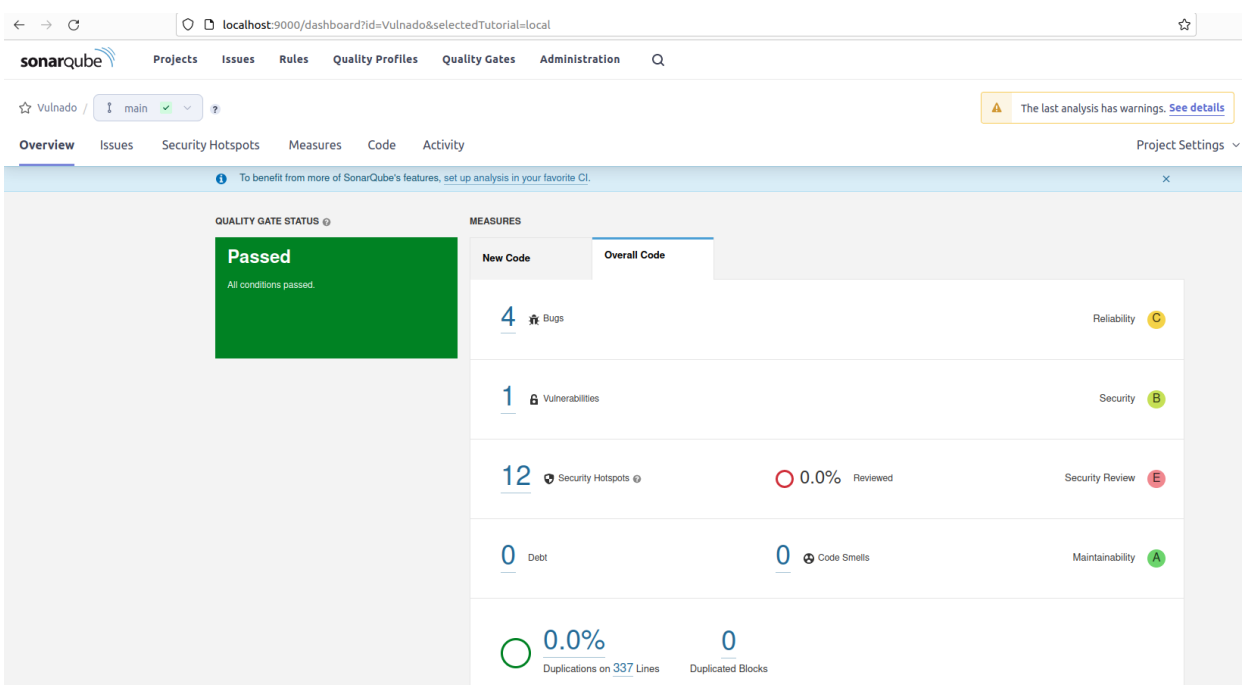

Se pueden ver los errores y su categorización:

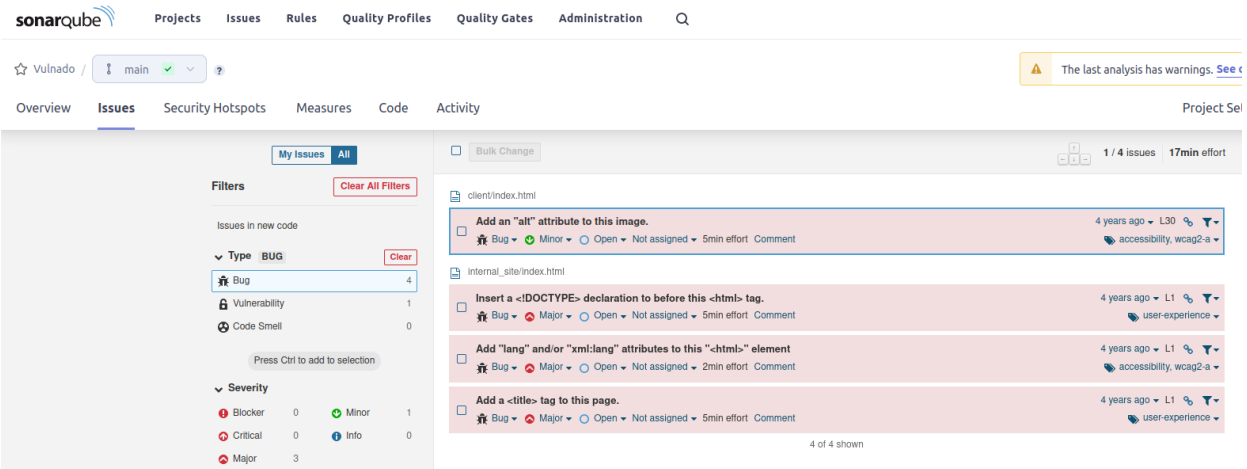

Las vulnerabilidades, que en este caso solo ha detectado una menor:

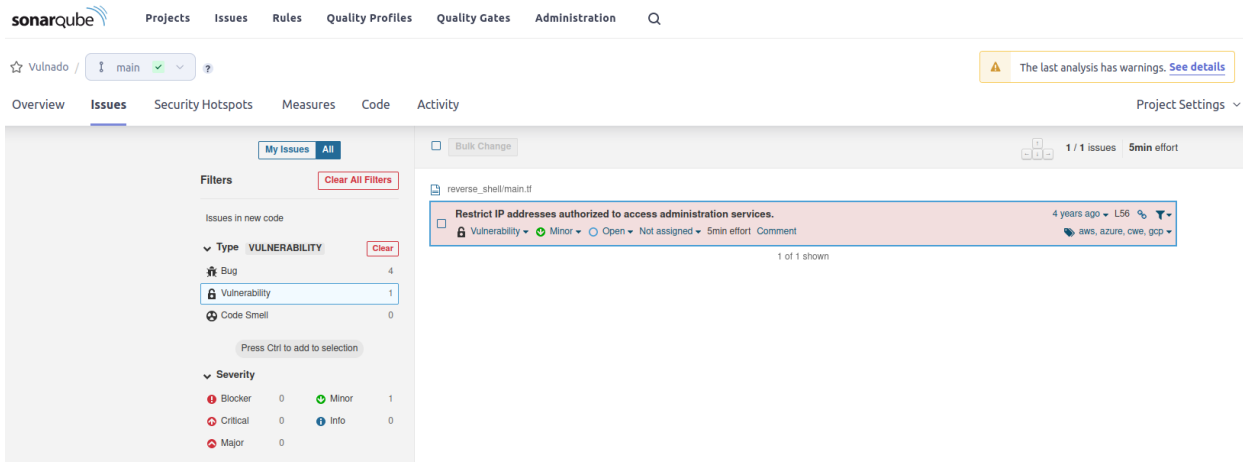

Pinchando sobre ella se muestra el detalle de la vulnerabilidad:

**sonar**qube Projects Issues Rules Quality Profiles Quality Gates Administration Q

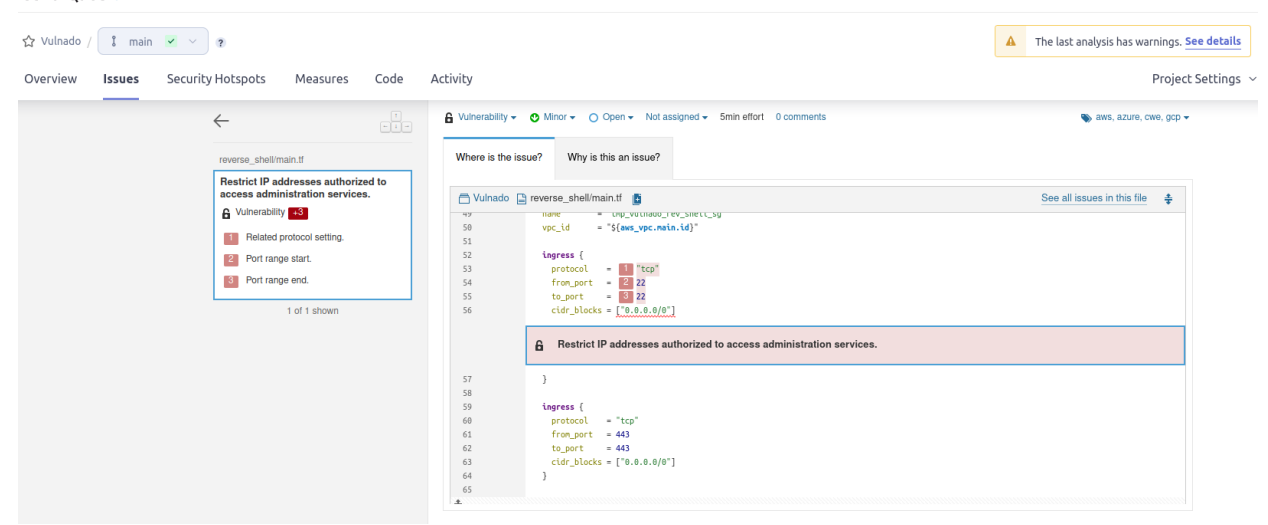

Nos muestra los principales problemas de seguridad que ha encontrado:

Projects Issues Rules Quality<code>Profiles Quality</code> Gates Administration  $\mathsf Q$ sonarqube

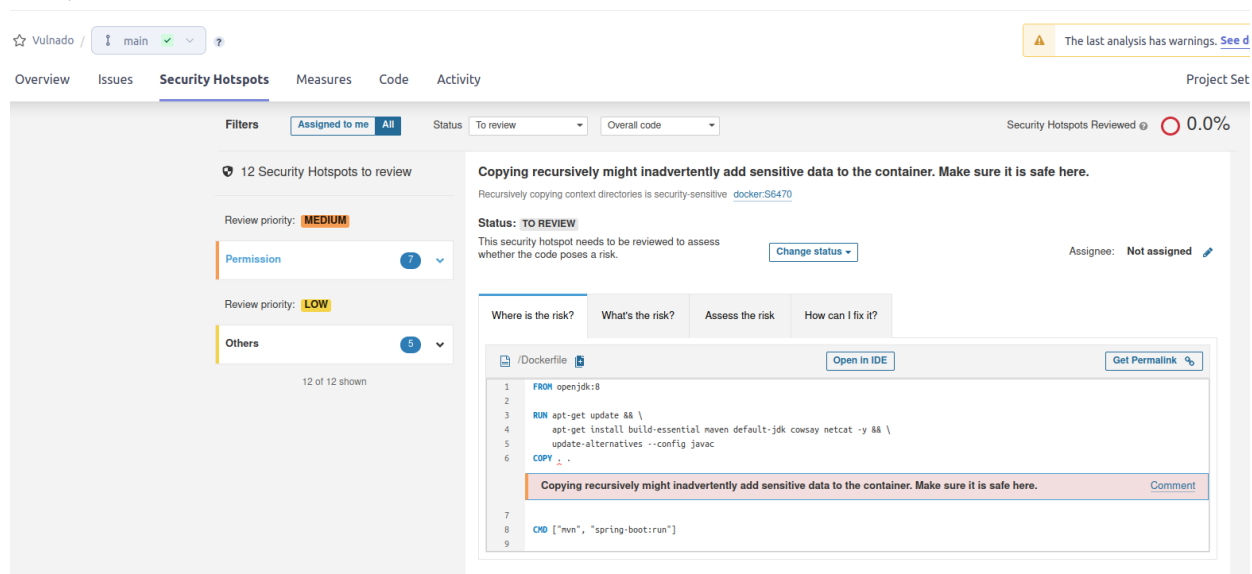

También nos puede dar métricas del código fuente del proyecto, aunque en este TFG no se van a analizar.

## **5.3.1.4 Resultados del análisis de vulnerabilidades con Trivy**

El stage que se ejecuta del pipeline de Jenkins es el siguiente:

```
// -- Ejecución de Pruebas SAST: Análisis de Vulnerabilidades con Trivy
stage ('Pruebas SAST: Análisis de Vulnerabilidades con Trivy') {
   steps {
      sh('$PATH_TRIVY/trivy filesystem --scanners vuln $PATH_APP_VULNADO -o $OUTPUTS_TRIVY_VULN')
   \big\}\}
```
Esto genera un fichero HTML en el directorio definido por la variable OUTPUTS\_TRIVY\_VULN. Si ejecutamos el mismo comando por línea de comandos el resultado es una lista enorme de vulnerabilidades como las siguientes:

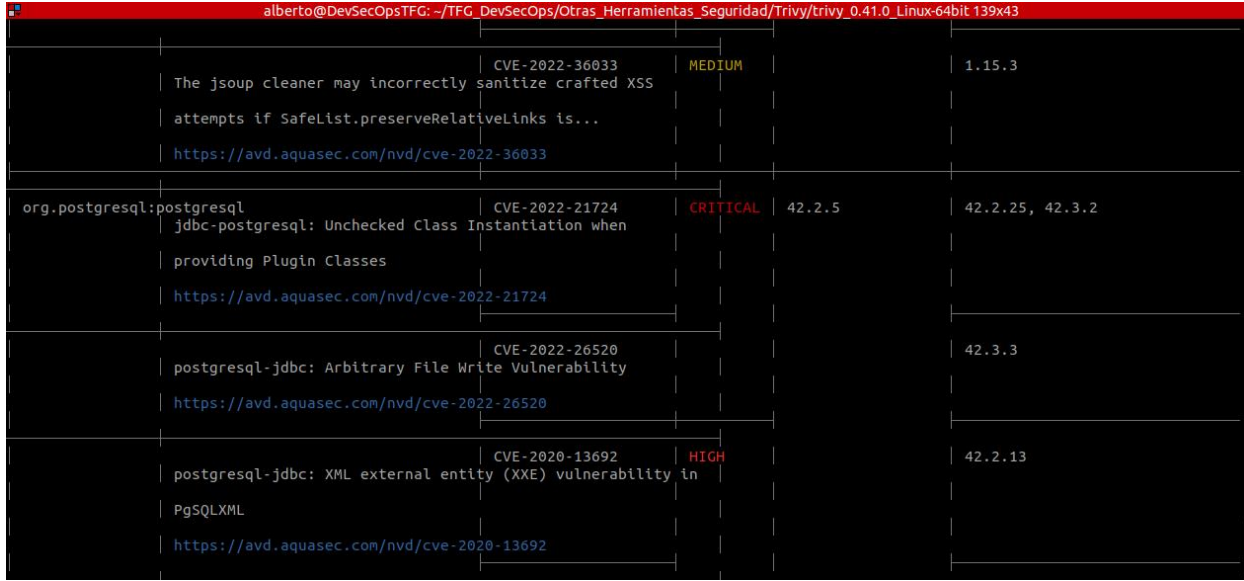

### **5.3.1.5 Resultados del análisis de los ficheros de configuración con Trivy**

El stage que se ejecuta del pipeline de Jenkins es el siguiente:

```
\hat{U} -- Ejecución de Pruebas SAST: Análisis de los ficheros de configuracion con Trivy
stage ('Pruebas SAST: Análisis de los ficheros de configuracion con Trivy') {
  steps {
    sh('$PATH_TRIVY/trivy filesystem --scanners config $PATH_APP_VULNADO -o $OUTPUTS_TRIVY_CONFIG')
  \big\}\mathcal{F}
```
Esto genera un fichero HTML en el directorio definido por la variable OUTPUTS\_TRIVY\_CONFIG. Si ejecutamos el mismo comando por línea de comandos el resultado es una lista con fallos de seguridad en los ficheros de configuración como los siguientes:

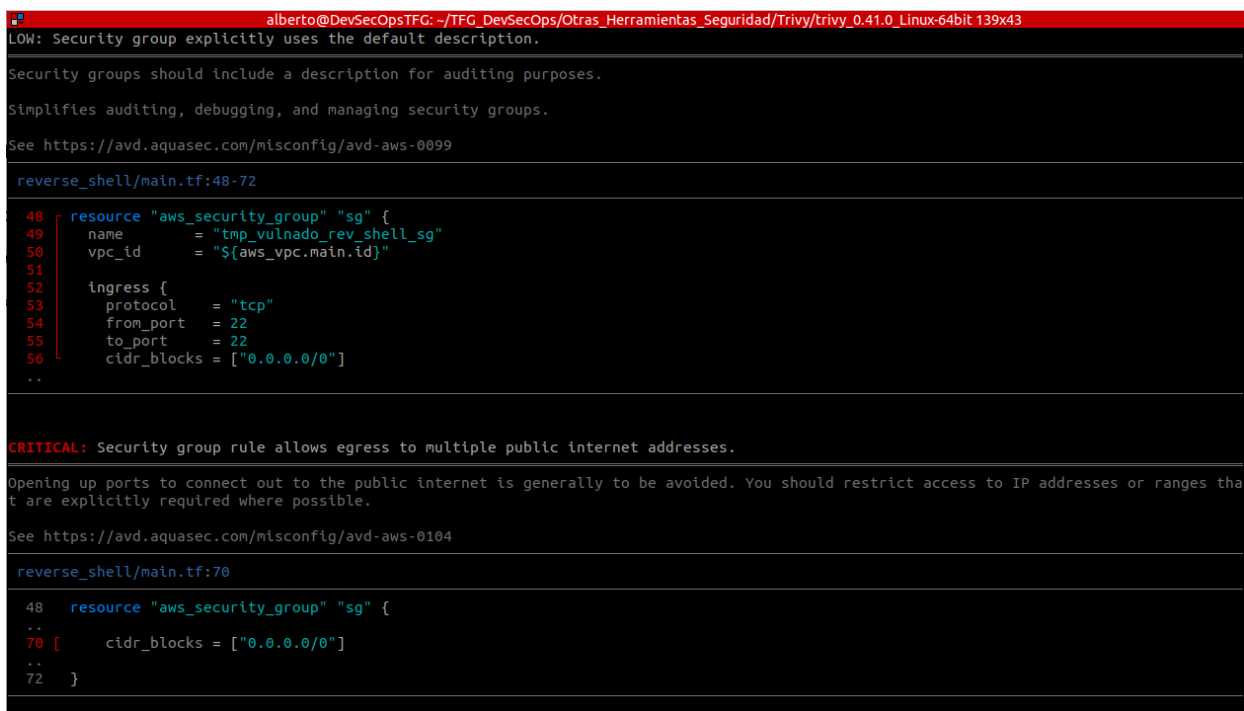

### **5.3.1.6 Resultados del análisis de los secretos con Trivy**

El stage que se ejecuta del pipeline de Jenkins es el siguiente:

```
// -- Ejecución de Pruebas SAST: Análisis de Secretos con Trivy
stage ('Pruebas SAST: Análisis de Secretos con Trivy') {
  steps {
   sh('$PATH_TRIVY/trivy filesystem --scanners secret $PATH_APP_VULNADO -o $OUTPUTS_TRIVY_SECRETS')
  \overline{\ }\mathcal{F}
```
Esto genera un fichero HTML en el directorio definido por la variable OUTPUTS\_TRIVY\_SECRETS. Si ejecutamos el mismo comando por línea de comandos el resultado es una lista con fallos de seguridad en los secretos, pero en este caso en concreto no encuentra ninguno:

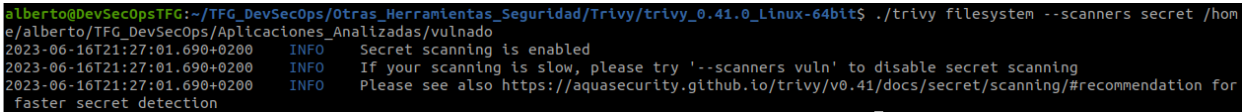

### <span id="page-64-0"></span>**5.3.2 Análisis de los resultados de las pruebas dinámicas (DAST)**

En las siguientes secciones se muestran los resultados de las pruebas dinámicas de seguridad (DAST) sobre el servidor web de prueba Juice-shop.

### **5.3.2.1 Resultados del análisis de vulnerabilidades con Nuclei**

Es un analizador de vulnerabilidades de servidores web. Dispone de un conjunto de plantillas que son las que ejecuta contra el servidor, en el momento de la realización de este TFG eran 6004 plantillas.

Se puede ejecutar por línea de comandos y por tanto puede ser integrado fácilmente en un pipeline de Jenkins. Se le pasa la dirección de la página web a analizar y automáticamente empieza a ejecutar pruebas de seguridad contra él.

La potencia de esta herramienta consiste en que tiene más de 6000 plantillas de pruebas disponibles y aumentando cada día, además de que podemos crear nuestras propias plantillas para ajustar los tests a lo que necesitemos.

En el siguiente ejemplo limitamos las pruebas a las plantillas de exposures, cves y vulnerabilities, y solo encuentra dos errores:

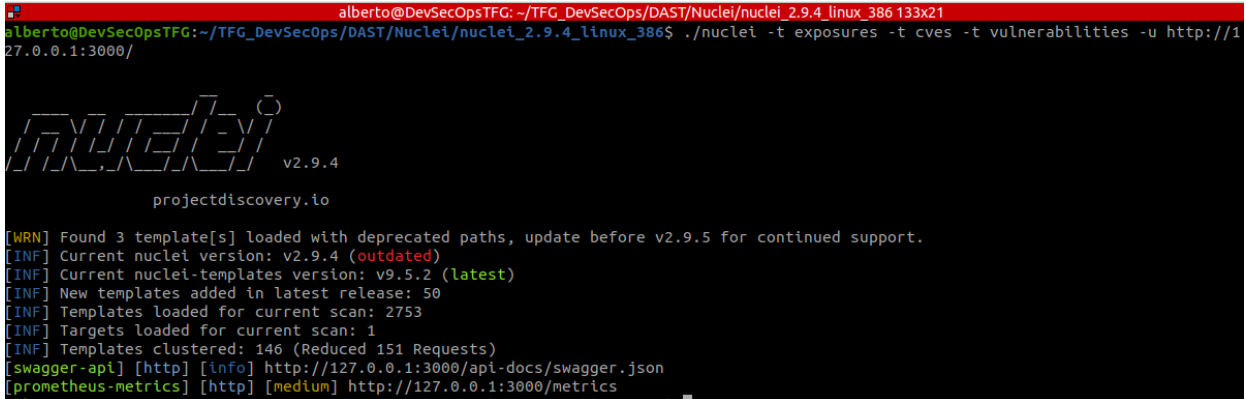

El stage que se ejecuta del pipeline de Jenkins es el siguiente:

```
// -- Ejecución de Pruebas DAST: Análisis de Vulnerabilidades con Nuclei
stage('Pruebas DAST: Análisis de Vulnerabilidades con Nuclei') {
  steps {
     sh('$NUCLEI/nuclei -fr -o $OUTPUT_NUCLEI -u $APP_JUICESHOP')
   \overline{\phantom{a}}
```
### **5.3.2.2 Resultados del análisis de vulnerabilidades con Wapiti**

Wapiti es un escáner de vulnerabilidades de aplicaciones web. Está desarrollado en Python y se ejecuta por línea de comandos, por lo que es fácil de integrar en un pipeline de Jenkins. Para ejecutarlo, se puede usar la siguiente línea de comandos "*wapití -d 3 -m all -u http://localhost:3000*", donde la "-d 3" es para que analice la página principal y los 3 siguientes niveles de jerarquía y el "-m all" es para que utilice todos sus módulos.

Tras ejecutarlo contra el servidor Juice-shop genera una página html con el informe:

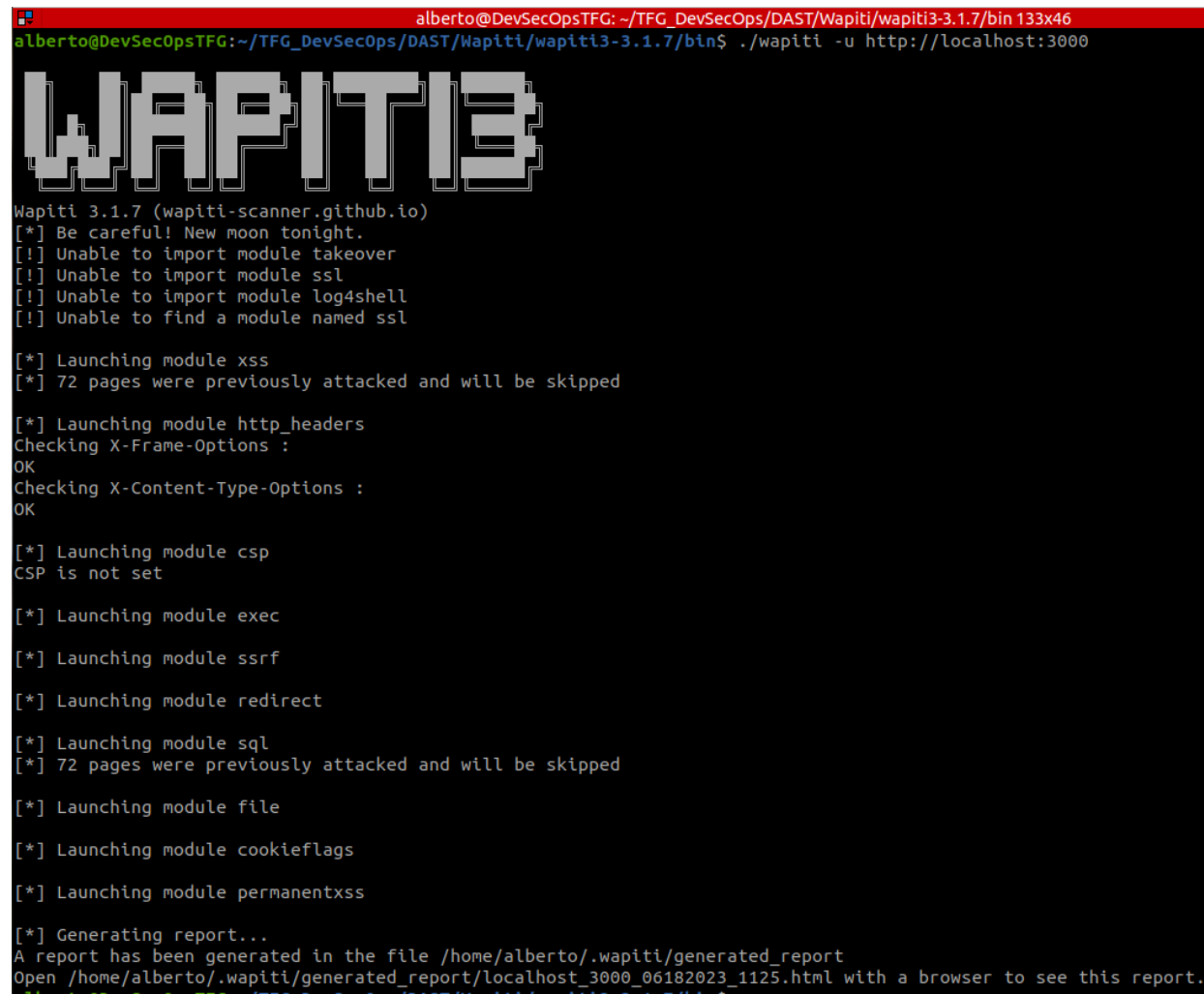

### El informe muestra que solo ha encontrado una vulnerabilidad:

 $\leftarrow \quad \rightarrow \quad \textbf{C}$ 

http:///home/alberto/TFG\_DevSecOps/DAST/Wapiti/wapiti\_report.html

### Wapiti vulnerability report

### Target: http://localhost:3000/

Date of the scan: Sun, 18 Jun 2023 11:25:21 +0000. Scope of the scan: folder. Crawled pages: 72

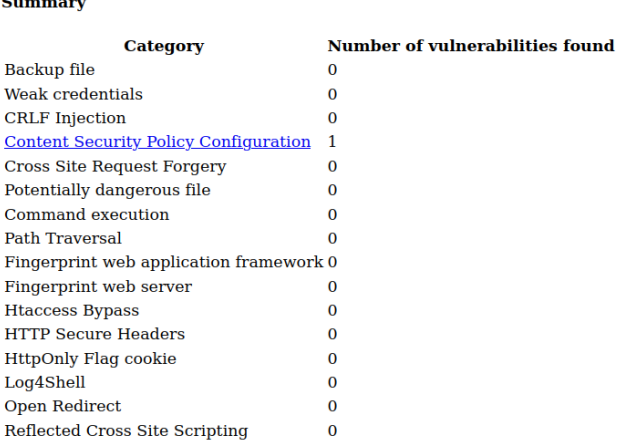

Y nos da los detalles de la vulnerabilidad y algunos enlaces web para ampliar la información:

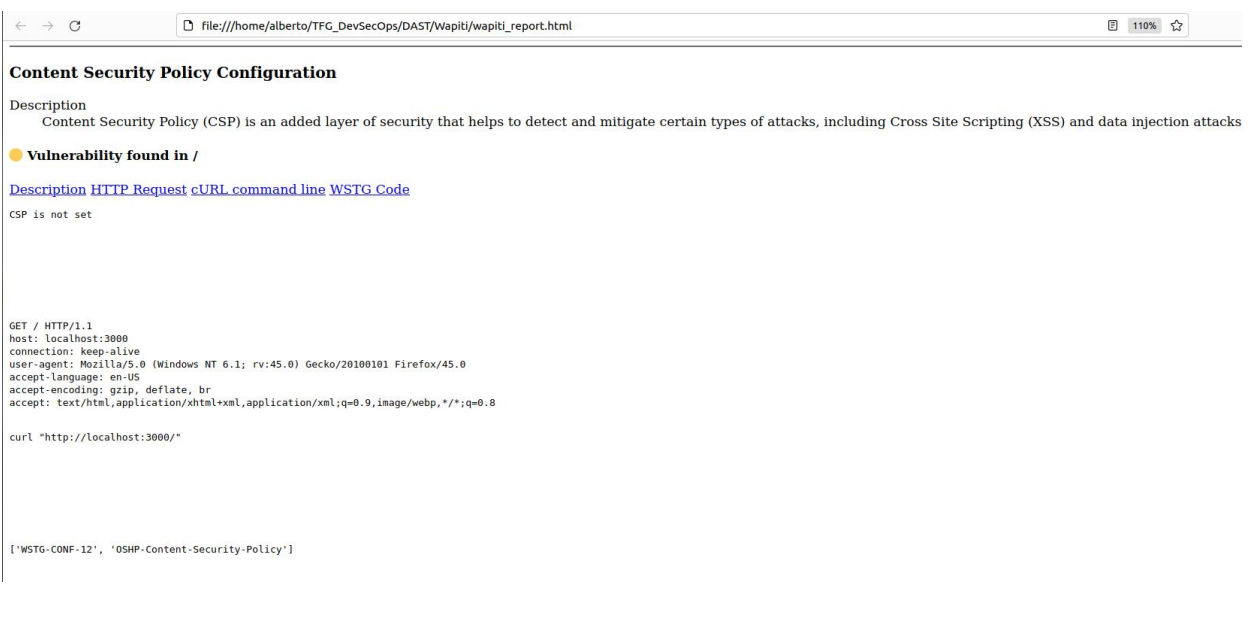

El stage que se ejecuta del pipeline de Jenkins es el siguiente:

```
// -- Pruebas DAST: Análisis de Vulnerabilidades con con Wapiti
11 -stage ('Pruebas DAST: Análisis de Vulnerabilidades con Wapiti') {
   steps {
      sh('$WAPITI/wapiti -dr -d 3 -m $WAPITI_MODULES -o $OUTPUT_WAPITI -u $APP_JUICESHOP')
   \mathbf{1}\overline{\mathbf{r}}
```
### **5.3.2.3 Resultados del análisis de vulnerabilidades con ZAP Proxy**

ZAP Proxy es el proyecto insignia de la comunidad OWASP. Es un proxy web, esto es captura las peticiones http y luego las respuestas, de manera que puede analizar ambas. Es un framework completo para pentesting manual y para tests de sitios web de forma automática. Está desarrollado en Java, se puede lanzar por línea de comandos con "*zap.sh*" o integrarlo en un pipeline de Jenkins.

Es una herramienta muy compleja que tiene dos modos de funcionamiento, el modo manual y el automático. En el modo manual ZAP levanta un navegador que gestiona él, de tal manera que puede ir analizando todas las peticiones y respuestas del servidor, es un modo de funcionamiento proxy web y es muy útil para realizar tareas de pentesting.

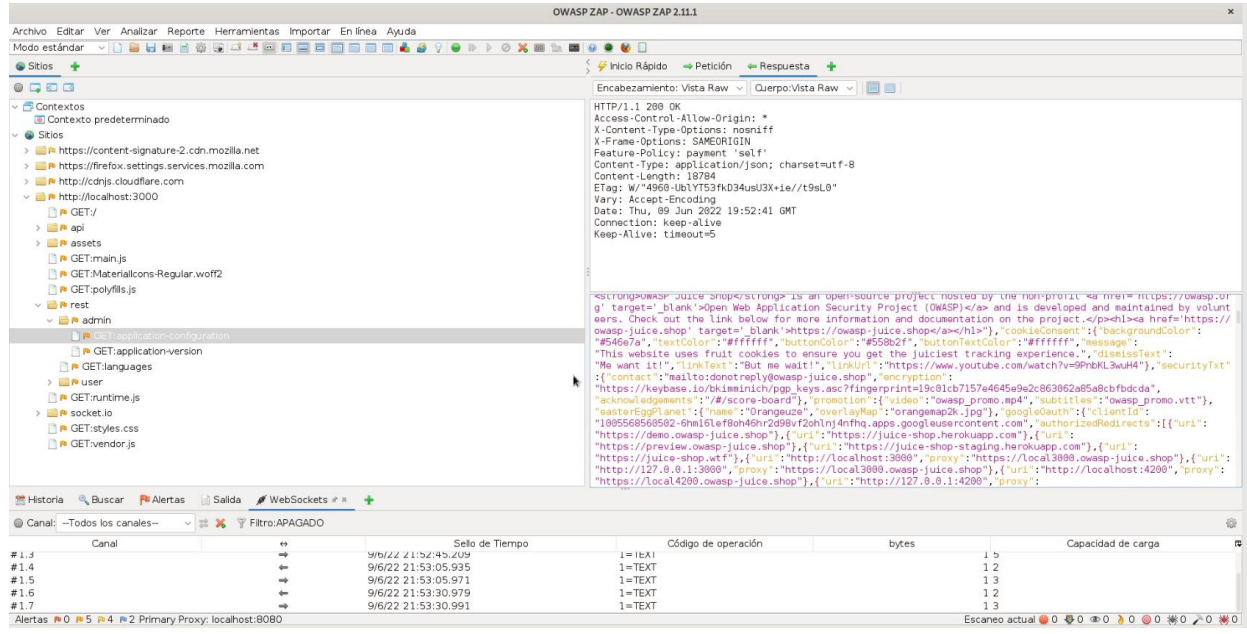

En el modo de funcionamiento automático, introduces la URL destino, pulsas el botón "Atacar" y entonces aplica la política de seguridad y empieza a ejecutar escaneos de vulnerabilidades y ataques a la web de destino. Este modo también se puede implementar en un pipeline de Jenkins.

Tras ejecutarlo contra el servidor Juice-shop genera un report.xml. Para poder ver fácilmente el tipo de información que proporciona vamos a mostrar algunas pantallas con la misma ejecución, pero desde la interfaz gráfica de ZAP.

Por ejemplo, en esta captura se puede apreciar cómo ha detectado vulnerabilidades en la librería Javascript, jquery.min.js:

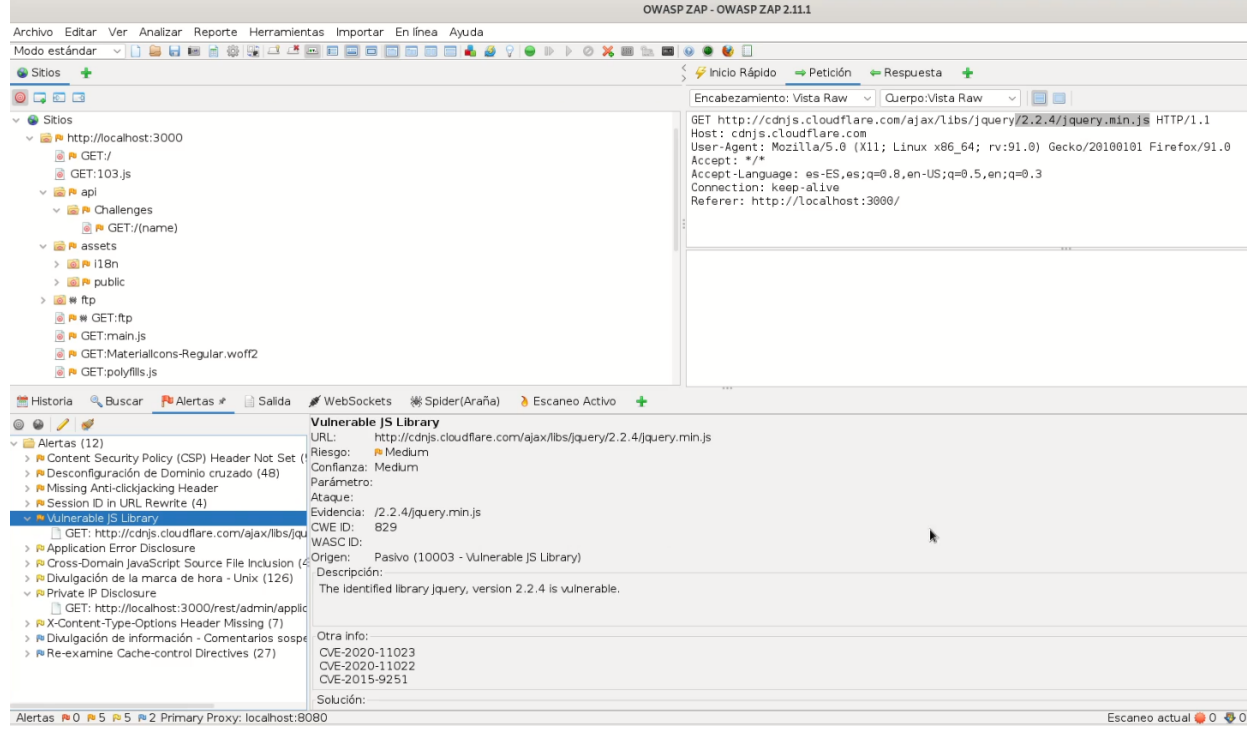

Otro ejemplo es la detección de esta vulnerabilidad de SQL injection:

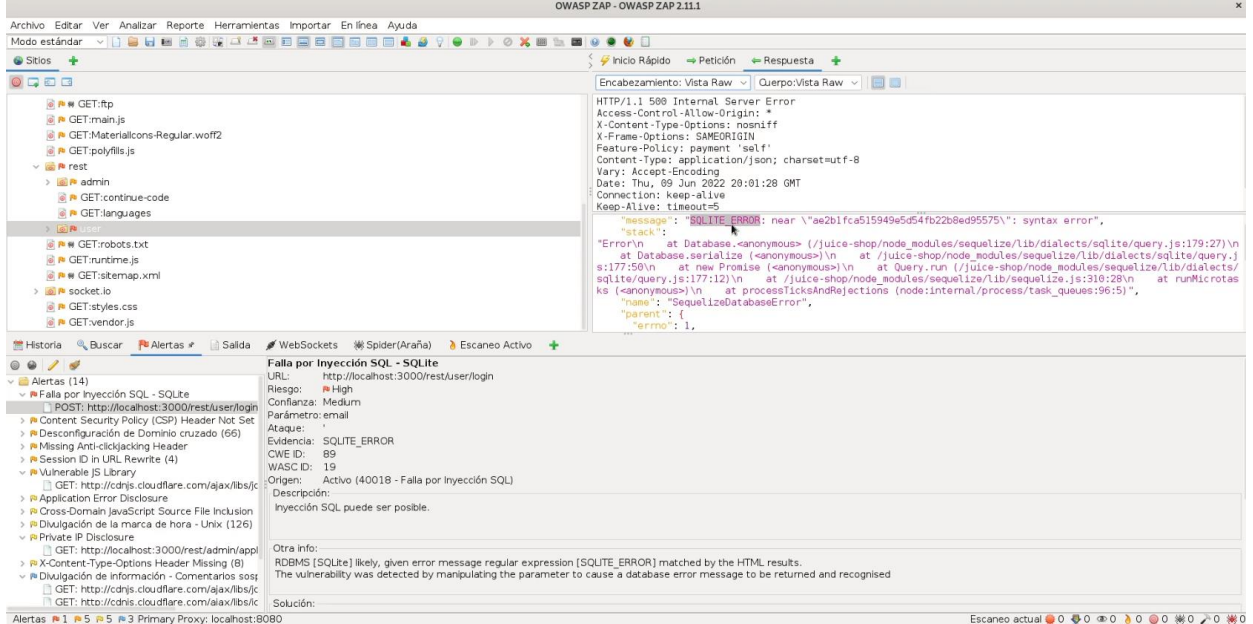

### **5.3.2.4 Resultados del análisis de vulnerabilidades en contenedores con Trivy**

Trivy también sirve para analizar contenedores, por lo tanto, podemos utilizarlo para analizar las vulnerabilidades de un contenedor Docker, en este caso el de Juice-shop. Lo ejecutamos por línea de comandos (el pipeline de Jenkins ejecuta lo mismo y genera un fichero html con el informe de vulnerabilidades) y este es el reporte que nos genera, donde se pueden ver varias vulnerabilidades, su nivel de criticidad y webs donde obtener información de la vulnerabilidad:

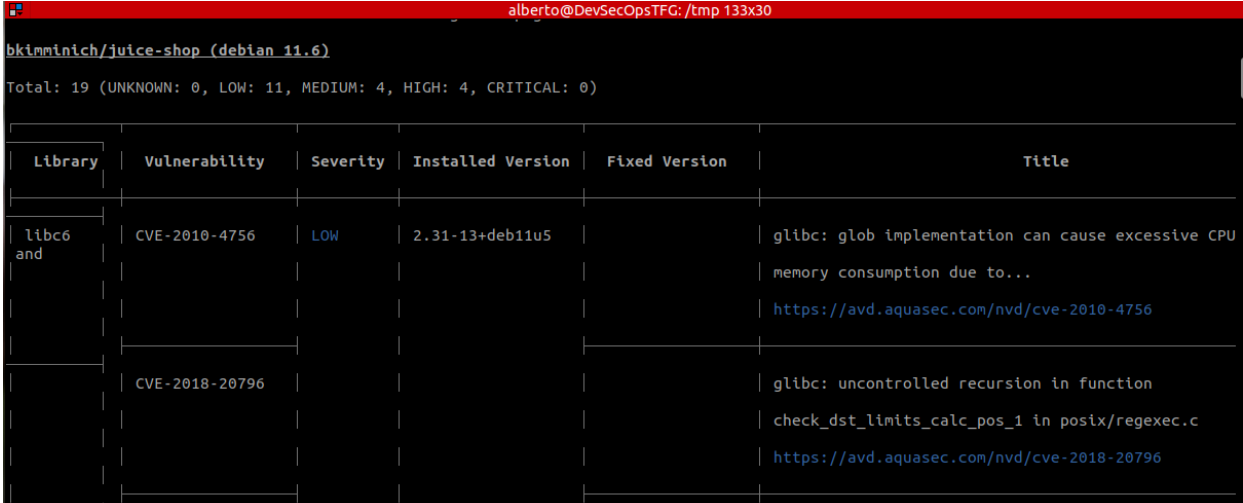

El stage que se ejecuta del pipeline de Jenkins es el siguiente:

```
11 -...<br>// -- Ejecución de Pruebas DAST: Análisis de Vulnerabilidades en contenedores con Trivy
11 -stage ('Pruebas DAST: Análisis de Vulnerabilidades en contenedores con Trivy') {
   steps {
      sh ('$PATH_TRIVY/trivy image --scanners vuln -o $OUTPUTS_TRIVY_VULN $CONTAINER_JUICESHOP')
    \mathbf{1}
```
Esto genera un fichero HTML en el directorio definido por la variable OUTPUTS\_TRIVY\_VULN.

### **5.3.2.5 Resultados del análisis de los ficheros de configuración en contenedores con Trivy**

Ahora analizamos los ficheros de configuración del contenedor de Juice-shop. Lo ejecutamos y este es el reporte que nos genera:

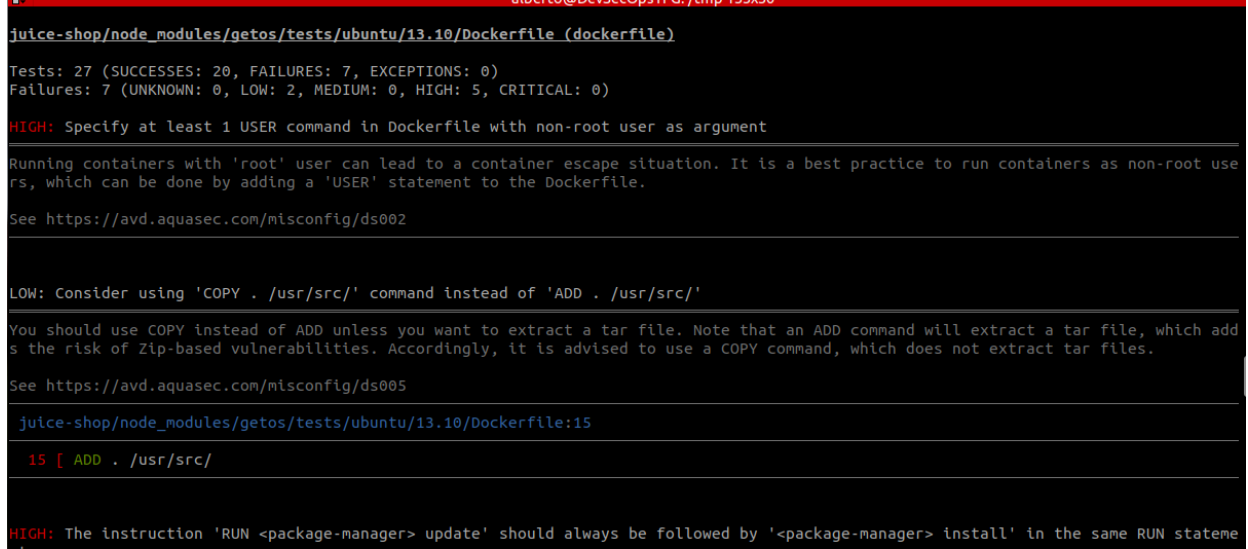

### El stage que se ejecuta del pipeline de Jenkins es el siguiente:

 $II$ . ...<br>// -- Ejecución de Pruebas DAST: Análisis de los ficheros de configuracion en contenedores con Trivy  $\frac{1}{11}$  – stage ('Pruebas DAST: Análisis de los ficheros de configuracion en contenedores con Trivy') { steps { sh('\$PATH\_TRIVY/trivy\_image --scanners\_config\_-o\_\$OUTPUTS\_TRIVY\_CONFIG\_\$CONTAINER\_JUICESHOP')  $\overline{\mathbf{1}}$ 

Esto genera un fichero HTML en el directorio definido por la variable OUTPUTS\_TRIVY\_CONFIG.

### **5.3.2.6 Resultados del análisis de los secretos en contenedores con Trivy**

Ahora analizamos los secretos del contenedor de Juice-shop. Lo ejecutamos y este es el reporte que nos genera con algunos secretos que ha detectado:

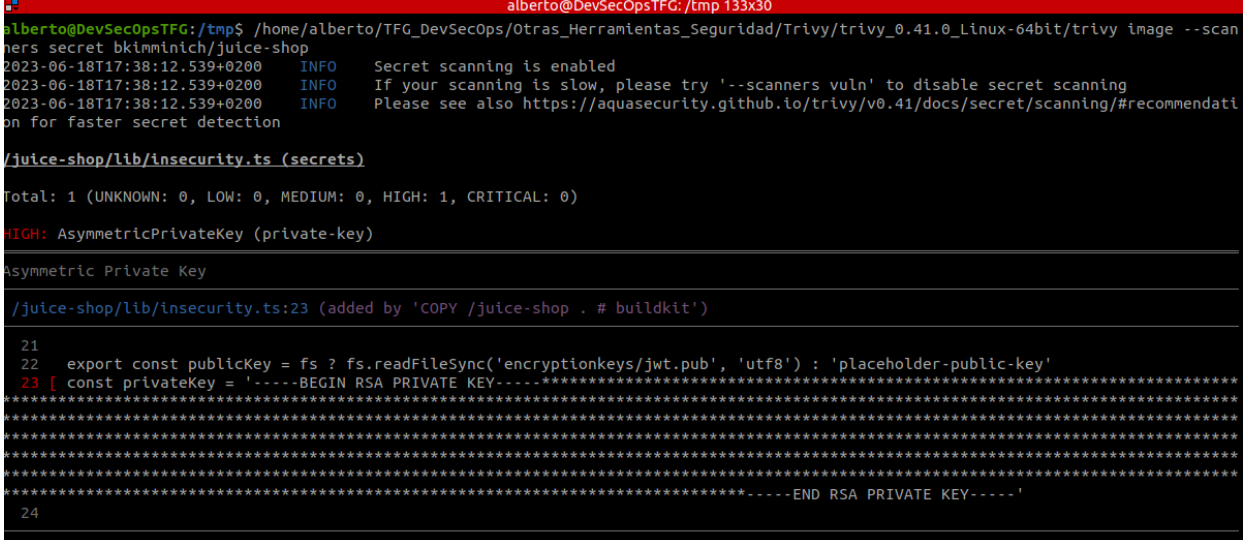

El stage que se ejecuta del pipeline de Jenkins es el siguiente:

```
// -- Ejecución de Pruebas DAST: Análisis de Secretos en contenedores con Trivy
stage ('Pruebas DAST: Análisis de Secretos con Trivy') {
  steps {
     sh ('$PATH_TRIVY/trivy image --scanners secret -o $OUTPUTS_TRIVY_SECRETS $CONTAINER_JUICESHOP')
  \mathbf{I}<sup>}</sup>
```
Esto genera un fichero HTML en el directorio definido por la variable OUTPUTS\_TRIVY\_SECRETS.
# **6 Conclusiones**

# **6.1 Conclusiones y lecciones aprendidas**

DevSecOps surge como una evolución natural de la metodología DevOps, incorporando un enfoque proactivo en la seguridad durante todo el ciclo de vida del desarrollo de software. Al igual que DevOps, se basa en la colaboración y comunicación entre los equipos de desarrollo y operaciones, pero con el añadido fundamental de integrar la seguridad desde el inicio. DevSecOps reconoce que la seguridad no puede ser un componente adicional al final del proceso, sino que debe ser parte integral de cada etapa, desde el diseño hasta la implementación y el mantenimiento. Su adopción creciente en las empresas de desarrollo de software se debe a los beneficios que aporta en términos de reducción de riesgos y brechas de seguridad, así como en la mejora de la calidad del software entregado.

La gran cantidad de herramientas Open Source que han surgido para trabajar en este tipo de proyectos hace que se puedan implementar en cualquier empresa con un coste de software muy bajo. Sin embargo, la complejidad de los procesos para configurar el ciclo de desarrollo seguro completo (SSDLC), así como la dificultad de involucrar a todas las personas necesarias y de derribar las paredes entre los distintos departamentos hace que sea una tarea muy compleja, pero que merece la pena afrontar por los beneficios que aporta.

Este TFG contribuye a dar una visión general de lo que esta filosofía aporta, tanto a nivel teórico como a nivel práctico. A nivel teórico se hace una breve introducción a todo lo que implica y a nivel práctico se implementa una solución completa de integración y entrega continua con herramientas Open Source de manera que cualquiera pueda implementarla sin tener que invertir en software específico.

A nivel personal, el trabajo realizado durante este TFG ha sido muy satisfactorio, ya que me ha permitido ampliar mis conocimientos sobre DevSecOps y trabajar con herramientas con las que nunca antes había trabajado. Espero poder aplicar todo lo que he aprendido en los proyectos en los que actualmente trabajo.

Para todos los que lean este TFG espero que su lectura sea didáctica y les ayude a adoptar los principios de DevOps y DevSecOps, y que la parte práctica desarrollada les sirva como punto de partida para sus propios procesos de desarrollo internos.

# **6.2 Objetivos alcanzados**

Con la entrega de esta memoria se puede considerar que todos los objetivos propuestos al inicio del TFG, definidos en la sección [1.5,](#page-9-0) se han cumplido:

- El primer y el segundo objetivos se han cumplido describiendo lo que son DevOps y DevSecOps, así como su historia, sus principios, objetivos, costes, etc., detallados en los capítulos 3 y 4.
- El tercer objetivo se ha cumplido describiendo el estado del arte de las herramientas empleadas en DevOps y DevSecOps, poniendo mayor énfasis en las herramientas Open Source, en los capítulos 3 y 4.
- El cuarto objetivo se ha cumplido con el ejemplo práctico descrito en el capítulo 5 y la guía de instalación del Anexo 9, donde se ha desarrollado un pipeline completo de DevSecOps utilizando Jenkins y algunas de las herramientas Open Source más utilizadas en DevSecOps,

de manera que cualquier empresa pueda utilizarlo, adaptándolo a sus necesidades, y alcance de esa manera un DevSecOps Maturity Model Level 1 (DSOMM Level1).

Respecto al cumplimiento de la planificación inicial, en todo momento se ha seguido la misma, sin desviaciones relevantes que destacar. Por tanto, se ha realizado un trabajo constante durante todo el tiempo de desarrollo del TFG.

# **6.3 Líneas de trabajo futuras**

Como líneas de trabajo futuro, sería recomendable incluir un anexo adicional, similar al Anexo 9.1 de este documento, pero enfocado en la instalación de todos los programas software para el sistema operativo Microsoft Windows 11. Esto permitiría abarcar las mismas herramientas utilizadas en este trabajo, brindando utilidad a aquellos que trabajan con Windows.

Otra línea de trabajo futuro sería generar un entorno de desarrollo completo que incluya un pipeline integral de la parte de DevOps, incluyendo la parte de Deployment. Esto implicaría implementar un proyecto completo de desarrollo de software que pueda ser descargado por cualquier persona, proporcionándole un entorno de referencia listo para comenzar a trabajar en cuestión de minutos, incluyendo un entorno completo de desarrollo con DevOps y que además sea seguro porque incluiría también el pipeline de DevSecOps.

# **7 Glosario de términos**

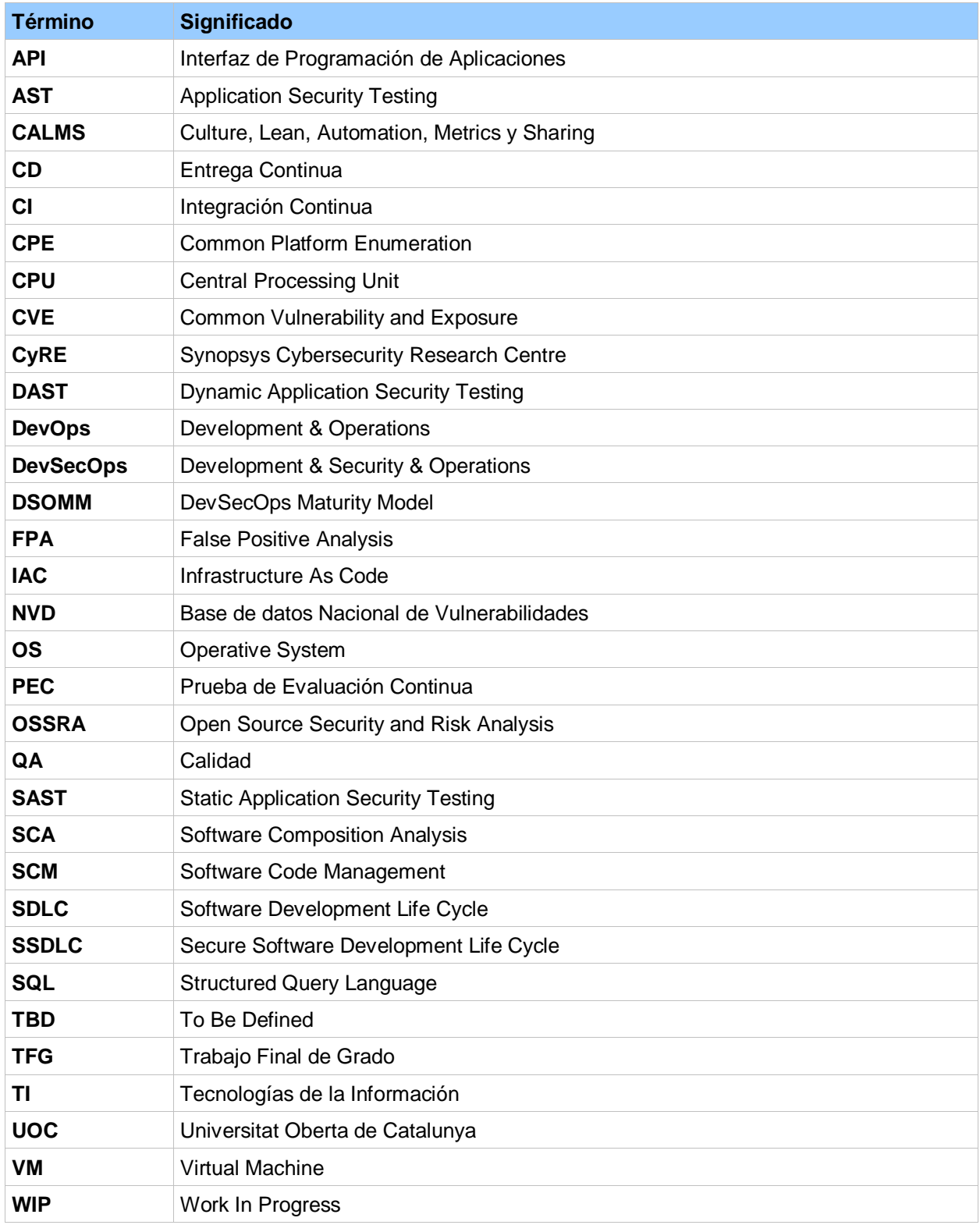

**Tabla 21. Glosario**

# **8 Bibliografía**

[1] Bass, L., Weber, I., & Zhu, L. (2016). DevOps: La Perspectiva de un Arquitecto de Software. Pearson.

[2] Beizer, B. (2021). Principios de DevSecOps: Asegure y Optimice su Cadena de Entrega de Software. Apress.

[3] Duffy, M. (2020). DevOps y Seguridad. Packt Publishing.

[4] Erez, K., & Gonen, O. (2020). DevOpsSec: Asegurando el Software a través de la Entrega Continua. Apress.

[5] Gruver, M., & Humble, J. (2020). Una Guía Práctica para Entrega Continua: Cómo Asegurar la Entrega Confiable de Software. O'Reilly Media.

[6] Heynen, S. (2021). Construyendo una Cultura DevSecOps: Una Guía Concisa para Asegurar su Organización a través de la Cultura, Automatización y Métricas. Apress.

[7] Humble, J., & Farley, D. (2014). Entrega Continua: Cómo Asegurar la Entrega Confiable de Software a Través de la Automatización de Pruebas y Despliegue. Ediciones Deusto

[8] Jaeger, T., & Breitenbücher, U. (2021). Una arquitectura de referencia para DevSecOps. Anaya Multimedia.

[9] Kim, G., Behr, K., & Spafford, G. (2019). La cultura DevOps: Un enfoque práctico para desarrollar y mejorar el software. Grupo Anaya Comercial.

[10] Kim, G., Debois, P., Willis, J., & Humble, J. (2019). El manual DevOps: Cómo crear equipos de alta performance. Ediciones Deusto.

[11] Kim, G., Cai, Y., Zhu, H., Lu, J., & Xu, S. (2019). DevSecOps: A Collaborative Framework for Secure DevOps. In Proceedings of the 2019 IEEE International Conference on Services Computing (SCC) (pp. 171-174). IEEE.

[12] Melnyk, I., Pogrebna, G., & Yakovyna, V. (2020). DevSecOps: An Overview of Research and Practices. In Proceedings of the 2020 IEEE International Conference on Advanced Trends in Information Theory and Applications (pp. 131-136). IEEE.

[13] Palmer, M., & Stöcker, A. (2021). DevSecOps: Integración de la seguridad en los pipelines de entrega continua. Anaya Multimedia.

[14] Rana, R. (2020). DevSecOps: Creando una Cultura de Seguridad en su Organización. Apress.

[15] Rose, B. (2020). DevSecOps: Cómo Construir la Seguridad en el Ciclo de Vida de la Entrega de Software. O'Reilly Media.

[16] Sharma, R., Singh, S., & Kumar, S. (2020). DevSecOps: Una revisión de las mejores prácticas y futuras direcciones de investigación. Editorial Académica Española.

[18] Shi, L., Zhang, X., & Cui, Y. (2021). Una revisión de DevSecOps: desafíos y soluciones. Editorial Académica Española.

[18] White, J. (2020). DevSecOps: Construyendo un pipeline de entrega continua seguro. O'Reilly.

[19] https://www.devopsdays.org/, [Fecha de consulta 22/03/2023]

[20] https://jbravomontero.wordpress.com/2015/04/29/31-ejemplos-de-arquitectura-para-devops-yentrega-continua/, [Fecha de consulta 24/03/2023]

[21] https://xebialabs.com/periodic-table-of-devops-tools/, [Fecha de consulta 27/03/2023]

[22] https://www.audea.com/seguridad-en-sdlc/, [Fecha de consulta 10/04/2023]

[23] https://www.izertis.com/es/-/blog/devops-6-fases-clave-para-el-proceso-del-desarrollo-de-software, [Fecha de consulta 12/04/2023]

[24] https://owasp.org/www-community/Source\_Code\_Analysis\_Tools, [Fecha de consulta 15/04/2023]

[25] https://owasp.org/www-project-devsecops-maturity-model/, [Fecha de consulta 22/04/2023]

[26] https://dsomm.owasp.org/, [Fecha de consulta 22/04/2023]

[27] https://github.com/ScaleSec/vulnado, [Fecha de consulta 29/04/2023]

[28] https://owasp.org/www-project-juice-shop/, [Fecha de consulta 29/04/2023]

[29] https://sysdig.com/blog/dockerfile-best-practices/, [Fecha de consulta 04/05/2023]

[30] https://www.devsecops.org/, [Fecha de consulta 04/05/2023]

[31] https://www.sonarsource.com/products/sonarqube/downloads/, [Fecha de consulta 11/05/2023]

[32] https://docs.sonarqube.org/latest/analyzing-source-code/scanners/sonarscanner/, [Fecha de consulta 11/05/2023]

[33] https://docs.sonarqube.org/latest/setup-and-upgrade/install-the-server/, [Fecha de consulta 11/05/2023]

[34] https://hub.docker.com/, [Fecha de consulta 12/05/2023]

[35] https://owasp.org/www-project-dependency-check, [Fecha de consulta 14/05/2023]

[36] https://github.com/projectdiscovery/nuclei/releases, [Fecha de consulta 14/05/2023]

[37] https://github.com/wapiti-scanner/wapiti/releases, [Fecha de consulta 14/05/2023]

[38] https://www.zaproxy.org/download/, [Fecha de consulta 15/05/2023]

# **9 Anexos**

# **9.1 Instalación de las herramientas DevSecOps**

A continuación se van a detallar todas las instrucciones para instalar todas las herramientas de software de seguridad necesarias para ejecutar el pipeline de Jenkins para DevSecOps.

Para la realización del proyecto se ha elegido como herramienta para crear la máquina virtual "Oracle VM VirtualBox" y como sistema operativo a "Ubuntu 22.04.2 LTS", ya que las versiones LTS (Long Time Support) son más seguras, estables y, por lo tanto, más confiables. Además, tienen actualizaciones de software y soporte estándar por hasta cinco años.

En los siguientes capítulos de este anexo se detallará una guía de instalación de todas las herramientas empleadas durante la realización de este TFG, que son las necesarias para poder ejecutar un pipeline completo de Jenkins que nos permita alcanzar un DSOMM Level 1. Primero se deben instalar las herramientas de soporte como Java, Docker y Jenkins y después el resto de herramientas. Para cada herramienta normalmente hay varias maneras de instalarla, se debe acudir a su pagina web y ver cual es la que más nos conviene. Para la realización de este TFG se he seleccionado la manera más sencilla de instalación, con la finalidad de que cualquier persona que lea este TFG, pueda instalar todas las herramientas y ejecutar el pipeline de Jenkins, sin que tenga que tener unos grandes conocimientos técnicos.

## **9.1.1 Instalación de Java**

Es necesaria la instalación de Java para poder ejecutar Docker y Jenkins porque ambas son aplicaciones desarrolladas en lenguaje Java. Para cada versión específica de Docker y de Jenkins se necesitará una versión en concreto de Java. Por ejemplo, para Jenkins se puede revisar en la siguiente página web: https://www.jenkins.io/doc/administration/requirements/java/

Para Docker vale la misma versión de Java, por tanto, instalaremos la versión "OpenJDK JRE 11 de 64 bits".

### Primero actualizamos el índice de paquetes:

sudo apt update [sudo] password for alberto: .<br>Hit:1 http://es.archive.ubuntu.com/ubuntu jammy InRelease et:2 http://security.ubuntu.com/ubuntu jammy-security InRelease [110 kB] et:3 http://es.archive.ubuntu.com/ubuntu jammy-updates InRelease [119 kB et:4 http://es.archive.ubuntu.com/ubuntu jammy-backports InRelease [108 KB]

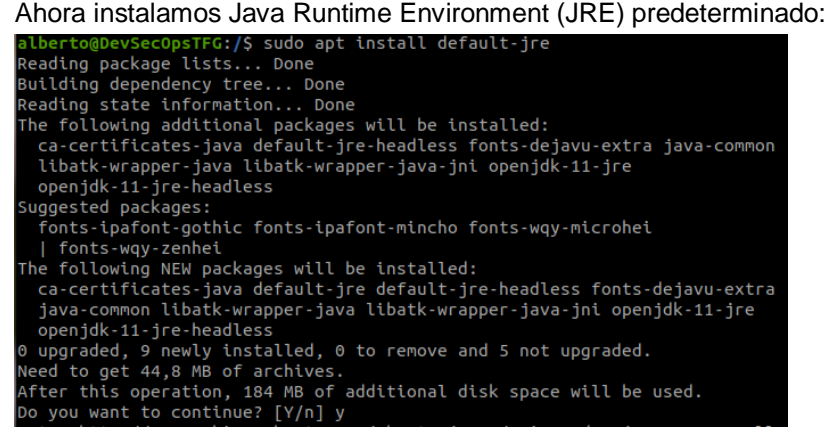

Verificamos que funciona:

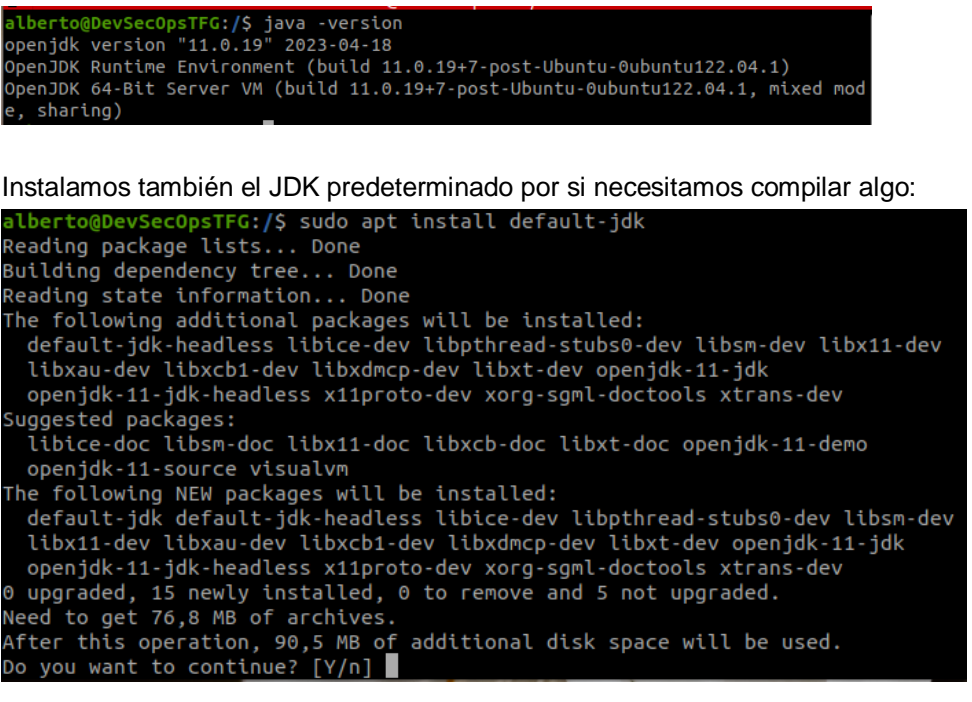

Verificamos que funciona:

ecOpsTFG:/\$ javac -version javac 11.0.19

# **9.1.2 Instalación de Docker**

Primero actualizamos el repositorio de Ubuntu con "*sudo apt update*":

```
alberto@DevSecOpsTFG:~$ sudo apt update
[sudo] password for alberto:
Hit:1 http://es.archive.ubuntu.com/ubuntu jammy InRelease
Hit:2 http://security.ubuntu.com/ubuntu jammy-security InRelease<br>Hit:3 http://es.archive.ubuntu.com/ubuntu jammy-updates InRelease
Hit:4 http://es.archive.ubuntu.com/ubuntu jammy-backports InRelease
Reading package lists... Done
Building dependency tree... Done
Reading state information... Done
5 packages can be upgraded. Run 'apt list --upgradable' to see them.
```
Instalamos los paquetes necesarios con "*sudo apt install ca-certificates curl gnupg lsb-release*": FG:~\$ sudo apt install ca-certificates curl gnupg lsb-releas

```
Reading package lists... Done
Building dependency tree... Done
Reading state information... Done
lsb-release is already the newest version (11.1.0ubuntu4).
lsb-release set to manually installed.
callecture and manuscry consistents.<br>Calcertificates is already the newest version (20230311ubuntu0.22.04.1).<br>Calcertificates set to manually installed.
gnupg is already the newest version (2.2.27-3ubuntu2.1).<br>gnupg set to manually installed.<br>The following NEW packages will be installed:
 curl
0 upgraded, 1 newly installed, 0 to remove and 5 not upgraded.
Need to get 194 kB of archives.<br>After this operation, 454 kB of additional disk space will be used.
Do you want to continue? [Y/n] y
```
Añadimos la clave GPG oficial de Docker con los siguientes comandos:

berto@DevSecOpsTFG:~\$ sudo install -m 0755 -d /etc/apt/keyring alberto@Devsecopsira:-> sado thstatt -n 0733 -d /ecc/apt/keyrthgs<br>| sudo gpg --dearmor -o /etc/apt/keyrings/docker.gpg<br>| sudo gpg --dearmor -o /etc/apt/keyrings/docker.gpg<br>alberto@DevSecOpsTFG:~\$ sudo chmod a+r /etc/apt/ke

Configuramos el repositorio estable con "*echo "deb [arch=\$(dpkg --print-architecture) signedby=/etc/apt/keyrings/docker.gpg] https://download.docker.com/linux/ubuntu "\$(. /etc/os-release && echo "\$VERSION\_CODENAME")" stable" | sudo tee /etc/apt/sources.list.d/docker.list > /dev/null*":

alberto@DevSecOpsTFG:~\$ echo "deb [arch="\$(dpkg --print-architecture)" signed-by<br>=/etc/apt/keyrings/docker.gpg] https://download.docker.com/linux/ubuntu "\$(. /et<br>c/os-release && echo "\$VERSION\_CODENAME")" stable" | sudo te ist.d/docker.list > /dev/null

Listamos el directorio con "*ls -l /etc/apt/sources.list.d/*" y comprobamos que el nuevo repositorio estable de docker se ha añadido:

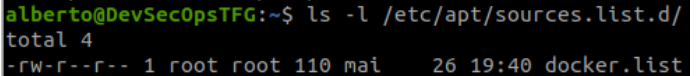

Actualizamos los repositorios con "*sudo apt update*", donde ya veremos que coge del repositorio de

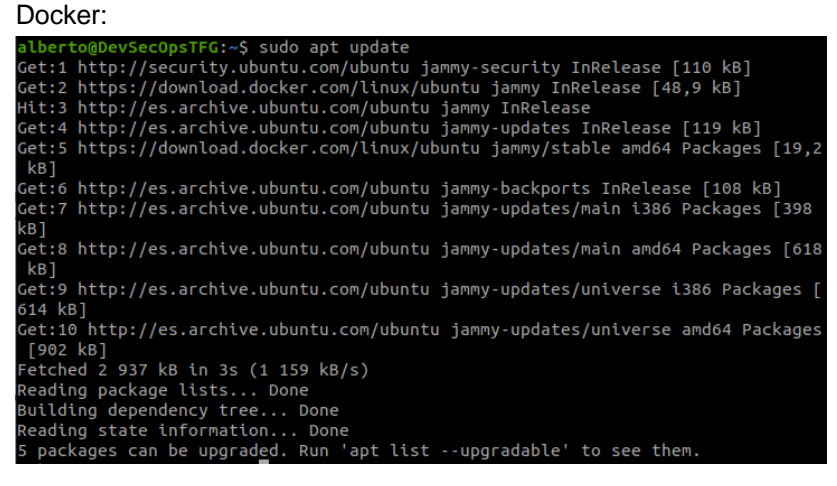

Instalamos Docker CE, con "*sudo apt install docker-ce docker-ce-cli containerd.io docker-buildx-plugin docker-compose-plugin*":

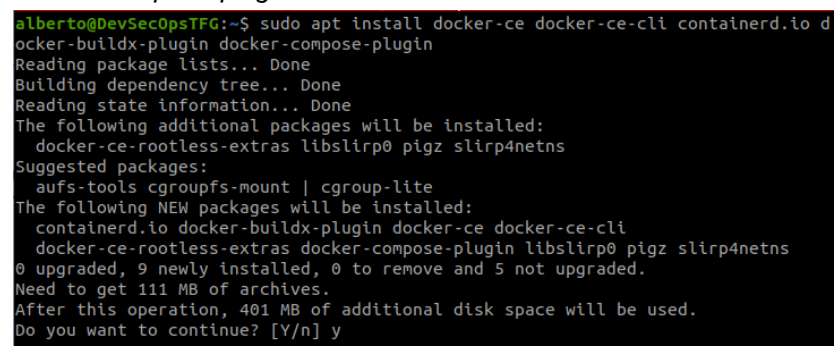

Comprobamos la versión que nos ha instalado de Docker con "*sudo docker -v*":

TFG:~\$ sudo docke Docker version 24.0.2, build cb74dfc

Descargamos y lanzamos un contenedor de pruebas con "*sudo docker run hello-world*":

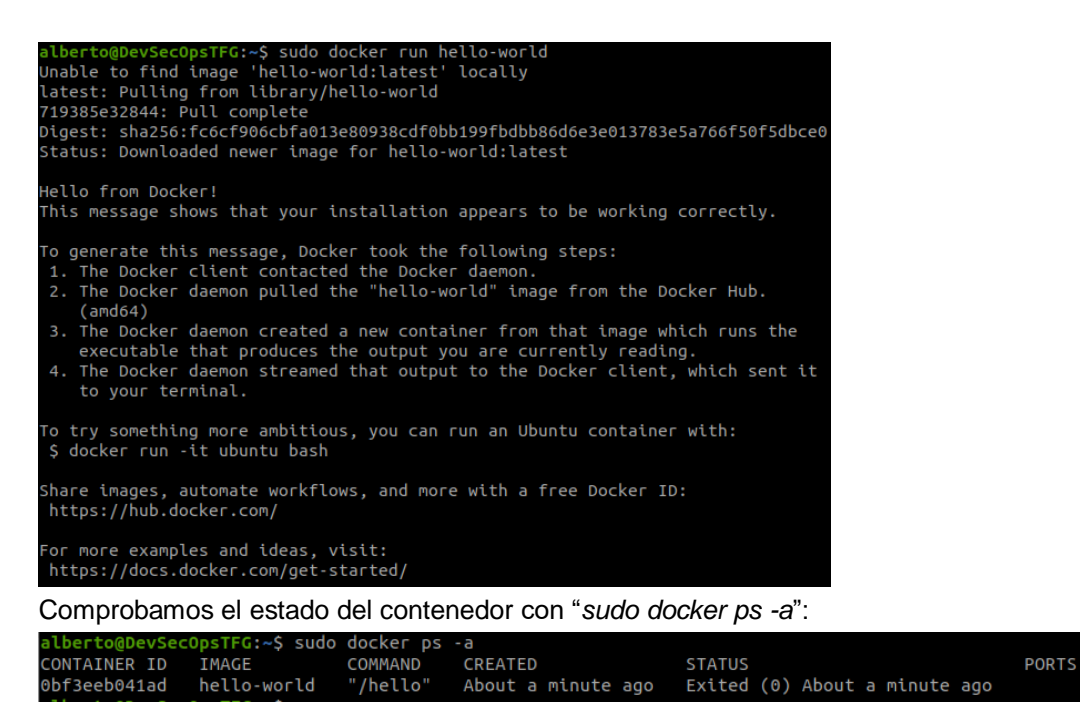

**NAMES** hardcore\_shaw

## **9.1.3 Instalación de Docker Compose**

Docker simplifica la administración de procesos de aplicaciones en contenedores, que son más ligeros y sencillos en recursos en comparación con las máquinas virtuales. Esto permite a los desarrolladores dividir un entorno de aplicación en servicios aislados. Para las aplicaciones que dependen de múltiples servicios, organizar los contenedores para iniciar, comunicar y apagar juntos puede volverse complicado.

Docker Compose es una herramienta que facilita la ejecución de entornos de aplicaciones multi contenedor utilizando definiciones establecidas en un archivo YAML. Con las definiciones de servicio, se pueden crear entornos personalizables con múltiples contenedores que pueden compartir redes y volúmenes de datos.

Para instalar Docker Compose primero actualizamos el índice de paquetes:

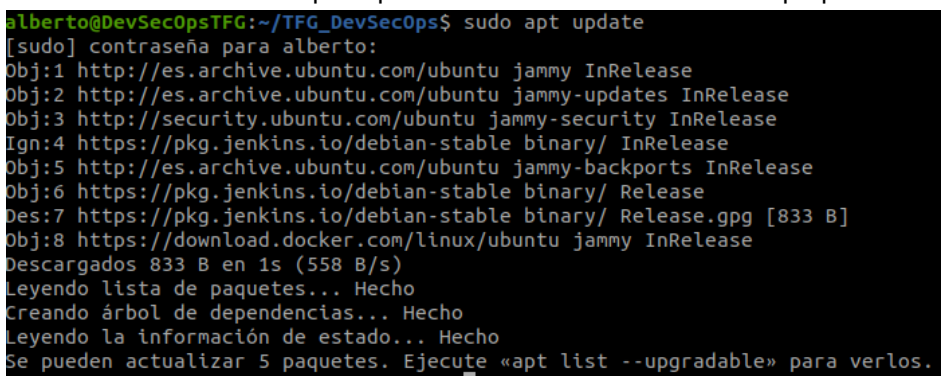

Ahora descargamos e instalamos la última versión disponible de Docker Compose con el comando "*sudo curl -L "https://github.com/docker/compose/releases/latest/download/docker-compose-\$(uname s)-\$(uname -m)" -o /usr/local/bin/docker-compose*":

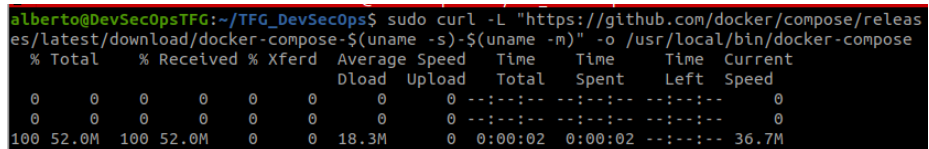

Ahora solo queda aplicar los permisos de ejecución sobre el binario descargado, para ello utilizamos el siguiente comando "*sudo chmod +x /usr/local/bin/docker-compose*":

lberto@DevSecOpsTFG:~/TFG\_DevSecOps\$ sudo chmod +x /usr/local/bin/docker-compose lberto@DevSecOpsTFG:~/TFG\_DevSecOps\$

Para comprobar que está correctamente instalado utilizamos "*docker-compose --version*":

alberto@DevSecOpsTFG:~/TFG\_DevSecOps\$ docker-compose --version Docker Compose version v2.18.1

# **9.1.4 Instalación de Jenkins**

Para instalar Jenkins primero actualizamos el repositorio de Ubuntu con "*sudo apt update*":

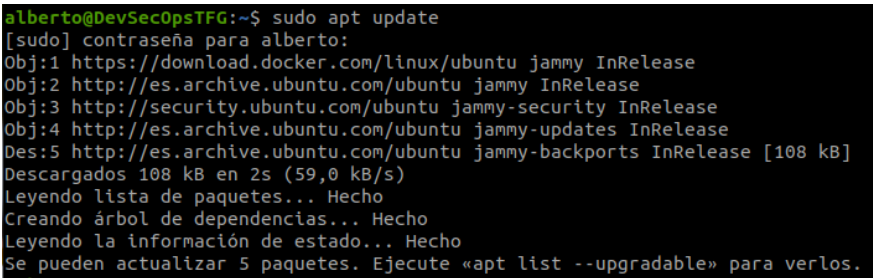

Añadimos la clave del repositorio con "*curl -fsSL https://pkg.jenkins.io/debian-stable/jenkins.io-2023.key | sudo tee /usr/share/keyrings/jenkins-keyring.asc > /dev/null*":

iec0psTFG:~\$ curl -fsSL https://pkg.jenkins.io/debian-stable/jenkins.io-2023.key | sudo tee \ /usr/share/keyrings/je<u>n</u>kins-keyring.asc

Añadimos los repositorios y actualizamos con "*echo deb [signed-by=/usr/share/keyrings/jenkinskeyring.asc] https://pkg.jenkins.io/debian-stable binary/ | sudo tee /etc/apt/sources.list.d/jenkins.list > /dev/null*":

lberto@DevSecOpsTFG:~\$ echo deb [signed-by=/usr/share/keyrings/jenkins-keyring.asc]<br>https://pkg.jenkins.io/debian-stable binary/ | sudo tee \ /etc/apt/sources.list.d/jenkins.list > /dev/null

Actualizamos con un "*sudo apt update*":

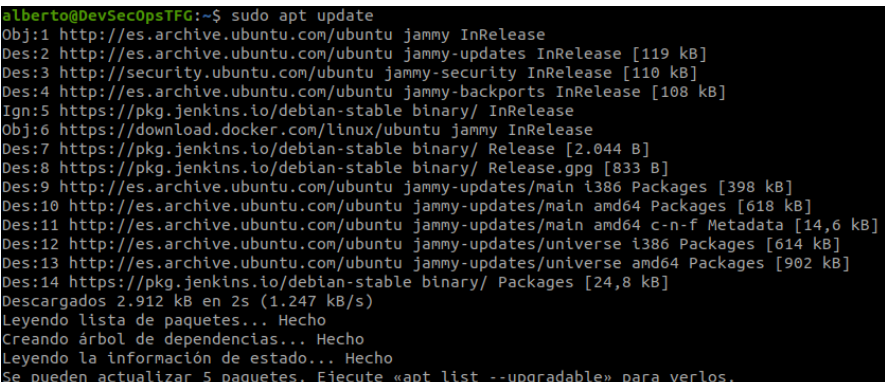

Instalamos el paquete desde APT con "*sudo apt install jenkins*":

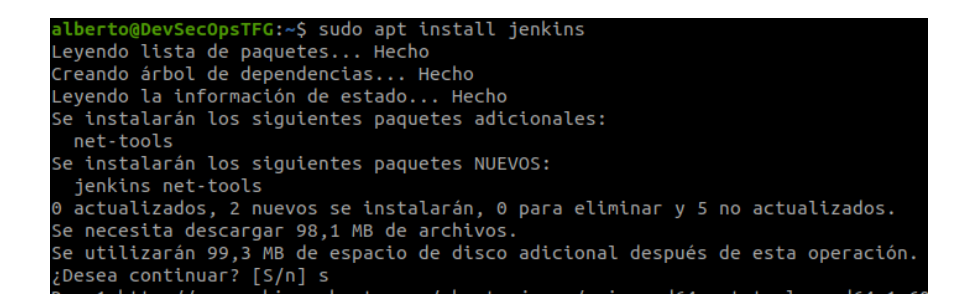

Una vez instalado, iniciamos el servicio y lo habilitamos al arranque del servidor con "*systemctl start jenkins.service*" y "*systemctl enable jenkins.service*", nos pedirá la password de root si no somos administradores:

alberto@DevSecOpsTFG:~\$ systemctl start jenkins.service 

Revisamos el estado del servicio con "*systemctl status jenkins.service*" y vemos que está funcionando:

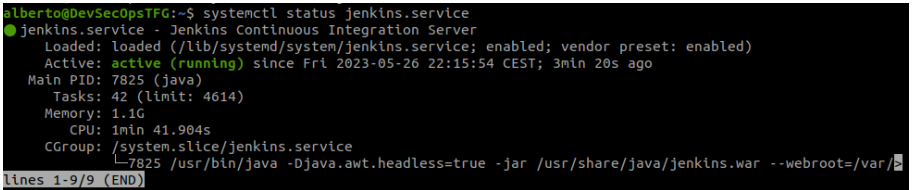

Ya tenemos instalado Jenkins, ahora debemos configurarlo. Para ellos accedemos mediante un navegador web utilizando la IP pública del servidor y el puerto 8080. La primera vez que accedemos nos pide cambiar la licencia de administrador:

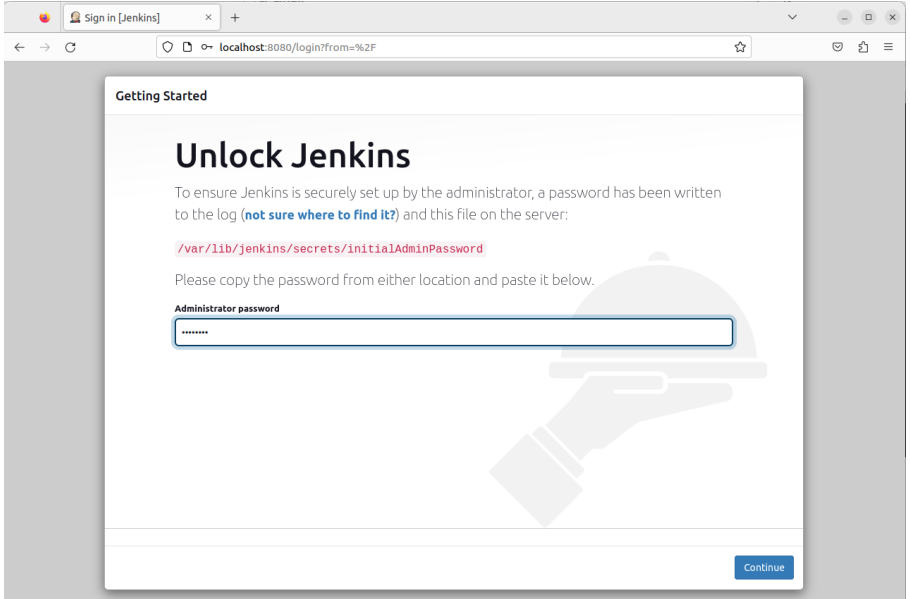

Debemos meter como contraseña inicial la del contenido del fichero que nos indican, para ellos poneemos en un terminal "*sudo cat /var/lib/Jenkins/initialAdminPassword*":

lberto@DevSecOpsTFG:~\$ sudo cat /var/lib/jenkins/secrets/initialAdminPassword 14d7aa812c0a438faed2a541b82159ca

La siguiente pantalla nos indicará si instalar los plugins por defecto o seleccionar los plugins manualmente, lo más recomendable es marcar la primera opción (suggested plugins):

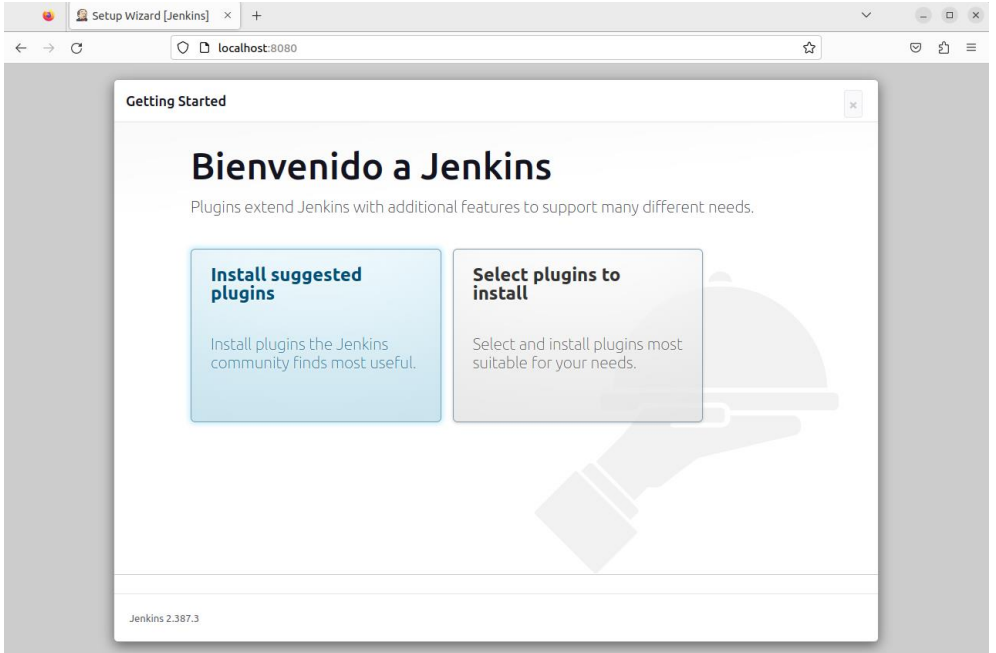

### Los irá descargando e instalando automáticamente:

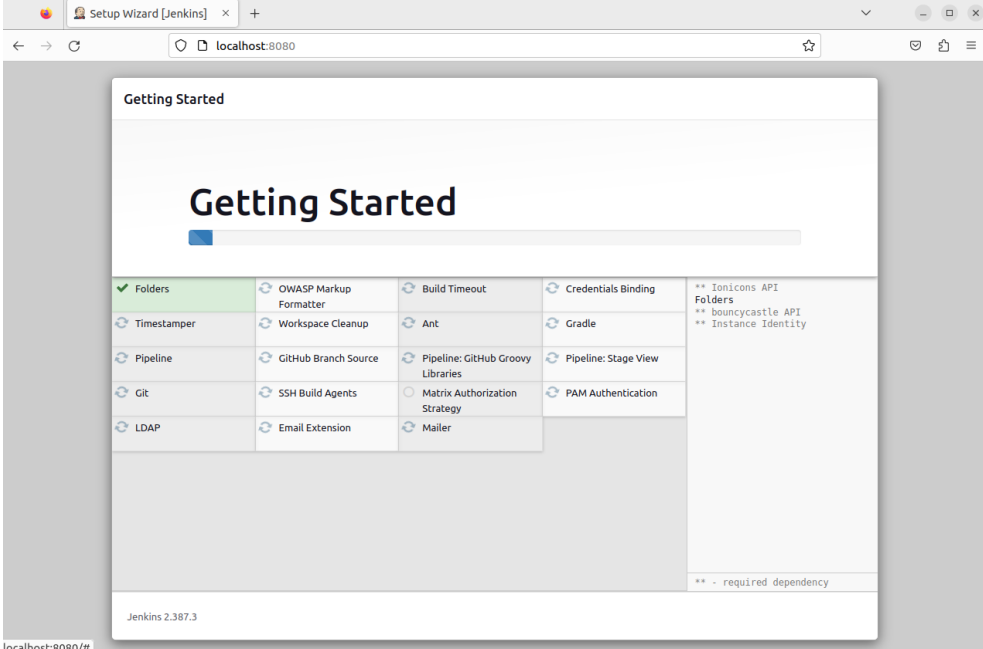

Una vez finalice la instalación, deberemos de crear la cuenta administradora (la dirección de email no es necesario que exista):

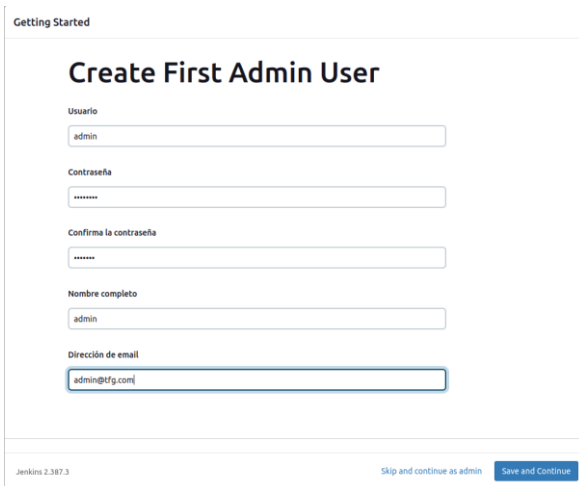

A continuación, podemos seleccionar la URL de acceso (podemos dejar la IP de nuestro servidor o configurar un Nginx Proxy para acceder via dominio):

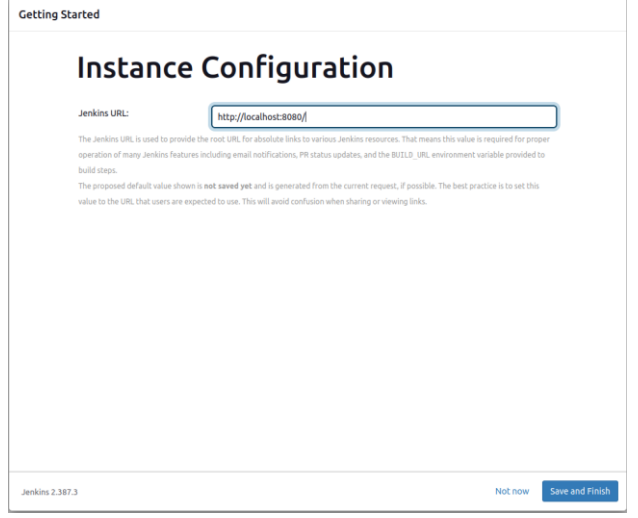

Ahora ya podremos acceder a Jenkins:

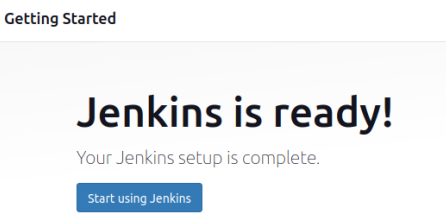

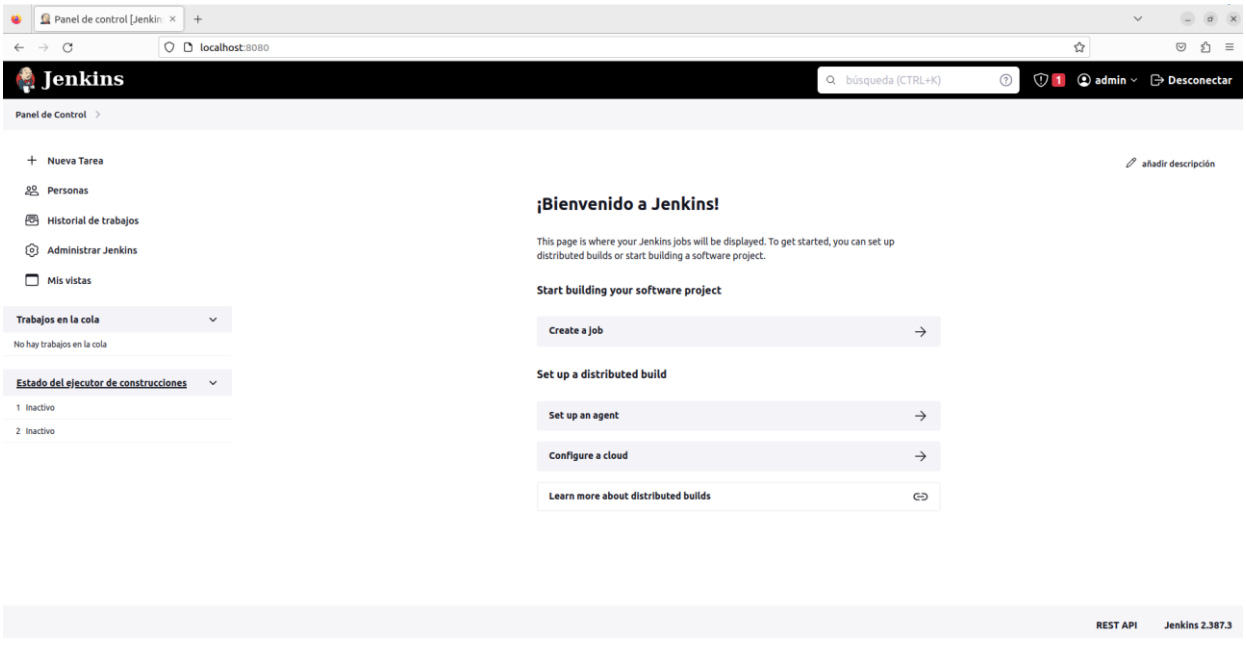

## **9.1.5 Instalación de SonarQube**

SonarQube es una plataforma de código abierto para la inspección continua de la calidad del código a través de diferentes herramientas de análisis estático de código fuente. Proporciona métricas que ayudan a mejorar la calidad del código al permitir que los equipos de desarrollo rastreen e identifiquen errores y vulnerabilidades de seguridad para mantener el código limpio.

SonarQube tiene varias ediciones, la Community que es la Open Source y otras tres ediciones de pago. La diferencia entre las distintas ediciones son el número de lenguajes que soportan y las funcionalidades que incluyen. Las características de las diferentes ediciones se pueden visualizar en la siguiente imagen de la página del proyecto [31]:

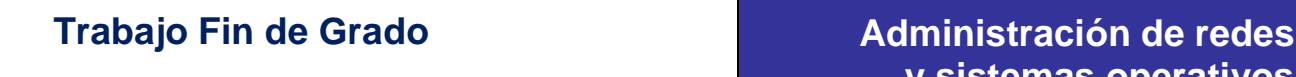

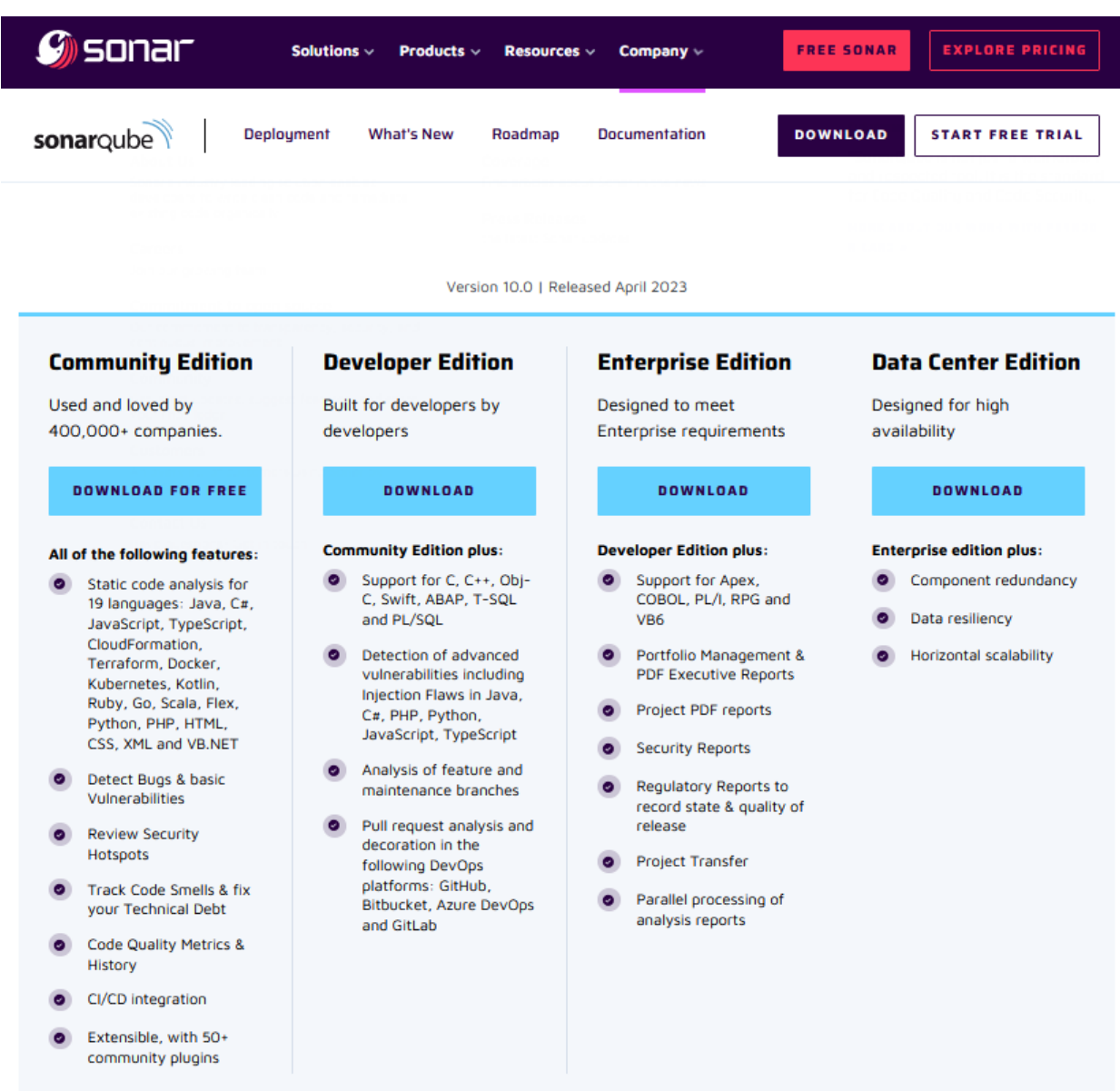

Para la realización de este TFG vamos a utilizar la versión Community, que no tiene escáner de seguridad, pero que se puede conseguir descargando la herramienta SonarScanner de su página web [32].

Esta herramienta viene empaquetada como un fichero zip, que lo copiamos dentro de nuestro ordenador a la carpeta que queramos, lo descomprimimos y lo añadimos al PATH, para poder ejecutarlo desde cualquier sitio con el siguiente comando:

alberto@DevSecOpsTFG:~/TFG\_DevSecOps/SAST/SonarQube/sonar-scanner/bin\$ export PATH=\$PATH:~/TFG\_DevSecOp s/SAST/SonarQube/sonar-scanner/bin alberto@DevSecOpsTFG:~/TFG\_DevSecOps/SAST/SonarQube/sonar-scanner/binS

Para instalar SonarQube, se puede instalar localmente en el sistema, pero además necesita instalar una base de datos como PostgreSQL. La arquitectura es la siguiente [33]:

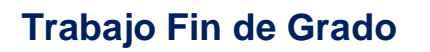

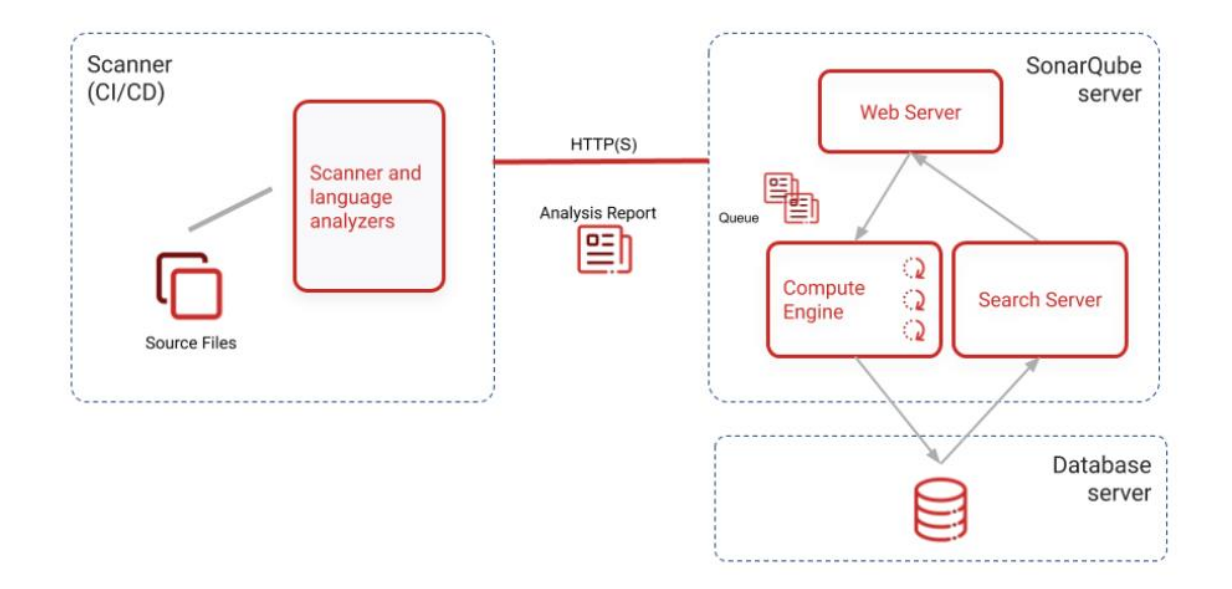

Para simplificar ese proceso también es posible descargar las imágenes Docker de SonarQube y de PostgreSQL desde el repositorio oficial de Docker Hub [34] y gestionarlas desde Docker Compose utilizando un fichero Docker-compose.yml como el siguiente:

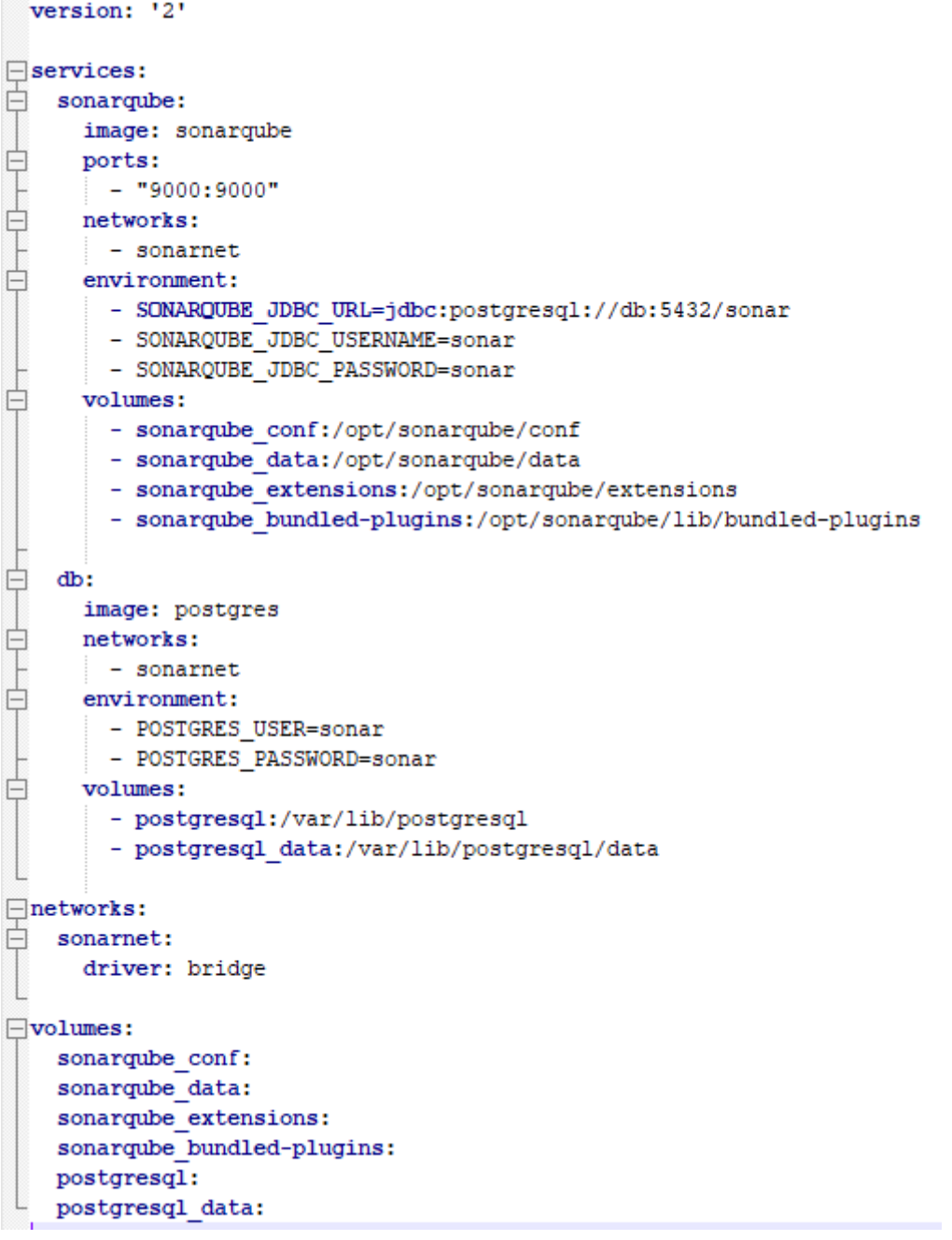

Para ejecutarlo y que funciones las dos imágenes, la de SonarQube y la de PostgreSQL, abrimos una terminal de LINUX y primero ejecutamos el siguiente comando "*sudo sysctl -w vm.max\_map\_count=262144*" para evitar que ElasticSearch se quede sin memoria y nos de problemas:

Después ejecutamos el siguiente comando para cargar el fichero yml con Docker Compose "*sudo docker-compose -f sonarqube-compose.yml up*":

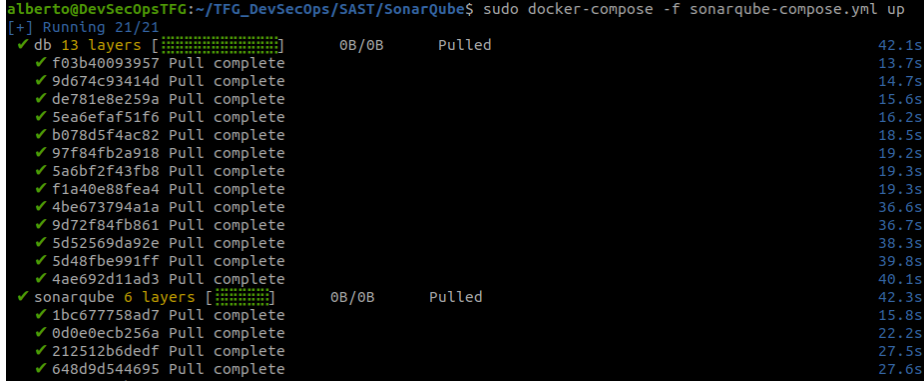

Tarda un poco en descargar todo e instalarlo, pero al final nos dice que todo está operativo:

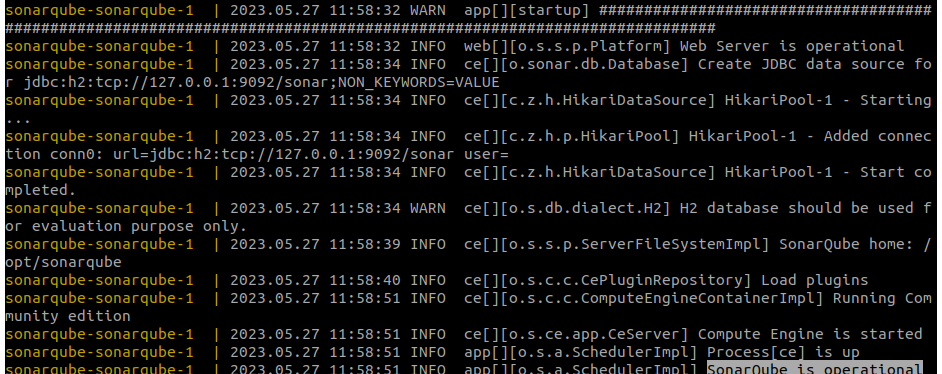

Es muy importante no cerrar esa terminal porque se caería el servidor y nos quedaríamos sin SonarQube.

Una vez arrancados los contenedores, abrimos un navegador web y accedemos a http://localhost:9000 para acceder a la consola de SonarQube:

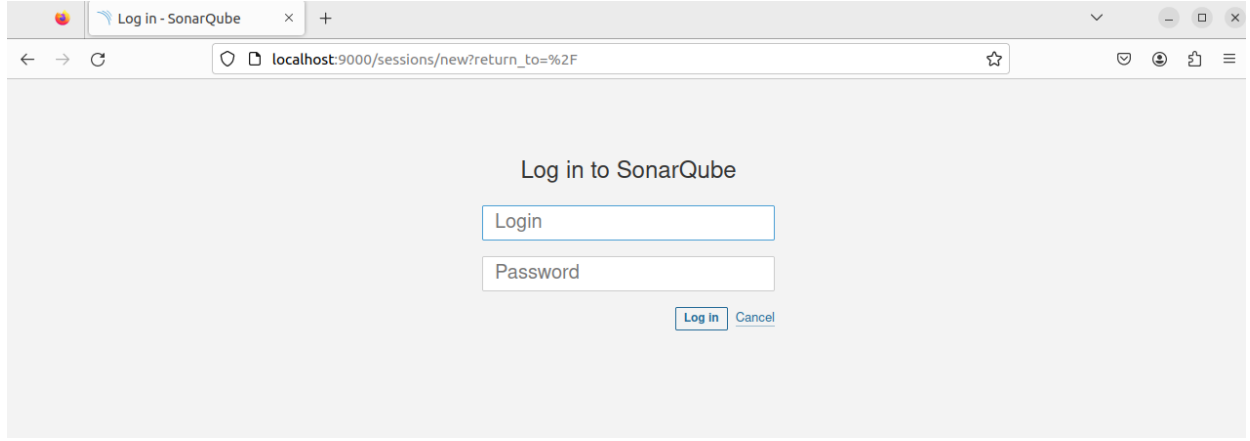

El usuario y la contraseña predeterminados son admin y admin respectivamente. La primera ver que accedamos nos pedirá que cambiemos la contraseña. Después de cambiar la contraseña ya entraremos en la página de SonarQube donde podremos crear nuevos proyectos con las opciones que nos muestra:

# **Trabajo Fin de Grado Administración de redes**

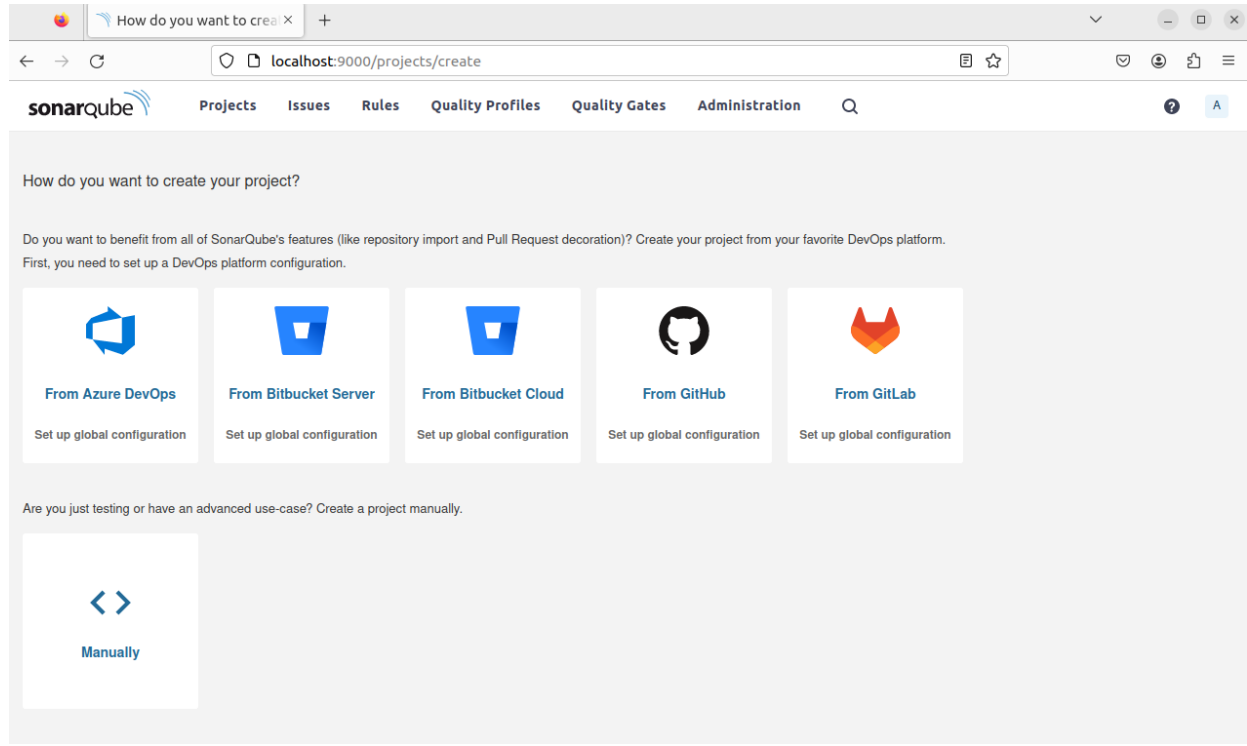

# **9.1.6 Instalación de Retire.JS**

Primero actualizamos el repositorio de Ubuntu:

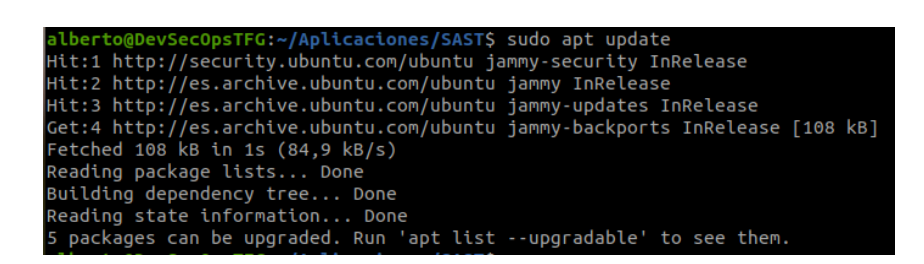

### Instalamos el paquete nodejs:

.<br>FG:~/Aplicaciones/SAST\$ sudo apt install nodejs ec0p: atbrace experience in the control of the Boarding dependency tree... Done<br>Reading dependency tree... Done<br>Reading state information... Done<br>The following additional packages will be installed:<br>The following additional pack javascript-common libc-ares2 libjs-highlight.js libnode72 nodejs-doc javascript-common libc-ares2 libjs-highlight.js libnode72 nodejs-doc<br>Suggested packages:<br>apache2 | lighttpd | httpd npm<br>The following NEW packages will be installed:<br>javascript-common libc-ares2 libjs-highlight.js libnode7

Instalamos el gestor de paquetes npm:

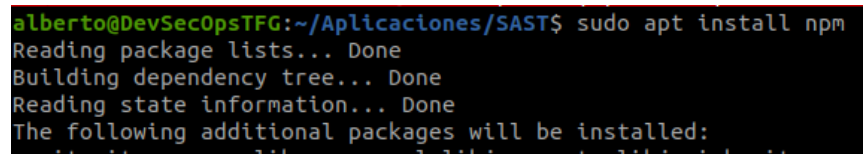

### Instalamos la aplicación Retire:

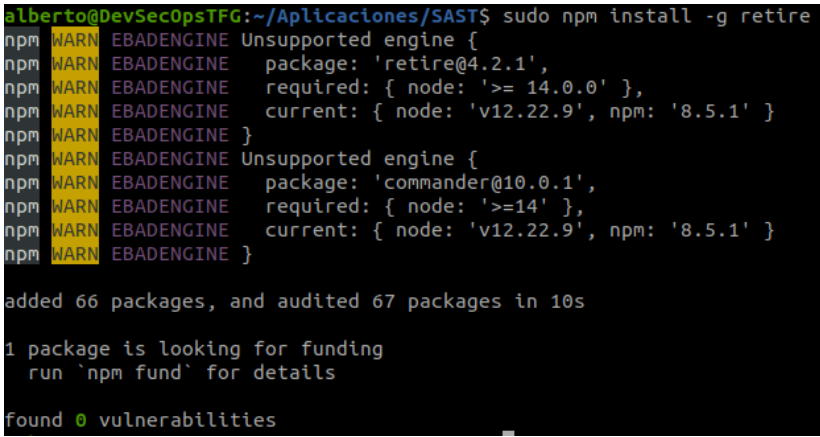

Podemos verificar que se ha instalado ejecutándola por línea de comandos:

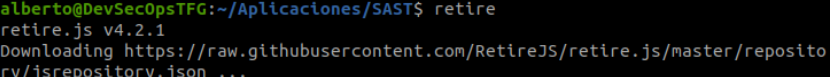

### **9.1.7 Instalación de OWASP Dependency-Check**

OWASP Dependency-Check es una herramienta que nos permite identificar las dependencias de nuestro proyecto y comprobar si hay alguna de ellas que tiene vulnerabilidades conocidas.

Para instalarlo, hay que descargarlo de la página web del proyecto [35]. Se descarga en formato zip y simplemente debemos descomprimirlo en la carpeta donde deseemos que se ejecute. Después para ejecutarlo tan solo debemos pasarle el camino raíz donde se encuentre el código a analizar y el nombre del fichero que queremos que nos genere con el reporte. Por ejemplo, para saber la versión que tenemos instalada ejecutaríamos el comando "*./dependency-check.sh -v*":

to@DevSecOpsTFG:~/TFG\_DevSecOps/SAST/dependency-check/bin\$ ./dependency Dependency-Check Core version 8.2.1

Si queremos ejecutarlo desde cualquier carpeta del sistema podemos crear un link simbólico utilizando el siguiente comando "*ln -s OWASP path\_completo\_instalacion/dependency-check.sh /usr/bin/ dependency-check.sh*".

### **9.1.8 Instalación de NodeJSScan**

Para instalarlo se debe descargar su imagen de docker con "*sudo docker pull opensecurity/nodejsscan:latest*":

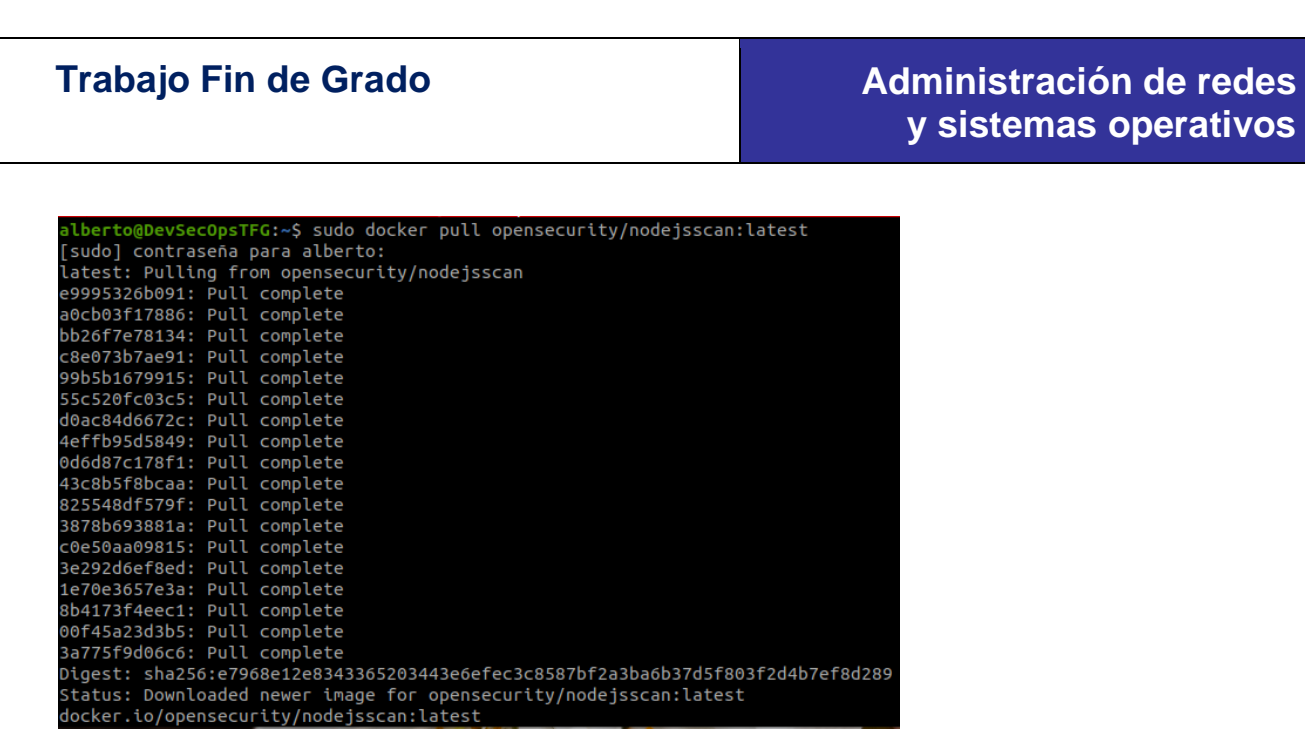

Luego se debe levantar el contenedor con "*sudo docker run --rm -d -it -p 9090:9090 opensecurity/nodejsscan:latest*":

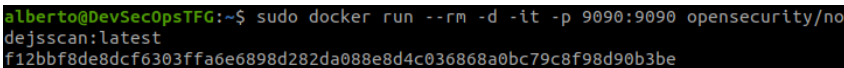

Para verificar que está en funcionamiento abrimos el navegador y vamos a "*localhost:9090*":

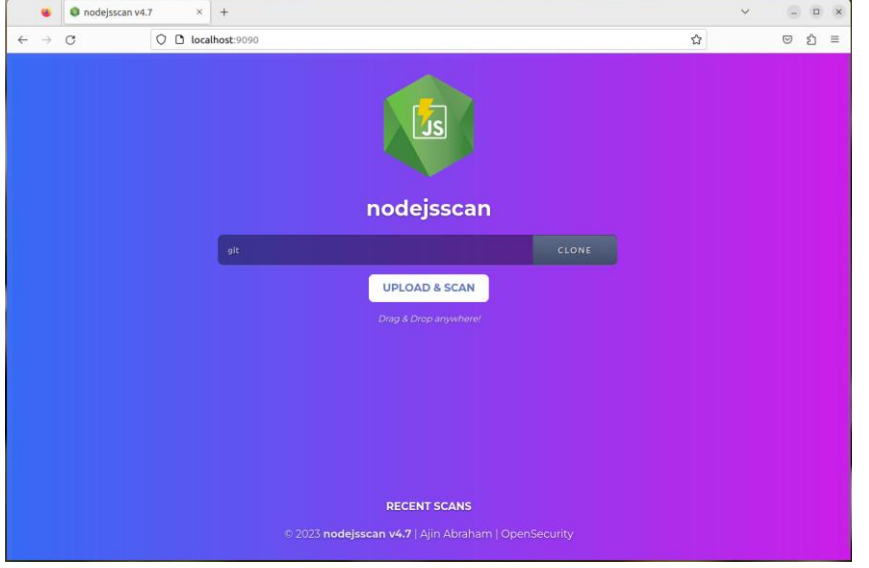

## **9.1.9 Instalación de Nuclei**

Lo descargamos desde su página web [36] como un fichero zip, que descomprimimos en una carpeta de nuestra máquina.

Debemos darle permisos de ejecución con el comando "*chmod +x nuclei*". Después lo ejecutamos en una terminal del sistema operativo poniendo solo "*nuclei*". La primera vez que la ejecutemos se conectará a Internet y se descargará todas las plantillas (en el momento de la realización de este TFG son 5958):

**y sistemas operativos**

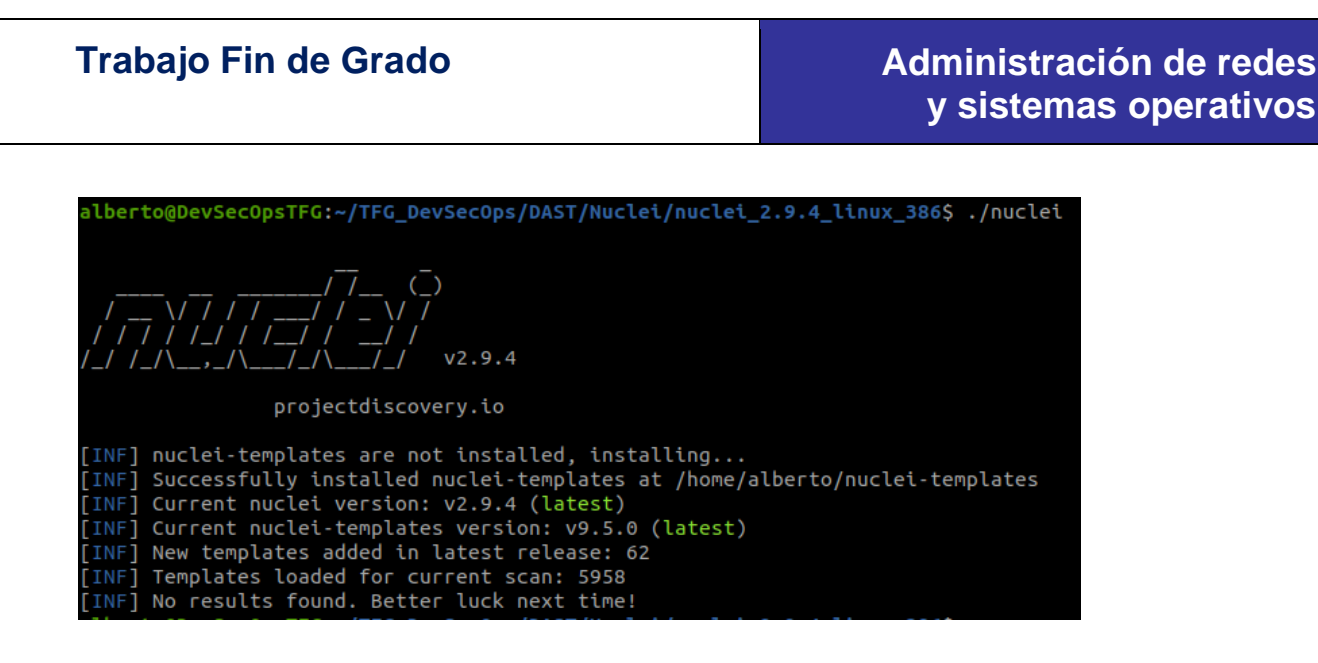

### **9.1.10Instalación de Wapiti**

Lo descargamos desde su página web [37] como un fichero tgz, que descomprimimos en una carpeta de nuestra máquina.

En mi caso, he tenido que instalar Python3-pip:

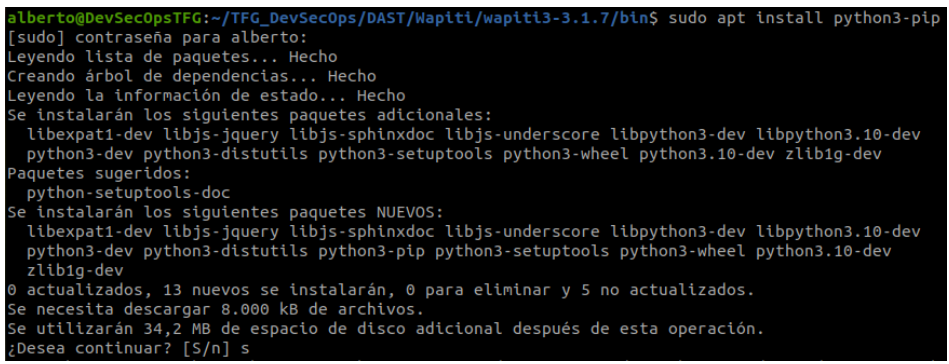

Luego la librería "httpx", y el resto de librerías que requiera, detalladas en el fichero setup.py, con el comando "*pip Install nombre\_libreria*":

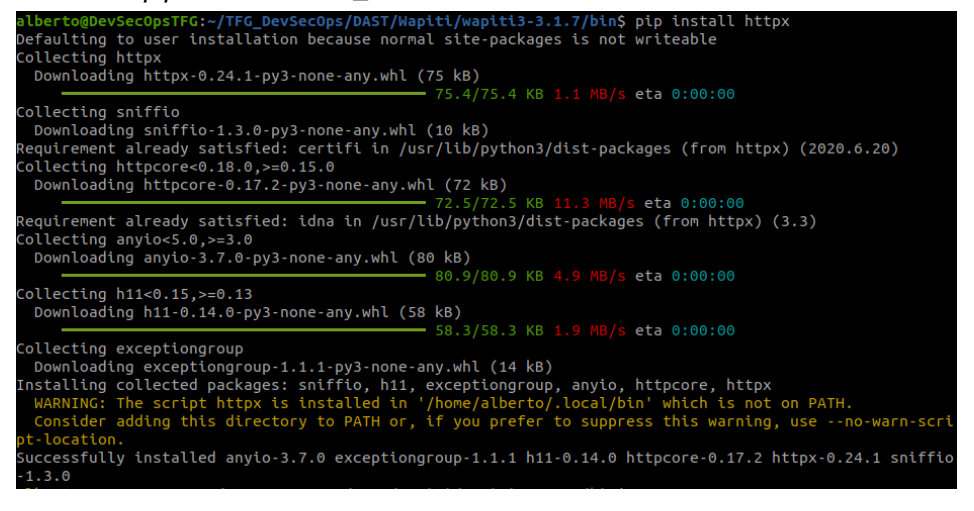

Después he añadido al path la carpeta donde la ha instalado: .<br>COpsTFG:~/TFG\_DevSecOps/DAST/Wapiti/wapiti3-3.1.7/bin\$ export PATH=\$PATH:/home/alberto/ cal/bin

Después lo ejecutamos con "*./wapití –list-modules*" para verificar que funciona correctamente:

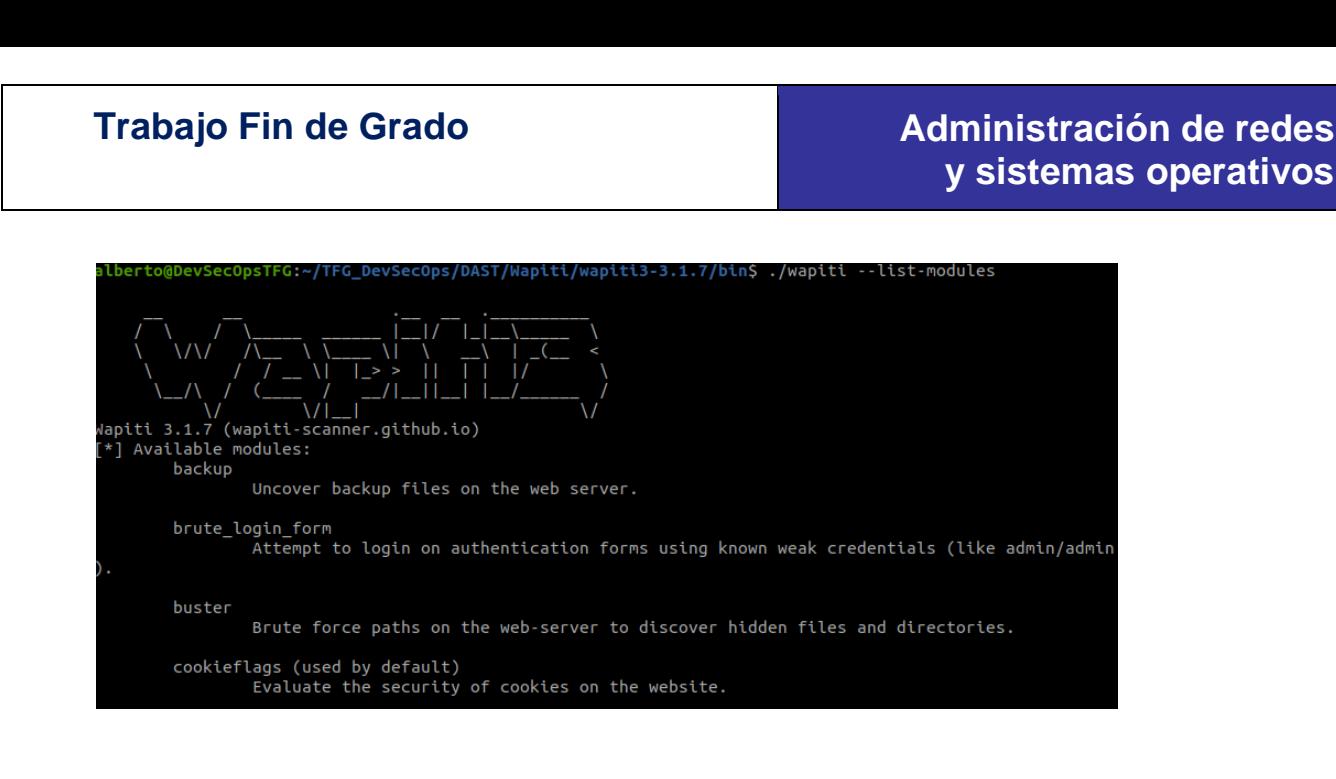

## **9.1.11Instalación de ZAP Proxy**

Es el proyecto insignia de la comunidad OWASP. Es un proxy web, esto es captura las peticiones http y luego las respuestas y así analizarlas. Es un framework completo para pentesting manual y para tests de webs de forma automática. Está desarrollado en Java. Se puede descargar desde su página web [38], pulsando sobre el icono "Linux Installer".

Para poder ejecutar el shell script debemos darle permisos de ejecución mediante el comando "*chmod +x ZAP\_2\_12\_0\_unix.sh*":

alberto@DevSecOpsTFG:~/TFG\_DevSecOps/DAST/ZAP\$ chmod +x ZAP\_2\_12\_0\_unix.sh

Después ejecutar el script "*sudo ./ZAP\_2\_12\_0\_unix.sh*", seleccionando la "Custom installation" para poder indicarle el path donde instalarlo, porque sino lo instala en /opt/zaproxy:

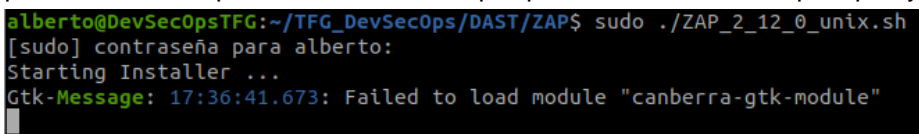

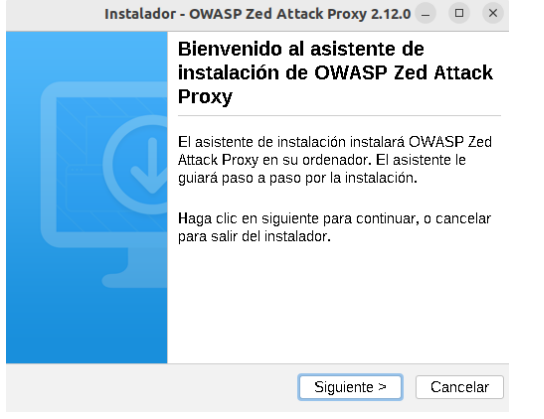

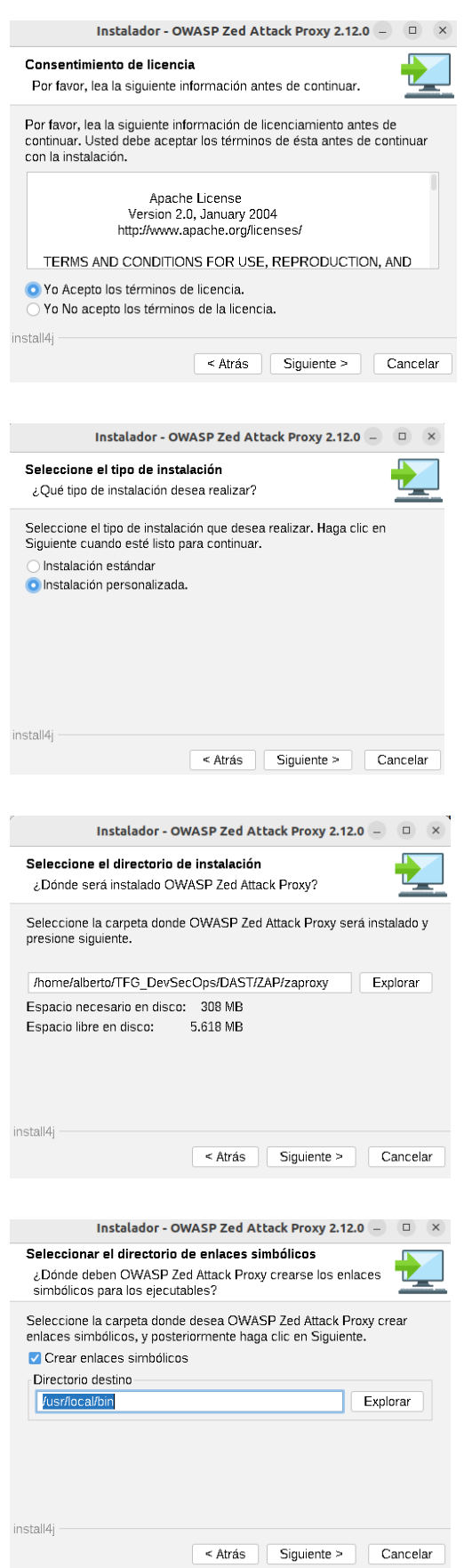

# **Trabajo Fin de Grado Administración de redes**

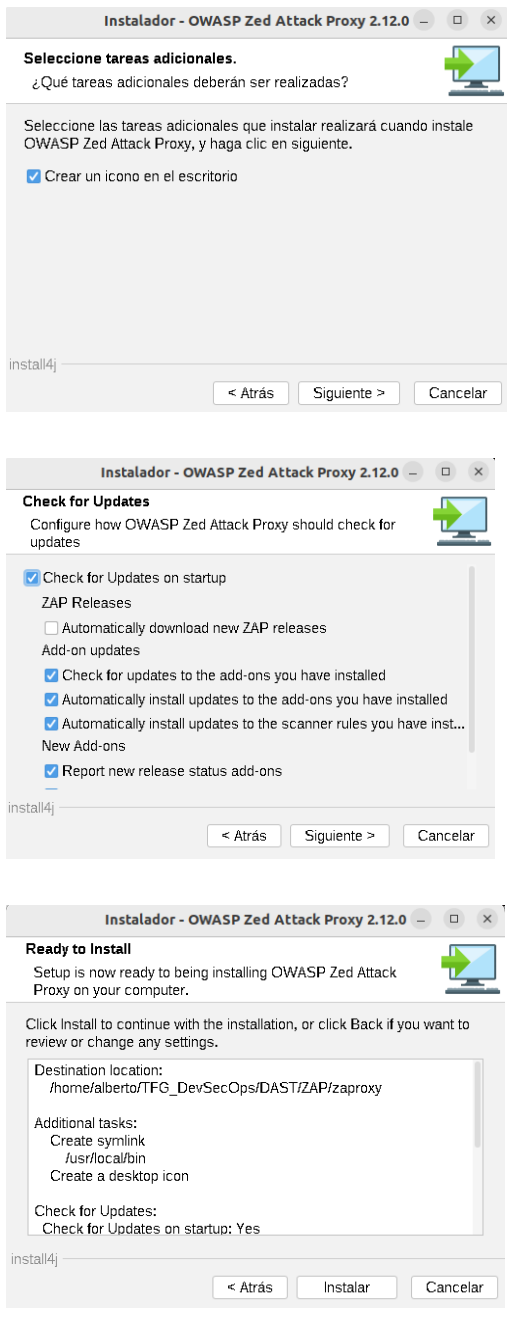

Una vez esté instalado, podemos ejecutarlo con el comando "sudo *./zap.sh*" y al hacerlo por primera vez pinchar en "Actualizar todo", esperar y reiniciar la herramienta:

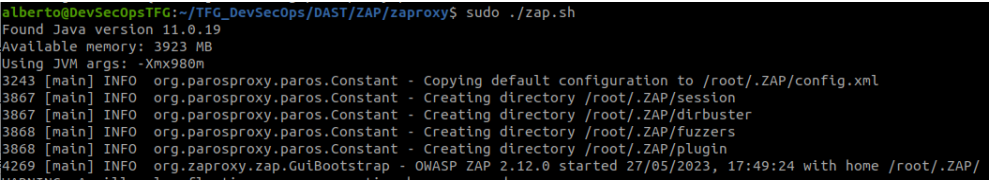

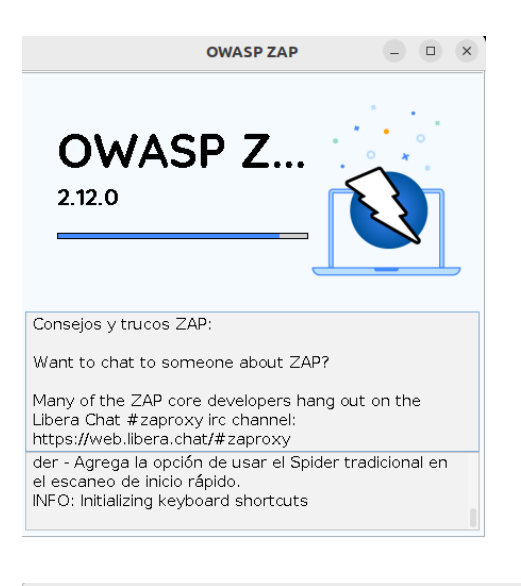

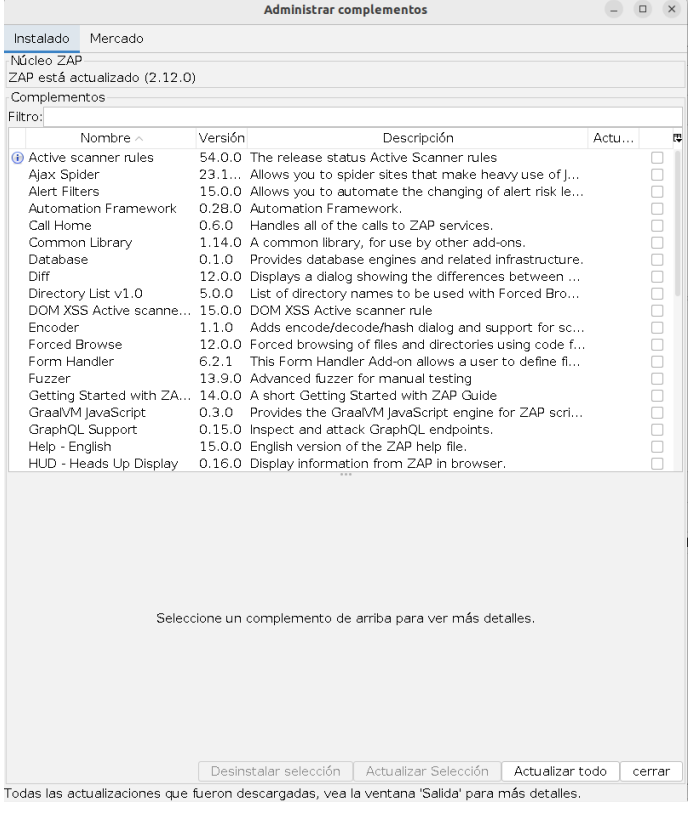

# **9.1.12Instalación de Trivy**

Trivy es una escaner de vulnerabilidades que es capaz de analizar imágenes de contenedores, sistemas de ficheros, repositorios Git y problemas en ficheros de configuración.

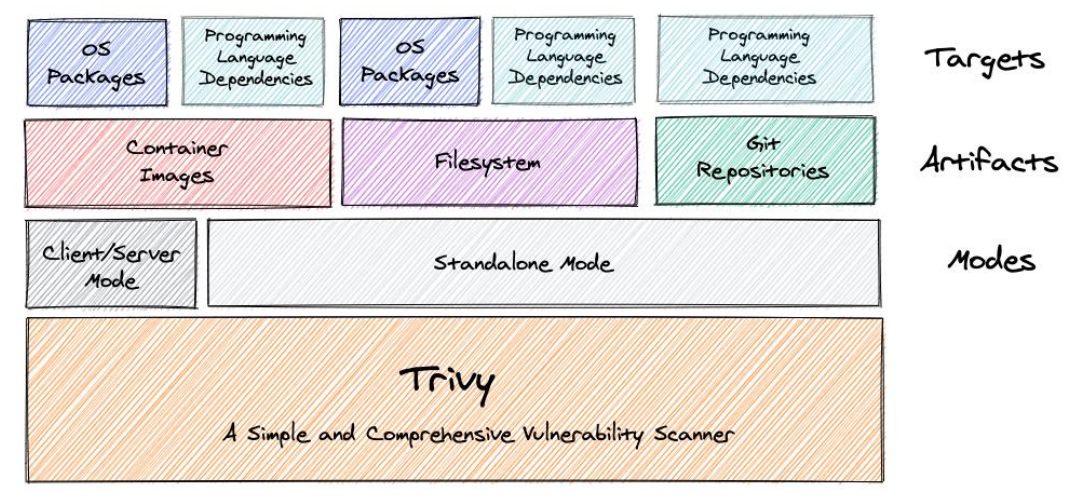

**Figura 22. Trivy Fuente: https://aquasecurity.github.io/trivy/v0.17.2/**

Se puede descargar desde su página web y también se puede utilizar como una imagen de Docker.

Si se descarga como fichero comprimido (.gz), tan solo hay que descomprimirlo en una carpeta y ejecutarlo. Por ejemplo, para saber la versión ejecutamos "*./trivy -v*":

/trivy\_0.41.0\_Linux-64bit\$ ./TFG\_DevSecOps/Otras\_Herramientas\_Seguridad/Trivy/trivy\_0.41.0\_Linux-64bit\$ ./trivy Version: 0.41.0